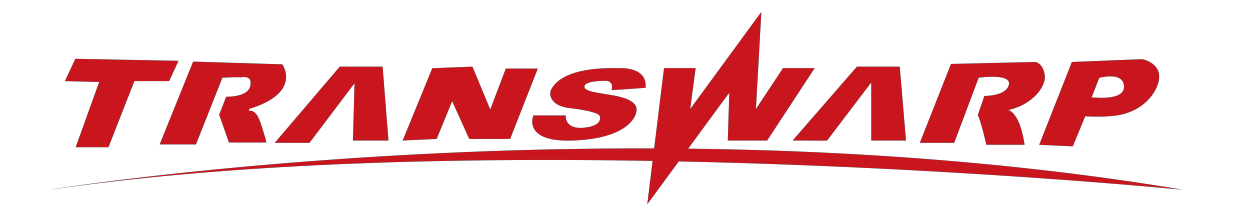

# Transwarp Community Edition 2024-5-CE 安装手册

星环信息科技(上海)股份有限公司

版本号 T009933-91-010, 2024-05

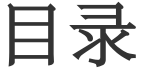

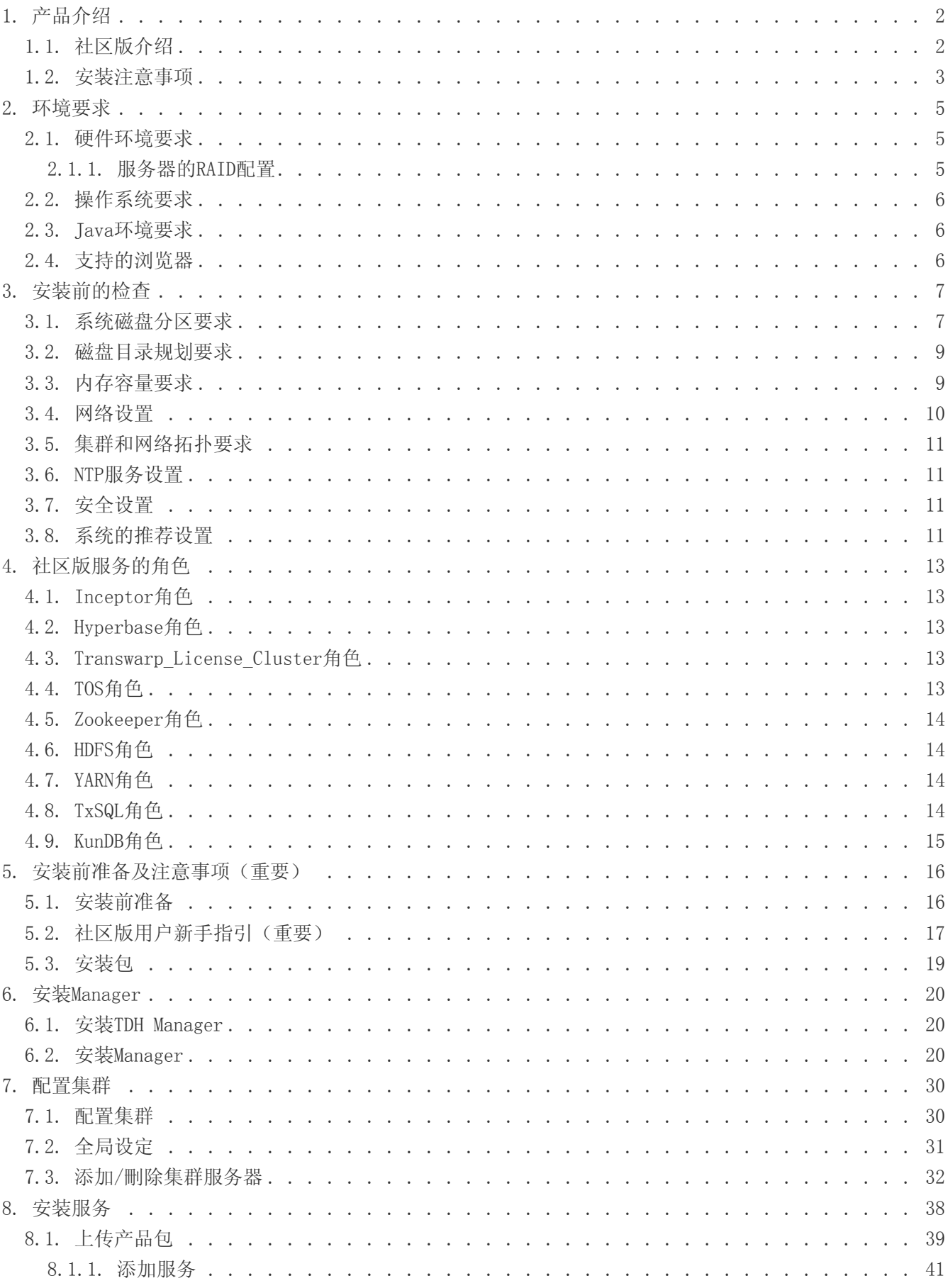

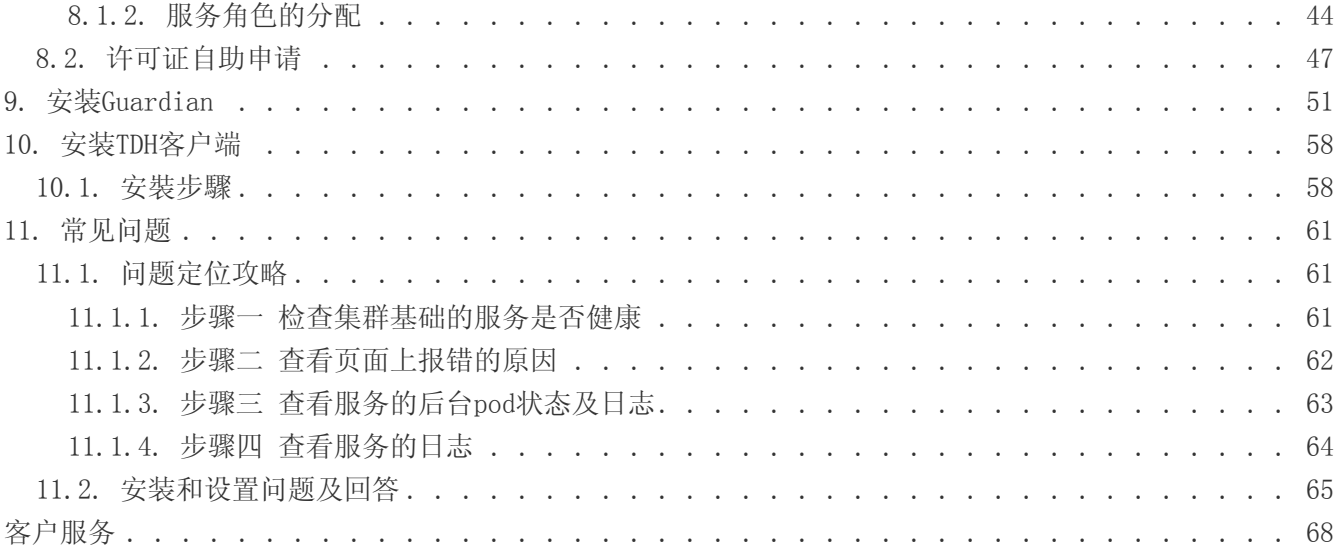

#### 免责声明

本说明书依据现有信息制作,其内容如有更改,恕不另行通知。星环信息科技(上海)股份有限公司在编写该 说 明书的时候已尽最大努力保证其内容准确可靠,但星环信息科技(上海)股份有限公司不对本说明书中的 遗漏、 不准确或印刷错误导致的损失和损害承担责任。具体产品使用请以实际使用为准。

注释: Hadoop® 和 SPARK® 是ApacheTM 软件基金会在美国和其他国家的商标或注册的商标。 Java® 是 Oracle公司在美国和其他国家的商标或注册的商标。 Intel® 和Xeon® 是英特尔公司在美国、中国和其他国 家的商标或注册的商标。

版权所有 © 2013年-2024年星环信息科技(上海)股份有限公司。保留所有权利。

©星环信息科技(上海)股份有限公司版权所有,并保留对本说明书及本声明的最终解释权和修改权。本说明 书 的版权归星环信息科技(上海)股份有限公司所有。未得到星环信息科技(上海)股份有限公司的书面许 可,任何人 不得以任何方式或形式对本说明书内的任何部分进行复制、摘录、备份、修改、传播、翻译成其 他语言、或 将其全部或部分用于商业用途。

手册版本信息

版本号: T009933-91-010

发布日期: 2024-05

# 1. 产品介绍

### <span id="page-4-1"></span><span id="page-4-0"></span>1.1. 社区版介绍

#### a. 社区版家族推出背景

TDH拥有12项领先的基础核心技术,应第三方机构测评,是12年来全球首个通过数据库领域难度最高的基 准测试TPC-DS的产品,性能优于cloudera数十倍,优于RDB数百倍。

依托于TDH强大的技术底座,星环科技推出社区版家族产品,其中包含了社区版/社区开发版以及社区订 阅版,进一步降低了广大用户接触使用大数据技术的使用门槛以及使用成本。

社区版家族产品具备了商业版的核心技术优势,比如一体多模、统一架构等。相较于开源方案,拥有 "三低一高"等特点(架构复杂度低、开发成本低、运维成本低、数据处理效率高)。 借助社区版及社 区开发版产品,用户可以轻松应对海量多源异构数据的高效存储,关联分析等业务需求。

同时,企业用户可以通过订阅的方式,低成本地搭建批处理数据仓库,构建数据湖,从而更深入地洞察 业务创新机遇,助力业务决策支持。

#### b. 社区版以及社区开发版的区别是什么?

社区版为用户免费提供了4节点10TB的容量支持,用户可以基于最低3台服务器,每台最低4核8GB即可部 署专属于用户自己的分布式集群。 为了进一步满足更多用户在资源成本方面的需求,社区开发版通 过all-in-one的设计思路,实现了开箱即用的产品特点,针对安装时间、成本均做了大幅度的优化。仅 需单台服务器,最低4核16GB/24GB,就可以30s一键启动。

相较于其他第三方平台,社区版及社区开发版80%的操作均由系统自动化运行,用户仅需跟随系统向导执 行即可。

#### c. 如果到达容量上限或者想要使用更多组件怎么办?

当前,TDH社区版免费提供了Inceptor关系型分析引擎以及Hyperbase Nosql宽表数据库,为用户解决多 样化的数据存储与处理的问题。

如果用户需要更多容量支持以及业务存在其他场景需求,可考虑升级社区订阅版。社区订阅版除了前述 的核心组件之外,还为用户提供Scope全文检索、StellarDB图数据库、TDS核心开发工具套件的订阅服 务,订阅后即可低成本享受商业版组件的核心功能与特性。并且,升级后亦可享受全套的专业服务, 如,5\*10原厂技术咨询(远程和驻场),集群规划安装扩容,数据平台建设运营,专家诊断优化等等。

申请订阅: <https://community.transwarp.cn/article/329>

#### d. 社区版家族目前包含以下几款核心产品与工具:

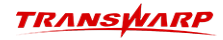

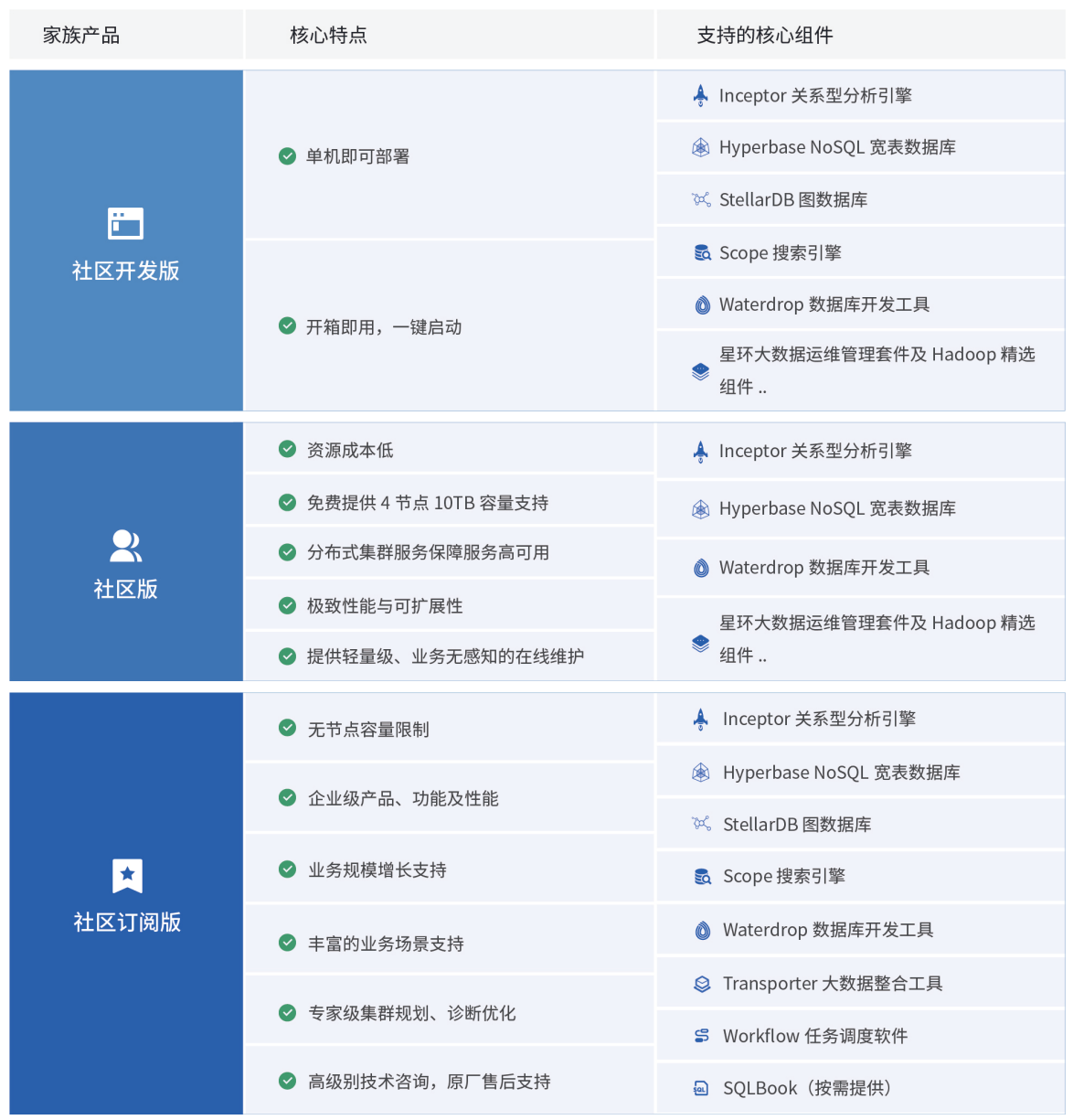

#### e. 相关资源链接

安装完成后如何连接使用数据库: <https://community.transwarp.cn/article/328> Manager使用手册: [https://transwarp-ce-1253207870.cos.ap-shanghai.myqcloud.com/TDH-CE-](https://transwarp-ce-1253207870.cos.ap-shanghai.myqcloud.com/TDH-CE-2024-5/MaintenanceManual.pdf)[2024-5/MaintenanceManual.pdf](https://transwarp-ce-1253207870.cos.ap-shanghai.myqcloud.com/TDH-CE-2024-5/MaintenanceManual.pdf)

- 【汇总】Inceptor相关使用教程及介绍:<https://community.transwarp.cn/article/902>
- 【汇总】Hyperbase相关使用教程及介绍: <https://community.transwarp.cn/article/909>
- 【汇总】AquilaInsight相关使用教程及介绍: <https://community.transwarp.cn/article/906>
- 【汇总】Waterdrop介绍及相关使用教程: <https://community.transwarp.cn/article/930>

社区版相关使用教程资源汇总:<https://community.transwarp.cn/article/247>

本手册将为您介绍社区版的安装教程,如需了解社区开发版版本的安装,请访问官网文档站查看社区开发版 安装手册。

### <span id="page-5-0"></span>1.2. 安装注意事项

TDH通过网络连接所有服务器并实现整个集群的服务,我们将在后续章节列出安装前的硬件和软件要求,在满

足这些要求的基础上,您才可以开始进行系统安装。

系统安装包括不限于以下步骤:

- 在集群中所有的节点上安装所需要的操作系统;
- 在管理节点上安装Transwarp Manager(因为需要联网自助申请许可证,所以此台服务器必须能够连接外 网);
- 通过Transwarp Manager来把所有的节点加到集群中、对这些节点部署相关软件和配置,并安装服务

安装流程示意图

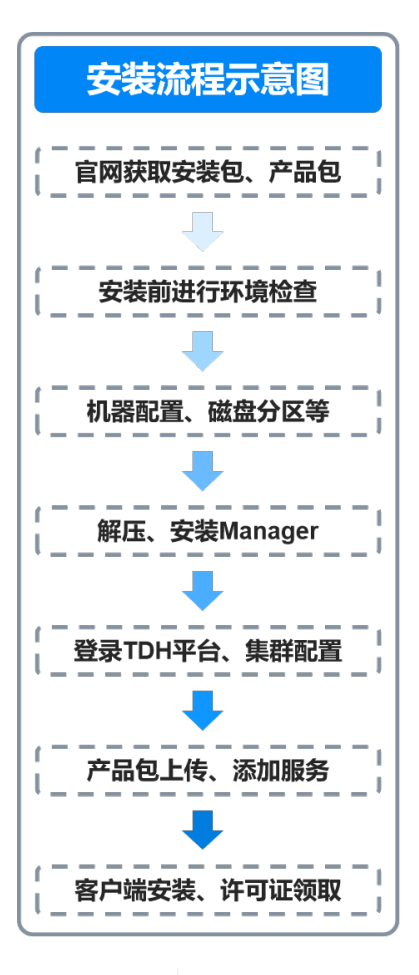

Ţ

为了辅助大家的安装,社区版团队为您准备了配套视频供参考,希望能对您的安装有所帮 助: [https://transwarp-ce-1253207870.cos.ap-shanghai.myqcloud.com/TDH-CE-2024-](https://transwarp-ce-1253207870.cos.ap-shanghai.myqcloud.com/TDH-CE-2024-5/%E8%A7%86%E9%A2%91/TDH%E7%A4%BE%E5%8C%BA%E7%89%88V24-5%E5%AE%89%E8%A3%85%E6%BC%94%E7%A4%BA%E8%A7%86%E9%A2%91.mp4) [5/%E8%A7%86%E9%A2%91/TDH%E7%A4%BE%E5%8C%BA%E7%89%88V24-](https://transwarp-ce-1253207870.cos.ap-shanghai.myqcloud.com/TDH-CE-2024-5/%E8%A7%86%E9%A2%91/TDH%E7%A4%BE%E5%8C%BA%E7%89%88V24-5%E5%AE%89%E8%A3%85%E6%BC%94%E7%A4%BA%E8%A7%86%E9%A2%91.mp4) [5%E5%AE%89%E8%A3%85%E6%BC%94%E7%A4%BA%E8%A7%86%E9%A2%91.mp4](https://transwarp-ce-1253207870.cos.ap-shanghai.myqcloud.com/TDH-CE-2024-5/%E8%A7%86%E9%A2%91/TDH%E7%A4%BE%E5%8C%BA%E7%89%88V24-5%E5%AE%89%E8%A3%85%E6%BC%94%E7%A4%BA%E8%A7%86%E9%A2%91.mp4)

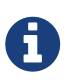

社区版为社区版用户提供社区支持,您可以访问下方地址搜索或提问您遇到的问题: <https://community.transwarp.cn/>

## 2. 环境要求

### <span id="page-7-1"></span><span id="page-7-0"></span>2.1. 硬件环境要求

注意:社区版采用自助申请许可证的形式,因此搭建社区版的服务器需要能够连接外网。

Transwarp Community Edition (简称社区版) 提供集群服务来保证服务的高可用性, 因此集群系统必须是3 台以上服务器组成,每台服务器最低配置如下(仅用于部署hadoop,inceptor,aquila基础组件):

- 4核心或以上带超线程x86指令集或ARM指令集CPU的服务器
- 8GB以上内存
- 2个100G以上的硬盘做RAID1,作为系统盘
- 4个以上的100GB容量以上的 硬盘作为数据存放硬盘
- 2个千兆以上网卡

上述配置仅可满足基础组件的安装以及进行基础功能测试,不支持跑批量数据,测试进阶功能等场景,如需 体验更多功能或使用更多组件, 如Hyperbase/Guardian等, 为实现更好的性能请基于自身需求将配置提升 至:

1. 标准

4核心或以上带超线程x86指令集或ARM指令集CPU的服务器

32GB以上内存

2个300G以上的硬盘做RAID1,作为系统盘

4个以上的300GB容量以上的 硬盘作为数据存放硬盘

2个千兆以上网卡

2. 进阶

2颗6核心或以上带超线程x86指令集CPU的服务器

64GB以上内存

6个600GB容量以上的硬盘做RAID1作为系统盘和管理数据

2个万兆以上网口的网卡

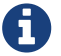

系统盘可以做RAID1。但是数据盘不需要RAID,若需要RAID,请做RAID0。

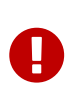

为实现更好的性能并实现最高的性价比,社区版针对集群内不同的模块提供了不同的推荐 配置。 用户需要基于自身需求来决定是否需要根据不同组件及应用的特点进行选配,比如 针对数据节点(Datanode)或针对Quark选择更高计算能力的服务器。

#### <span id="page-7-2"></span>2.1.1. 服务器的RAID配置

为了优化系统的性能和稳定性,星环科技要求对服务器做以下RAID配置:

• 对于新部署的集群(没有数据),服务器如果有RAID卡但没有开启,需要开启RAID卡,并给每块磁盘单 独做RAID0;

- 对于正在使用的集群(有存量数据),如果服务器配置了RAID卡但没有开启,需要 给NameNode, JournalNode, TCOS Master的etcd, KunDB, ZooKeeper等服务对应的磁盘单独做RAID0;
- 如果没有RAID卡,建议采购,并至少给NameNode,JournalNode,TCOS Master 的etcd, KunDB, ZooKeeper等服务对应的磁盘单独做RAID0。

### <span id="page-8-0"></span>2.2. 操作系统要求

所有集群中的节点,必须运行于同一操作系统。

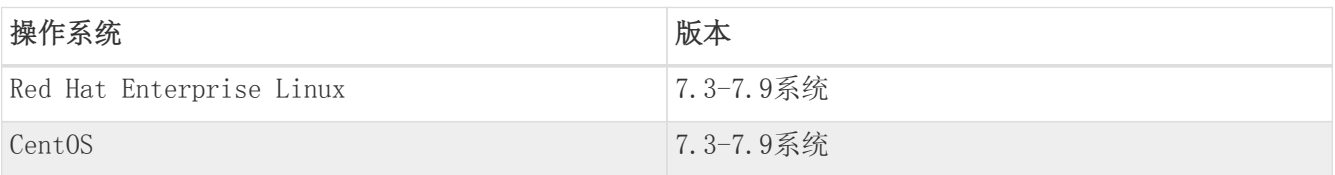

### <span id="page-8-1"></span>2.3. Java环境要求

A

社区版目前仅支持 Oracle JDK 1.8 版本,请在安装前运行下方指令来查看您的JDK版本:

java -version

## <span id="page-8-2"></span>2.4. 支持的浏览器

社区版采用Web页面作为平台管理界面,管理平台支持以下浏览器

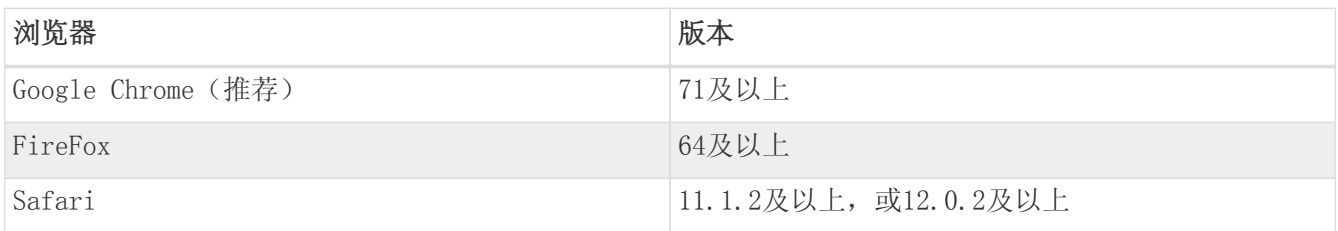

# 3. 安装前的检查

### <span id="page-9-1"></span><span id="page-9-0"></span>3.1. 系统磁盘分区要求

本章节内容基于社区版推荐的最佳配置展开,即

- 1-2颗4-6核心或以上带超线程x86指令集或ARM指令集CPU的服务器
- 32-64GB以上内存
- 2个300G-600G以上的硬盘做RAID1,作为系统盘
- 4个以上的300G-600G容量以上的硬盘作为数据存放硬盘
- 2个千兆以上网卡

如果您的配置当前不满足,且无需进行性能或批量数据测试,可将本章节涉及的配置值适 当降低。

系统安装和运行需要占用硬盘空间,在安装前操作系统硬盘必须留出300GB空间。对磁盘进行分区时需要遵守 以下几点要求:

- 至少要分出swap和加载于"/"的系统分区。
- 推荐系统分区大小为200GB~300GB,并将该分区挂载到/目录。
- 请在某数据盘上为KunDB预留不小于200GB的空间,并将KunDB的data dir设置为该数据盘的某个目录(例 如 /mnt/disk1/kundbdata/)。
- 推荐把每个物理磁盘挂载在 /mnt/disknn(nn为1至2位的数字) 上不同的挂载点。建议使用EXT4文件系 统。每个这样的目录会被管理节点自动配置为HDFS DataNode的数据目录。
- HDFS DataNode的数据目录不能放在系统分区,以避免空间不足和IO竞争。同时也建议不要将数据分区和 系统分区放在同一块磁盘上以避免IO竞争。除非整个HDFS规划空间不足,否则不要在系统分区所在磁盘 上创建数据分区。
- 为了保证Docker运行的稳定性,需要专门给Docker分配一个磁盘分区,推荐分区大小为100~300GB。同时 为了保障高可用,推荐 在非Docker所在磁盘预留一个同样大小的空分区作为备用分区,以便在Docker所 在磁盘发生故障时快速恢复服务。
- 为了保证流畅运行,请尽量把Docker卷组划分在数据盘下。如果数据盘较多且存储空间过剩,建议使用 单独一块数据盘作为Docker分区。否则,建议将一块数据盘的一个分区作为Docker分区。

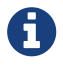

П

第十六章 每台服务器均需要进行磁盘分区

• Redhat/Centos

在Redhat / CentOS上, docker分区应采用xfs格式, 实现的步骤如下:

1. 创建目录/var/lib/docker

mkdir -p /var/lib/docker

2. 对分区进行xfs格式化

mkfs.xfs -f -n ftype=1 /dev/<p\_name>

3. 挂载分区

mount /dev/<p\_name> /var/lib/docker

4. 进行验证,检查是否格式化成功

xfs\_info /dev/<p\_name> | grep ftype=1

如果该语句返回结果中有ftype=1字样,则说明格式化成功。

5. 配置/etc/fstab

执行语句下述命令查看UUID:

blkid /dev/<p\_name>

将查到的UUID值<UUID>添加在/etc/fstab中:

UUID=<UUID> /var/lib/docker xfs defaults 0 0

#### 例 1. 磁盘资源不富余时的规划

某台机器有两块硬盘,容量都为600GB,分区及挂载目录将如下,其中/dev/sda1用作系统分区:

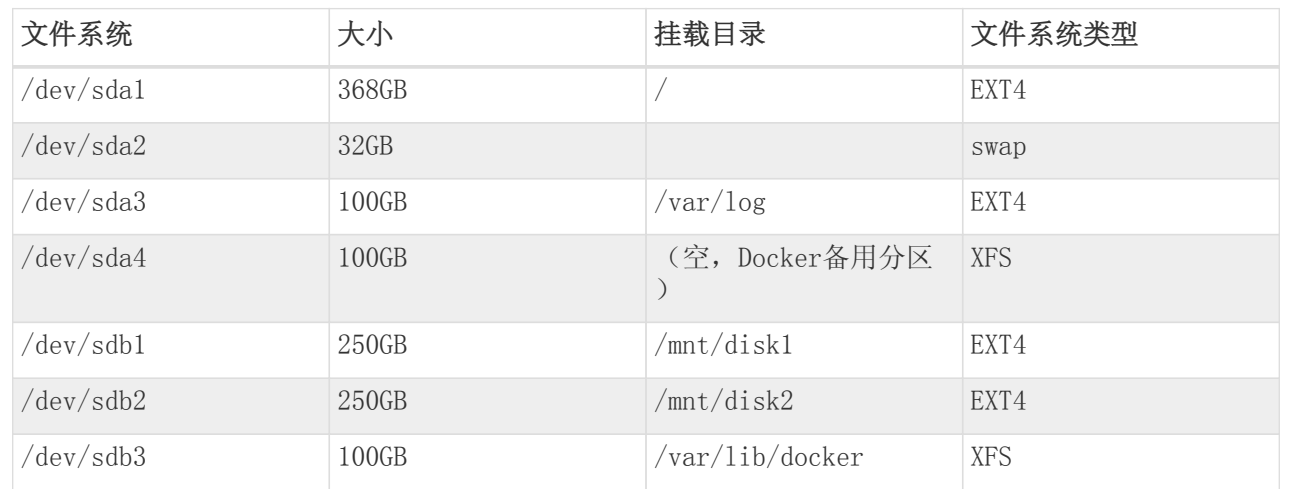

注意,这是磁盘资源不富余情形下的规划。如果磁盘资源比较富余,建议操作系统安装在单独磁盘上, 防止数据分区与系统分区造成数据读写竞争,如下一个例子。

#### 例 2. 磁盘资源富余时的规划

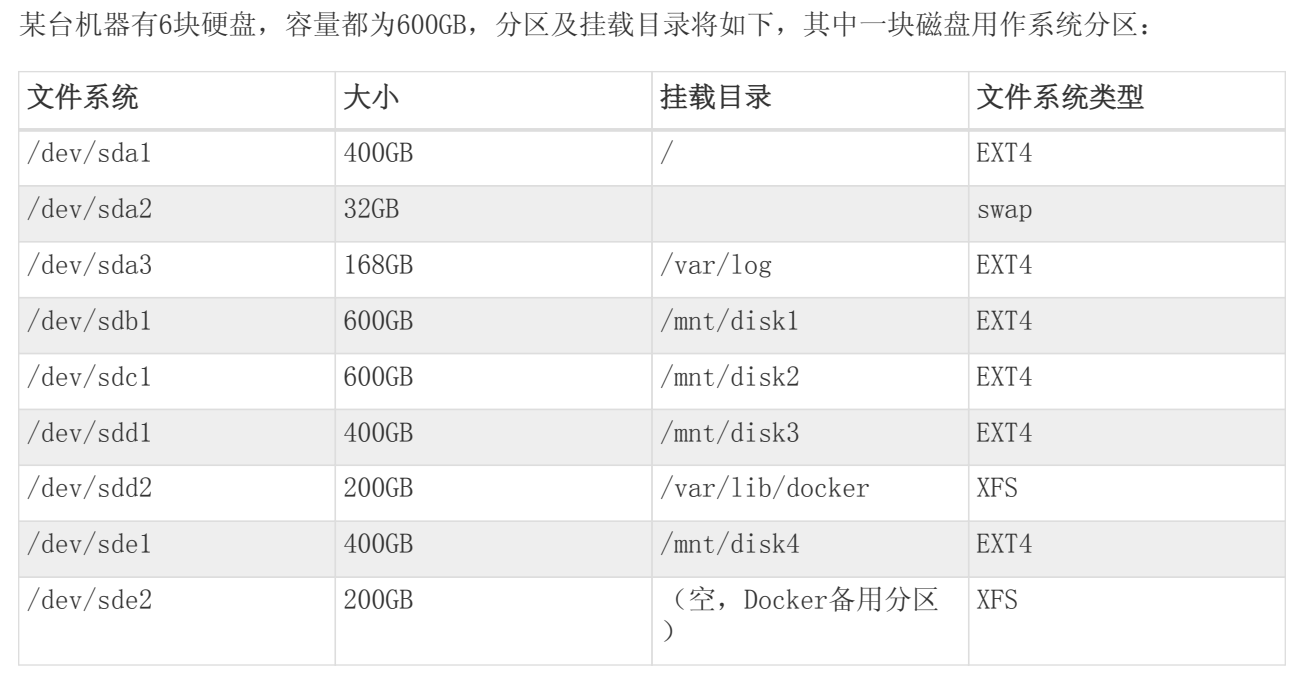

### <span id="page-11-0"></span>3.2. 磁盘目录规划要求

由于 NameNode, JournalNode, TCOS Master的etcd, KunDB, ZooKeeper等服务或角色对磁盘IO要求比较高, 所以要求这些服务或角色目录不能在同一块磁盘上,并且不能全部在系统盘上,如果可以,应尽量都不安装 在系统根目录。

上述服务或角色所使用的磁盘配置或路径如下。请按照以下路径,提前规划好磁盘使用目录,并在安装时检 查相关配置项的值是否为正确路径。

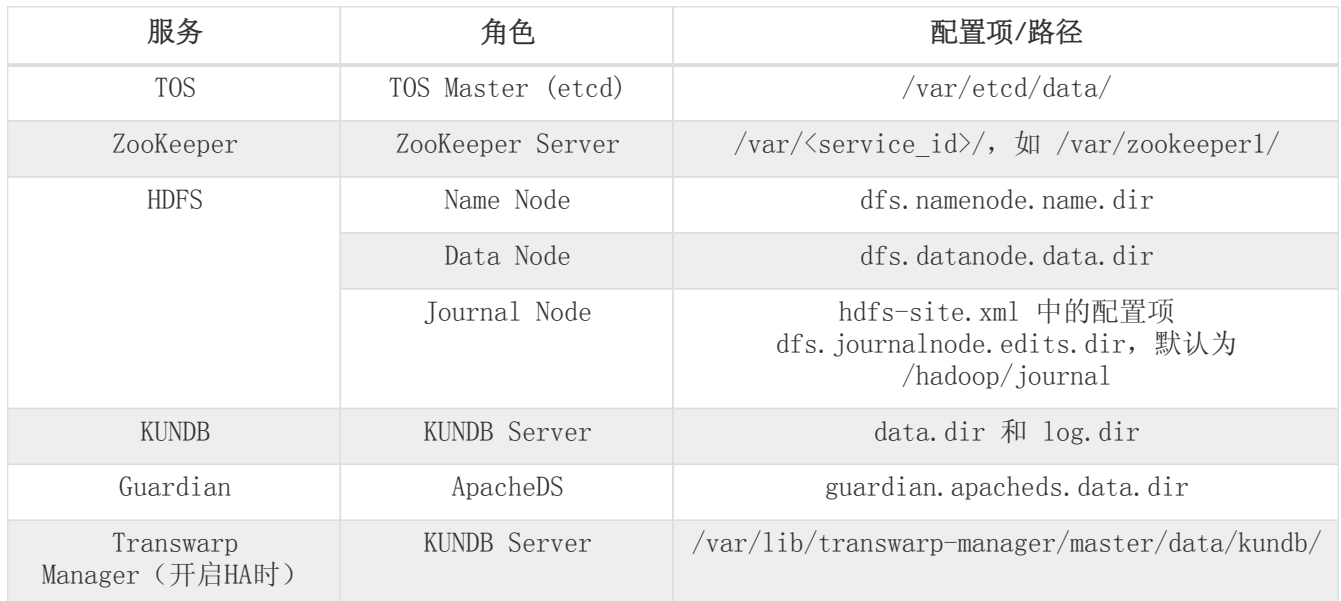

### <span id="page-11-1"></span>3.3. 内存容量要求

每个节点必须至少有64GB的RAM。根据节点所安装的社区版服务,节点可能需要超过64GB的RAM。下表列出在 节点上运行不同服务时,该节点所需的额外内存。

### **TRANSWARP**

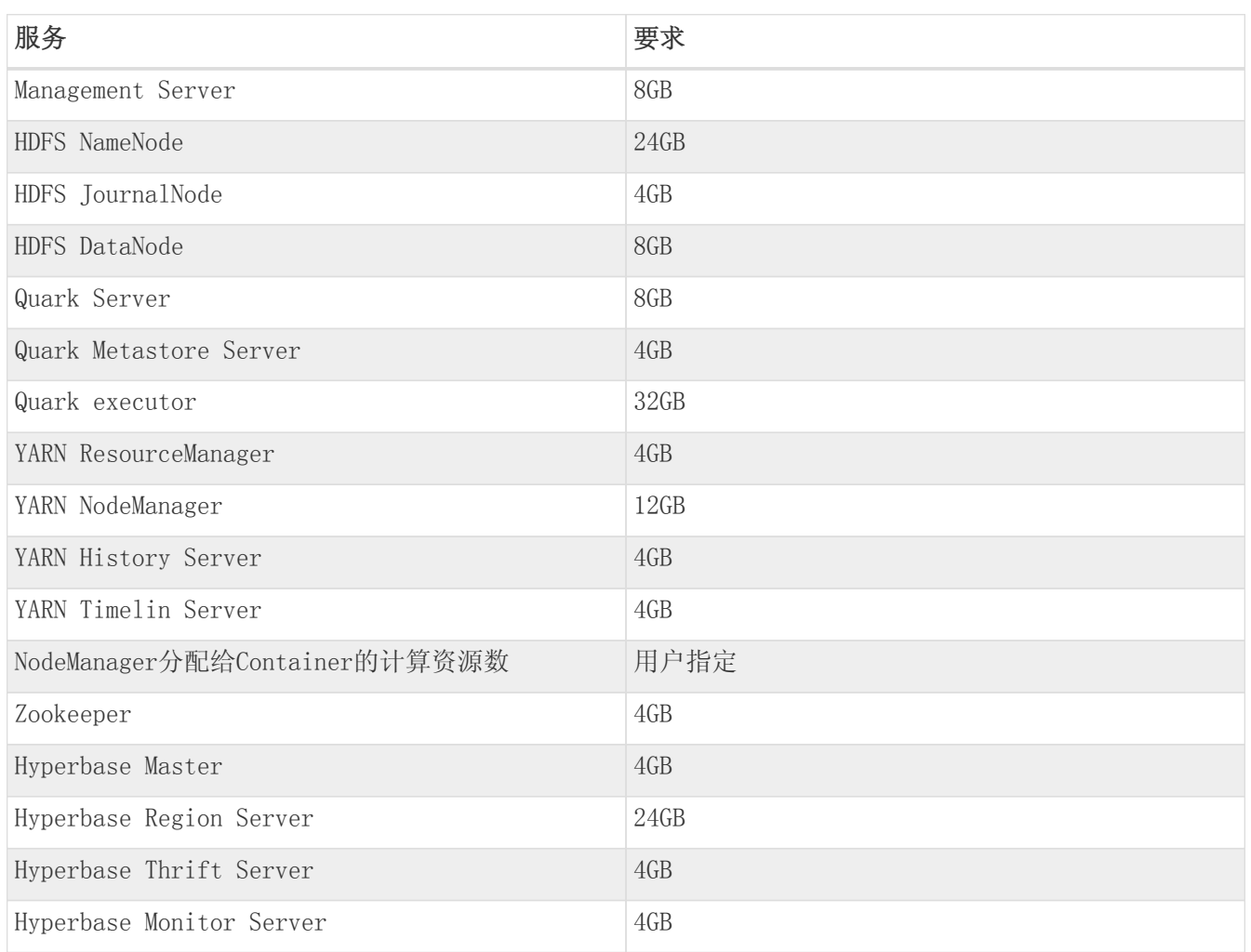

具体节点需要内存的计算步骤如下所示:

- 1. 确认所有会在节点上运行的TDH社区版服务。
- 2. 确认每个服务要求的内存容量。
- 3. 将所有内存要求相加。
- 4. 如果相加后内存要求小于64GB, 则最低内存要求为64GB。如果相加后内存要求大于64GB, 则最低内存要 求为相加后的和。

比如,如果节点上运行以下服务:

- HDFS DataNode
- YARN ResourceManager
- HyperBase RegionServer
- Quark executor

则节点的内存容量要求如下(生产环境实际使用内存要结合具体的应用场景):8GB+4GB+24GB+32GB=68GB

### <span id="page-12-0"></span>3.4. 网络设置

安装社区版需要最低的网络为千兆以太网。当一台机器上有多个网络适配器时,用户可以在安装社区版之前 对其进行绑定配置。

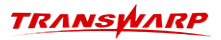

### <span id="page-13-0"></span>3.5. 集群和网络拓扑要求

- 决定集群中的节点数目。
- 决定集群中的机柜数目及每个机柜的名称。
- 决定每个机柜中的节点数目。
- 决定每个节点所在的子网(或多个子网)。
- 决定每个节点的主机名和IP地址。
- 决定哪个机器是管理节点。
- 决定哪些机器是NameNode。
- 决定哪些机器是客户端,哪些机器运行TDH服务,或二者兼是。
- 一旦主机名分配给NameNode,主机名则不能再更改。
- 确定你知道要加入到TDH集群中的每个节点的root密码。
- 管理节点必须和集群中的其他节点属于同一子网。
- 决定在集群中使用哪些组件。
- 决定网络带宽和交换机背板带宽。决定交换机型号。
- 决定如何连接到交换机。必须知道需要用到哪些以太网端口和是否需要绑定。
- 确定每台机器的IP地址和主机名。决定如何分配IP(静态分配)。决定如何解析主机名(使用DNS 或/etc/hosts)。如果使用/etc/hosts,管理节点将负责更新集群中每台机器的/etc/hosts。

### <span id="page-13-1"></span>3.6. NTP服务设置

决定如何进行时间同步。管理节点将负责所有服务器上的时间的同步,但您需要决定是否使用外部的NTP服 务。如果不使用外部NTP服务,集群中所有服务器的时间是相同的,但这个时间有可能不是标准时间,这有可 能导致集群与外部连接时产生错误。

### <span id="page-13-2"></span>3.7. 安全设置

禁掉SELinux和iptables(Transwarp Manager会自动禁掉SELinux和iptables)。

### <span id="page-13-3"></span>3.8. 系统的推荐设置

以下推荐配置可帮助确保TDH集群的性能优化和可管理性。

- 节点的主机名解析。注意,主机名只能由英文、数字和"-"组成,否则之后的安装会出现问题。
- 要同时添加一组节点到集群中。
- 要减少网络延迟,集群中的所有节点都必须属于同一子网。
- 每个节点应配置一块10GE的网卡,用于节点间的通信和执行集群中需要网络连接的任务。
- 如果节点没有使用10GE的网卡,则可使用网卡绑定以便将多个网卡组合在一起以提升网络流量。绑定的 网卡必须使用工作模式6。
- 每个节点推荐最小的系统分区,至少有300GB的磁盘空间。
- 每个节点应至少有6T的可用磁盘空间用于HDFS。
- 集群中应至少有5个DataNode。
- 如果可能,避免将物理磁盘分为多个逻辑分区。除了系统分区外,每个物理磁盘应当仅有一个分区,且 该分区包含整个物理磁盘。
- 仅使用物理机器,不要使用虚拟机器。虚拟机可能会明显导致HDFS I/O的缓慢。
- 节点所在的单个或多个子网不允许有其他机器。
- 集群中不能同时有物理机器和虚拟机器。
- 要确保集群中的机器不成为性能和I/O的瓶颈,所有机器必须有相似的硬件和软件配置,包括RAM、CPU和 磁盘空间。
- 每个节点应至少有64GB的内存。
- 由于服务可能生成大量日志,推荐将/var/log放置在其他逻辑分区。这可保证日志不会占满根分区的空 间。
- 要加快对本地文件系统的读取,可使用noatime选项挂载磁盘,这表示文件访问时间不会被写回。

# 4. 社区版服务的角色

<span id="page-15-0"></span>要在集群中运行服务,需要指定集群中的一个或多个节点执行该服务的特定功能。这些功能被归类为功能性 的角色,角色用于定义节点能为集群中的服务提供哪些功能。角色分配是必须的,没有角色集群将无法正常 工作。 在分配角色前,需要了解这些角色的含义,以及对应于服务节点需要哪些角色。

### <span id="page-15-1"></span>4.1. Inceptor角色

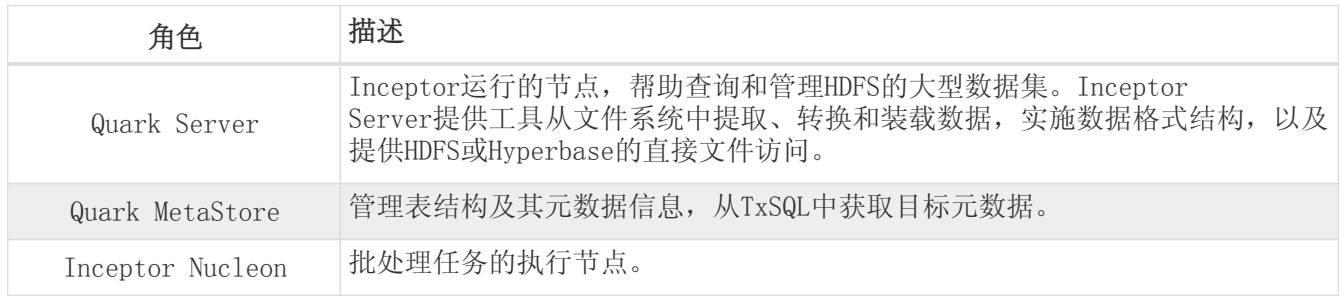

### <span id="page-15-2"></span>4.2. Hyperbase角色

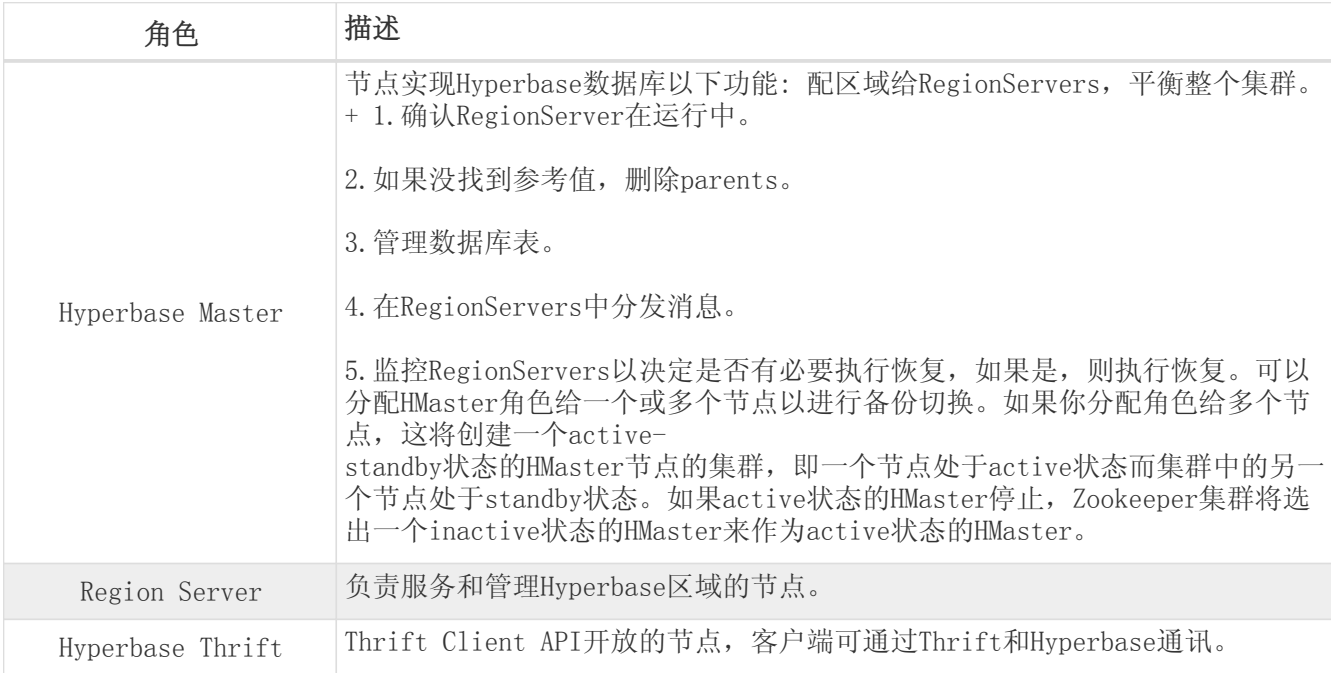

### <span id="page-15-3"></span>4.3. Transwarp\_License\_Cluster角色

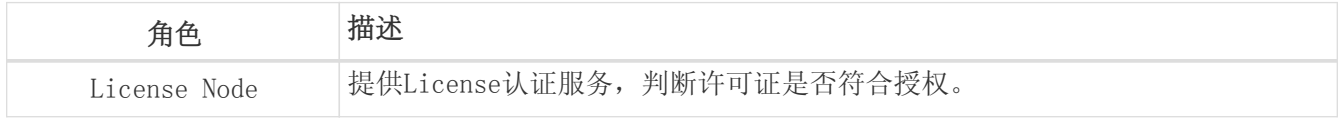

### <span id="page-15-4"></span>4.4. TOS角色

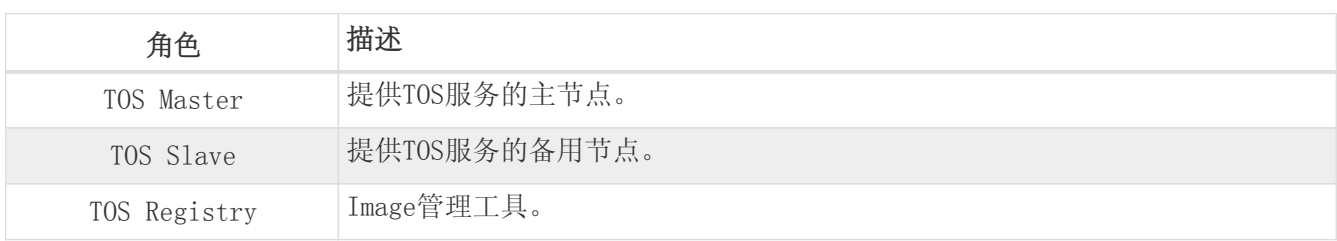

## <span id="page-16-0"></span>4.5. Zookeeper角色

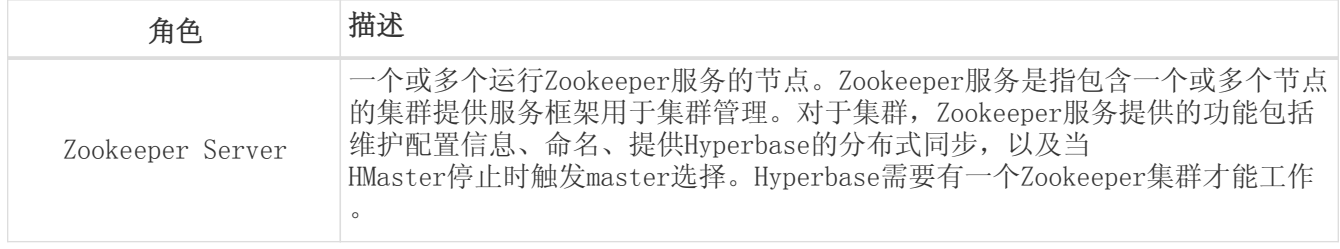

## <span id="page-16-1"></span>4.6. HDFS角色

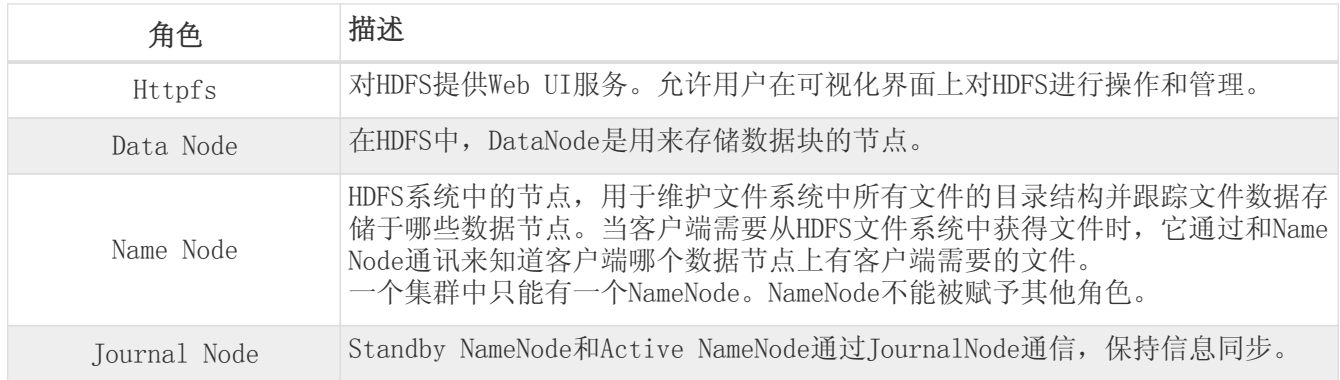

## <span id="page-16-2"></span>4.7. YARN角色

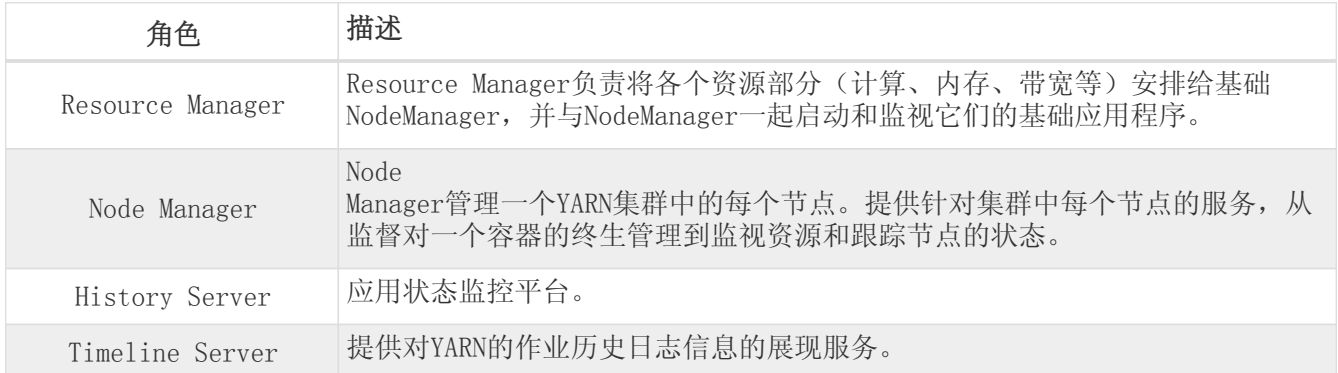

## <span id="page-16-3"></span>4.8. TxSQL角色

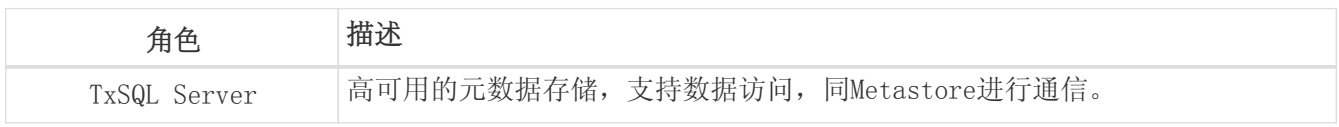

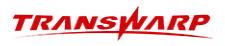

## <span id="page-17-0"></span>4.9. KunDB角色

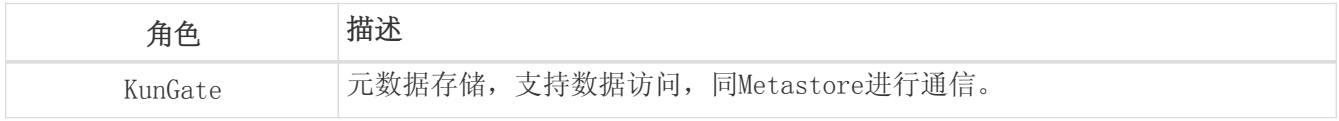

# <span id="page-18-0"></span>5. 安装前准备及注意事项(重要)

### <span id="page-18-1"></span>5.1. 安装前准备

在安装Transwarp Data Hub之前,集群中的所有节点必须满足[环境要求和](#page-7-0)[安装前的检查](#page-9-0)中所列举的所有要 求。

如果您有DNS,那么您可以直接跳到下一节。如果您没有DNS,在安装前,请打开包含Transwarp Manager在内 的每个节点下的/etc/hosts文件,确保该文件包含所有节点的hostname和IP地址的映射关系列表,例如:

172.xx.x.12 tw-manager 172.xx.x.24 tw-node24 172.xx.x.25 tw-node25

您可以登入到节点使用 hostname 命令检查节点主机名,确保节点名称与上述 /etc/hosts 里设置的名称相 同。请注意,集群的节点名称不能重复,且必须符合DNS-1123规范,由数字、小写字母或"-"组成,不能包 含大写字母,长度小于63。

您可以使用 hostnamectl set-hostname hostname 命令来修改主机名, 参考以下示例:

```
[root@localhost ~]# hostnamectl set-hostname ce12
[root@localhost ~]# hostname
ce12
```
请注意 /etc/hosts 文件的第一行必须为127.0.0.1的记录, 不能将此行注释掉, 也不能将 当前主机名写在该行中。通常如下:

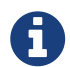

127.0.0.1 localhost localhost.localdomain localhost4 localhost4.localdomain4

nost ~]# cat /etc/hosts<br>localhost localhost.localdomain localhost4 localhost4.localdomain4<br>localhost localhost.localdomain localhost6 localhost6.localdomain6 ot@lo 127.0.0.1  $\pm$  : 1 18.130.12 ce12 172. 18.130.24 ce24  $130.$ .25 ce25

操作示例

```
[root@localhost ~]# hostname
localhost
[root@localhost ~]# hostnamectl set-hostname ce12<br>[root@localhost ~]# hostname
ce12::1<br>[root@localhost ~]# vi /etc/hosts<br>[root@localhost ~]# vi /etc/hosts<br>[root@localhost ~]# cat /etc/hosts<br>127.0.0.1 localhost localhost.localdomain localhost4 localhost4.localdomain4<br>::1 localhost localhost.localdomain lo
172.18.130.12 ce12
172.18.130.24 ce24
172.18.130.25 ce25
```
### <span id="page-19-0"></span>5.2. 社区版用户新手指引(重要)

创建一个集群前,首先必须对整个集群进行规划,规划包括集群节点、网络、软件模块分布等部分。 运维人 员必须保证用于构造集群的所有节点都可以满足[环境要求和](#page-7-0)[安装前的检查](#page-9-0)中所列举的所有要求。 这些要求包 括硬件要求、软件要求、内存要求、网络要求等。

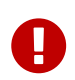

请社区版用户在安装前再次进行以下检查,以确保未来在使用产品的过程中可以减少大量 的风险和阻碍。

#### 1. 硬件检查

jdk1.8

CentOs 7.3-7.9

Red Hat Enterprise Linux 7.3-7.9

必须是3台以上服务器组成,每台服务器最低配置如下:

- a. 4核心或以上带超线程x86指令集CPU的服务器
- b. 8GB以上内存
- c. 2个300G以上的硬盘做RAID1,作为系统盘
- d. 4个以上的300GB容量以上的硬盘作为数据存放硬盘
- e. 2个千兆以上网卡

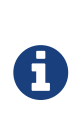

注意事项: 1) 上述配置仅可满足基础组件的安装以及进行基础功能测试, 不 支持跑批量数据,测试进阶功能等场景,如需体验更多功能或使用更多组件, 如Hyperbase/Guardian等,为实现更好的性能,请基于自身需求将配置增加至 至少4核/8核32-64GB及以上; 2)如果只是验证功能,单做测试搭建,而且数 据量不大的话docker盘和数据盘也可适当将降低至各100G左右;

2. 冲突包检查(务必保证)

是否存在与 tos, manager 安装相冲突的包

冲突包list:

- a. 检查manager所在节点是否已有mysql,如果有建议卸载,如果不想卸载,可更换一个干净的节点 安装Manager;
- b. 检查原操作系统是否有自带的docker,如果有,建议卸载再进行安装;
- c. 检查container-selinux是否冲突,如果有冲突建议执行rpm -qa|grep selinux然后执行, rpm -e container-selinux,可能会提示有依赖,需要逐步把依赖的包都卸载掉;
- 3. docker 分区挂载检查(务必保证)

须确保单独挂载 /var/lib/docker 目录

4. docker 分区大小检查(务必保证)

/var/lib/docker 分区大于100G

5. docker 分区检查(务必保证)

/var/lib/docker 分区 ftype = 1

6. sudo 用户检查(务必保证)

安装用户需要具有 sudo 权限, 并且NOPASSWD, 或是root用户

7. 根分区大小检查(推荐)

推荐大于100GB

8. 日志分区挂载检查(推荐)

单独挂载 /var/log 目录

9. 日志分区大小检查(推荐)

/var/log 分区推荐大于100G

10. Manager浏览器支持说明:

Google Chrome (推荐):71及以上

FireFox:64及以上

Safari: 11.1.2及以上, 或12.0.2及以上

Edge:79及以上

11. 一键开启安全,杜绝挨个开启

Guardian开启安全时需要一键开启,不建议一个一个的开启组件安全。同时,TDH 有统一的认证管理 不要用开源查到的参数配置Krb5。

此外需要注意,开启安全或关闭安全均需要重新下载TDH-Client才可以包含开启安全或关闭安全后的 配置。

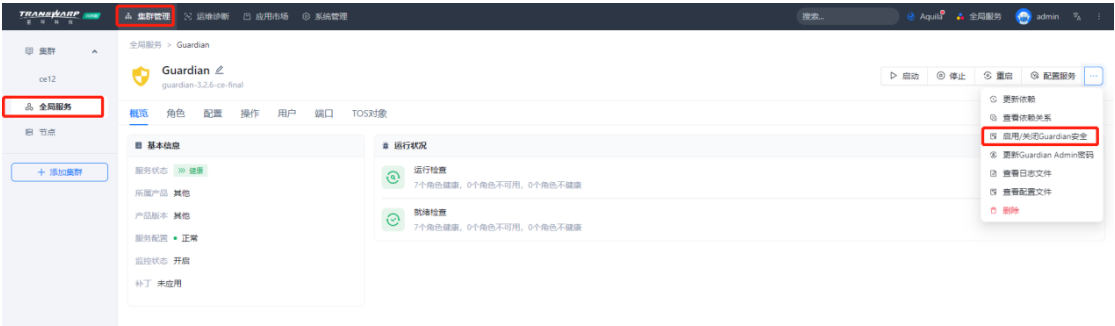

12. 出现大面积宕机,优先解决核心基础服务

TOS/License/guardian/transwarp-manager-agent,解决后可以看每个组件的依赖关系图。底层的基 础服务正常了,就可以重启这个服务了。

通常大致顺序是:zk-→hdfs-→yarn-→hyperbase-→quark,具体还需查看自己的集群服务情况。

#### 13. 操作雷区, 避免此类操作

删除核心文件,比如transwarp-manager-common等;

删除核心服务,比如manager中的mysql等;

#### 14. 检查下载的产品包文件是否被损坏

与产品包中带的md5文件或sha256文件进行对比,文件里包括一个md5或sha256值,用于查看产品包是 否被损坏。

md5文件校验命令指令:md5sum <pkg> sha256文件校验命令指令:sha256sum <pkg>

例.

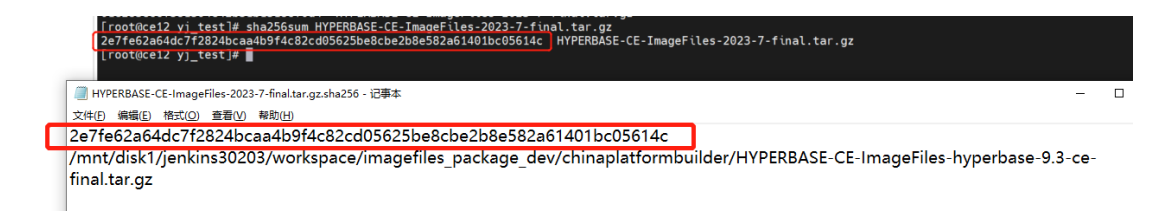

一致,说明未被损坏

15. 登入到节点使用 hostname 命令检查节点主机名

确保节点名称与上述 /etc/hosts 里设置的名称相同, 如下图所示:

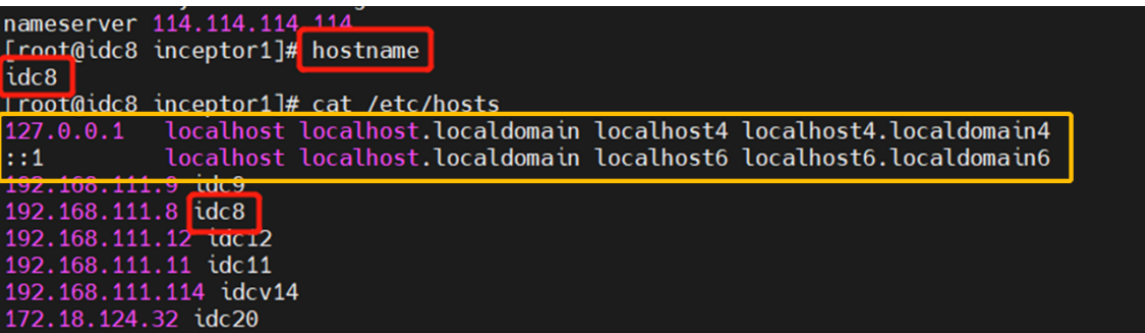

### <span id="page-21-0"></span>5.3. 安装包

您从官网下载的产品包进行解压后将看到以下内容:

其中产品包对应的名称为:

- Manager安装包: TDH-Platform-Community-Transwarp-2024.5-X86 64-final.tar.gz
- 基础产品包: TDH-CE-ImageFiles-transwarp-9.3.3-ce-final.tar.gz

基础产品包中仅包含Inceptor/AquilaInsight/Hadoop/KunDB/TOS服务,如需Hyperbase/Guardian组件请 从官网下载弹窗下载

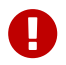

中<br>中国市街在进行安装过程前提前将Manager产品包以及子产品安装包上传至服务器

## 6. 安装Manager

### <span id="page-22-1"></span><span id="page-22-0"></span>6.1. 安装TDH Manager

本章节将详细描述如何在管理节点上安装Manager。 注意,在安装之前请确保已经按[照安装前的检查](#page-7-0)的要求 为Docker分配专门的分区。

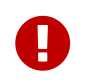

再次提醒,安装前请务必记得进行硬件检查/资源规划/磁盘分区,这样未来在使用产品的 过程中可以减少大量的风险和阻碍。请确保已将Manager产品包以及基础产品包上传至主节 点,具体产品包对应的名称请查看第五章节。

### <span id="page-22-2"></span>6.2. 安装Manager

除了下方的文字流程介绍之外,我们还为您准备了 安装演示视频, 方便您更加直观的了解安装流程。 相关视频链接如下:

• Manager与TOS/Quark/HDFS/Yarn/Zookeeper等基础服务安装演示视频:

```
https://transwarp-ce-1253207870.cos.ap-shanghai.myqcloud.com/TDH-CE-2024-5/
%E8%A7%86%E9%A2%91/TDH%E7%A4%BE%E5%8C%BA%E7%89%88V24-
5%E5%AE%89%E8%A3%85%E6%BC%94%E7%A4%BA%E8%A7%86%E9%A2%91.mp4
```
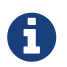

Manager的安装需要先解压安装包,然后运行Web Installer使用图形化界面安装。

步骤一 执行下述命令解压Manager安装包并进行安装操作

• 解压Manager安装包。在安装包所在的服务器上运行以下命令:

```
解压出安装目录
   # tar xvzf TDH-Platform-Community-Transwarp-2024.5-X86_64-final.tar.gz
   进入解压后的目录,执行install二进制文件
   # cd transwarp-2024.5-X86_64-final
   # ./install
[root@localhost disk1]# ll<br>-rw-r--r--. 1 root root 945907631 Jun 11 15:19 GUARDIAN-Image-Registry-Transwarp-3.2.6-ce-final.tar.gz<br>-rw-r--r--. 1 root root 2826828319 Jun 11 15:21 HYPERBASE-CE-ImageFiles-2023-7-final.tar.gz<br>
  .mnc/disk1<br>.root@localhost disk1]# <mark>tar xvzf TDH-Platform-Community-Transwarp-2024.5-X86_64-final.tar.gz</mark>
[root@localhost disk1]# tar xvzf TDH-Platform-Community-Transwarp-2024<br>transwarp-2024.5-X86_64-final/install<br>transwarp-2024.5-X86_64-final/install<br>transwarp-2024.5-X86_64-final/install<br>transwarp-2024.5-X86_64-final/install
```
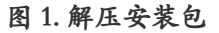

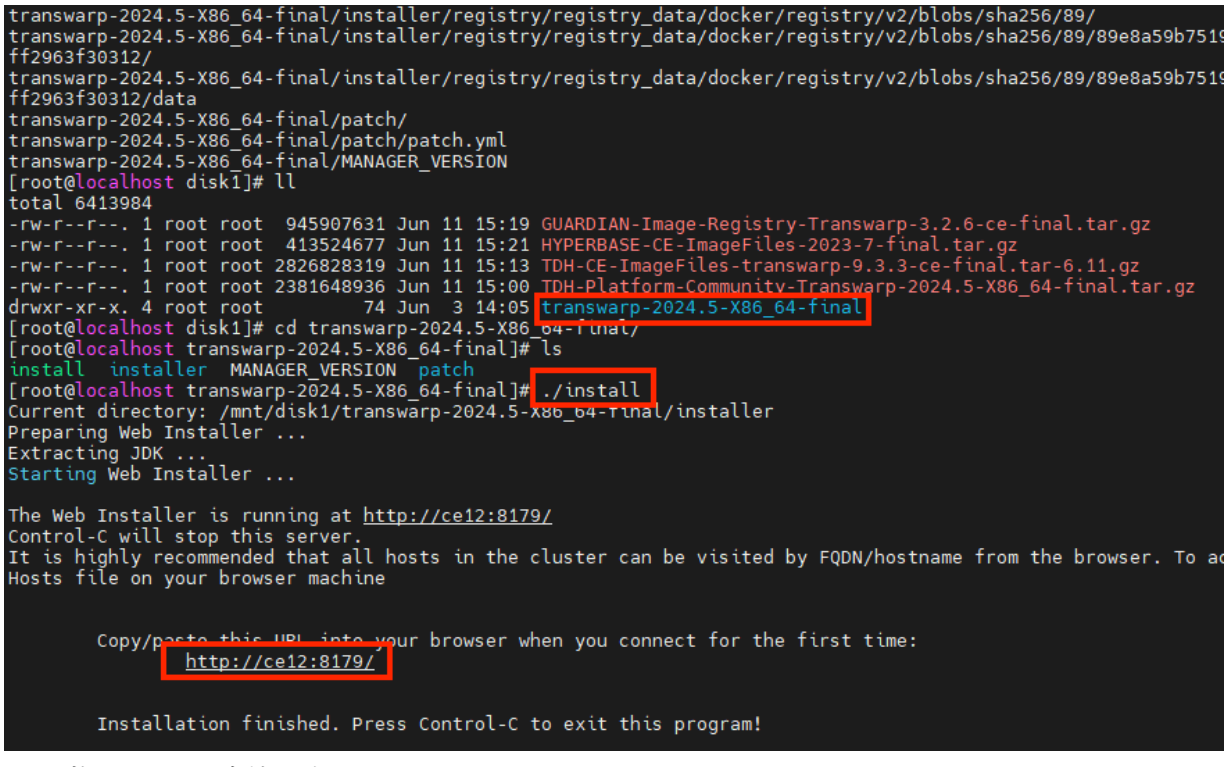

图 2. 执行install二进制文件

步骤二 进入可视化升级界面安装Manager

• 通过浏览器(推荐Chrome)访问页面显示的http://host:8179/, 进入Web Installer界面, 按照窗口提 示操作执行即可

注意:为保障正常连接,您需要修改本地 hosts 文件,将Manager服务的 IP 地址与主机名进行关联。 例如 Windows 平台下,该文件的路径为 C:\Windows\System32\drivers\etc\hosts。

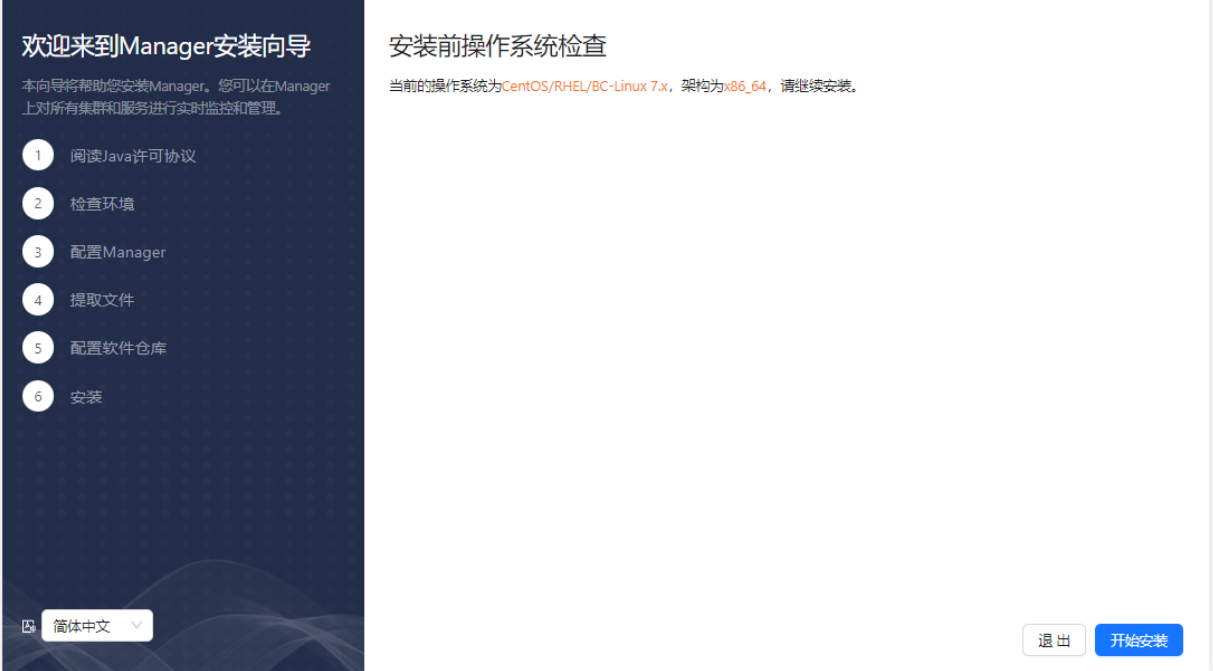

• 系统首先需要您阅读Java许可。阅读完毕,点击"同意"进入下一步。

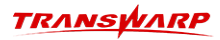

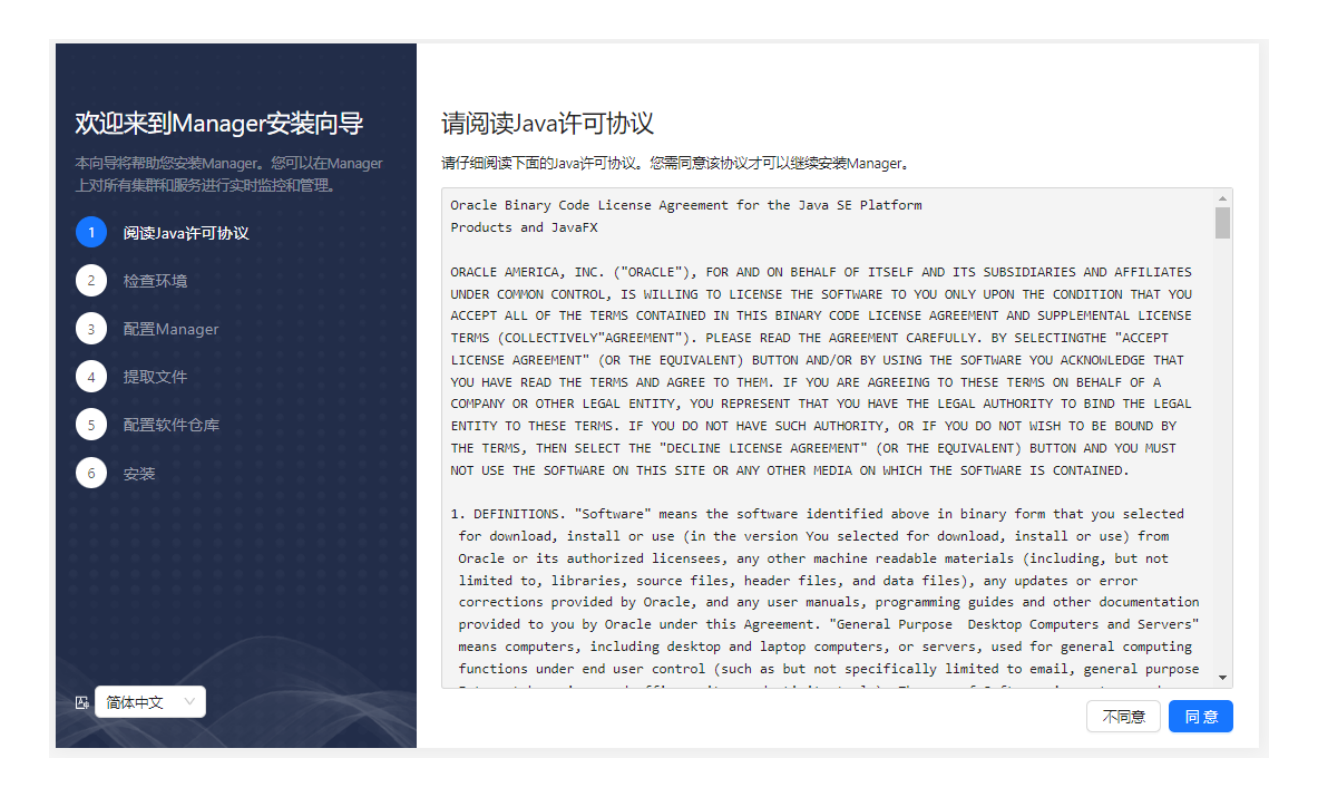

• 系统将自动检查管理节点的环境配置,主要包括时间、日期、时区及主机名信息并显示在屏幕上,请确 认。

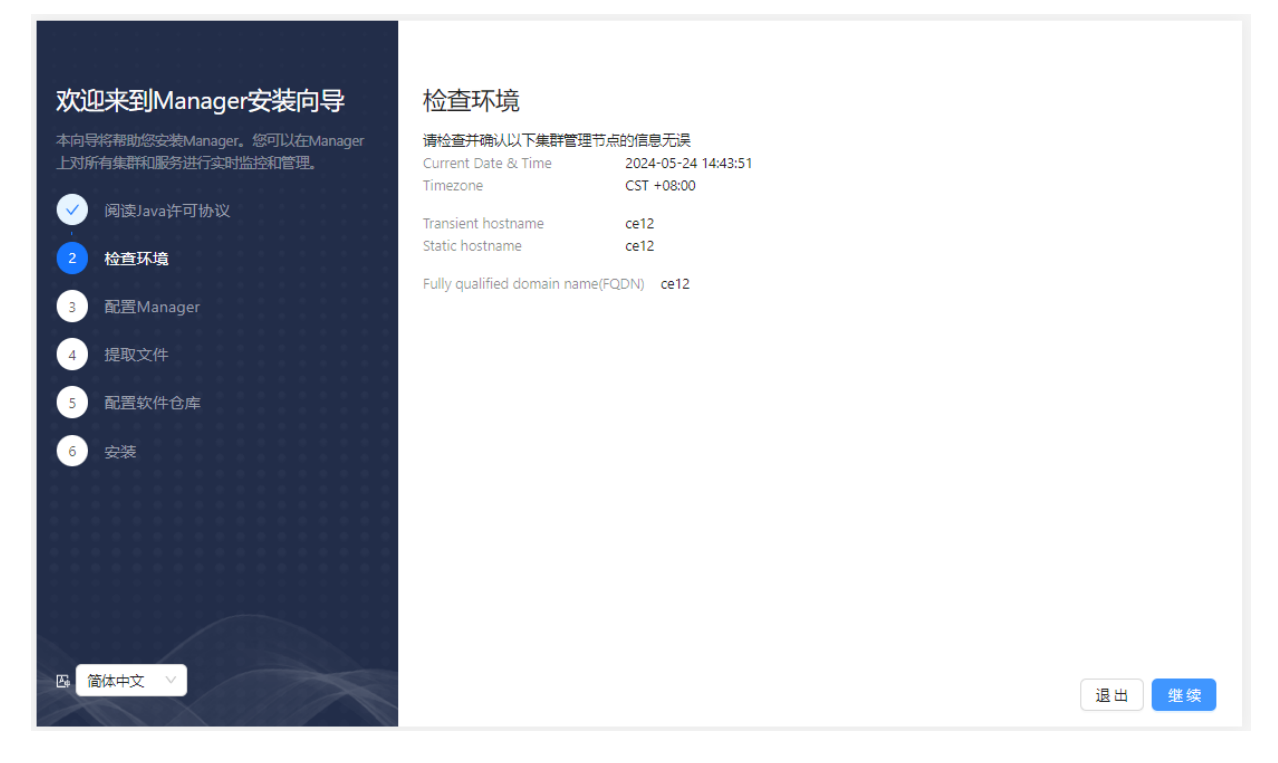

• 取决于管理节点上的网卡数量,您需要进行如下操作:

如果管理节点上只有一块网卡,安装结束后,您会被要求设置Manager端口,推荐默认端口 "8180"。

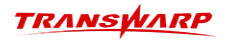

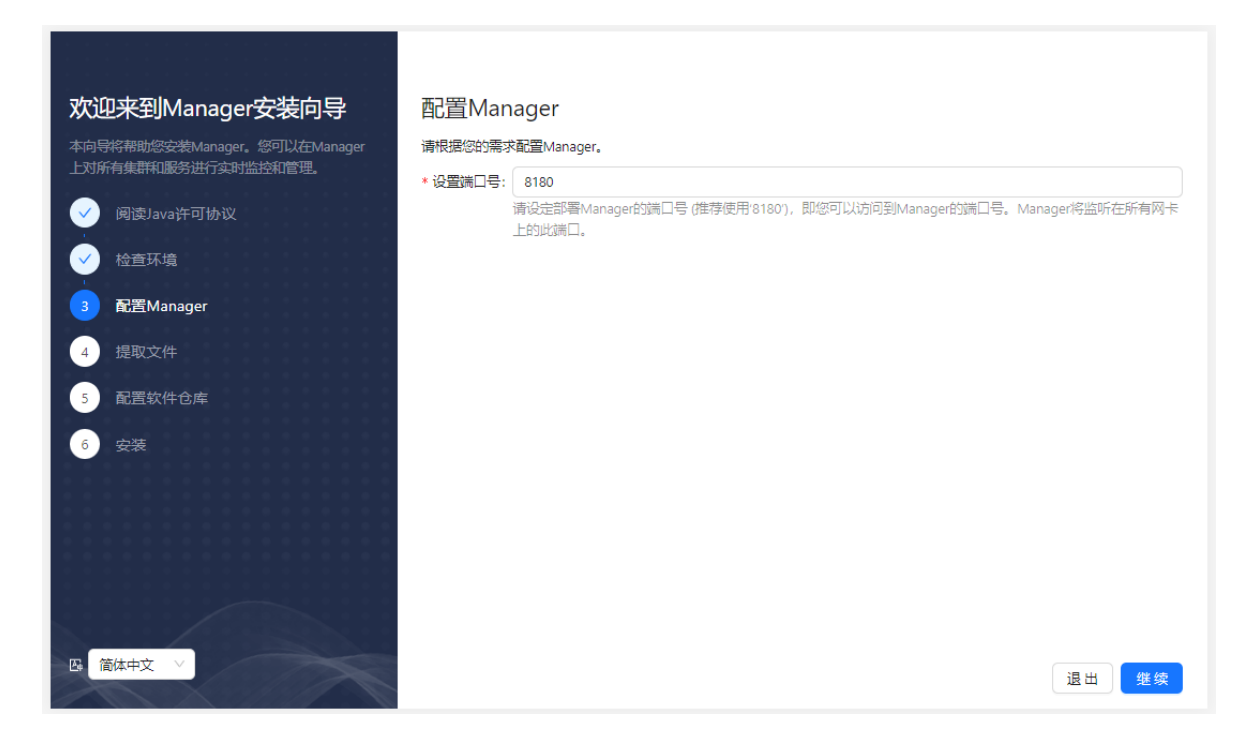

如果管理节点上有多块网卡,系统会要求您从中选择一块网卡,用于Transwarp Manager和集群中其 他节点通信。在这一步,您应该选择用于集群内部通信的网卡。

• 等待安装

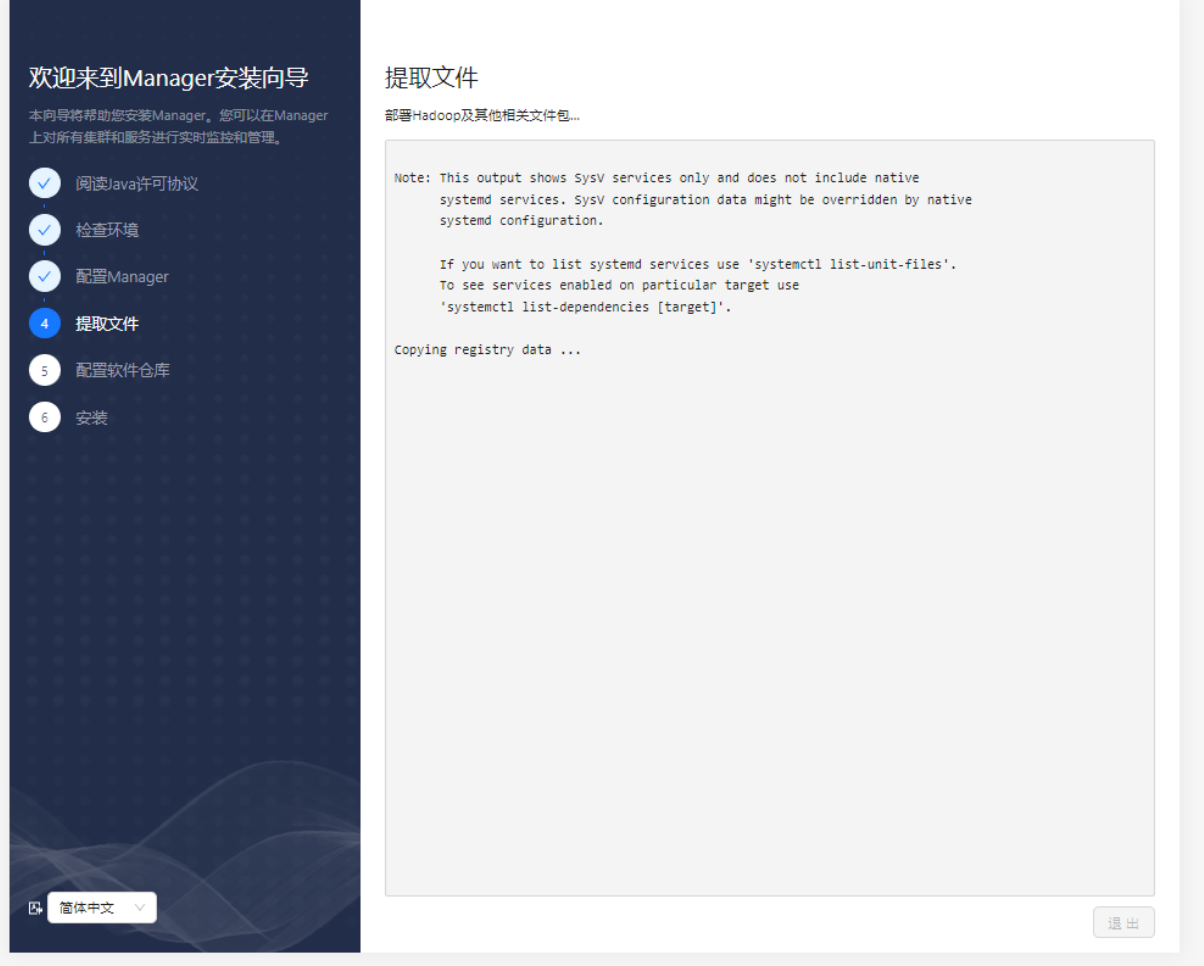

• 安装Manager需要一个包含对应版本操作系统的资源库(repo)。如果您的操作系统为CentOS或者Red

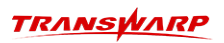

Hat,您会看到如下提示:

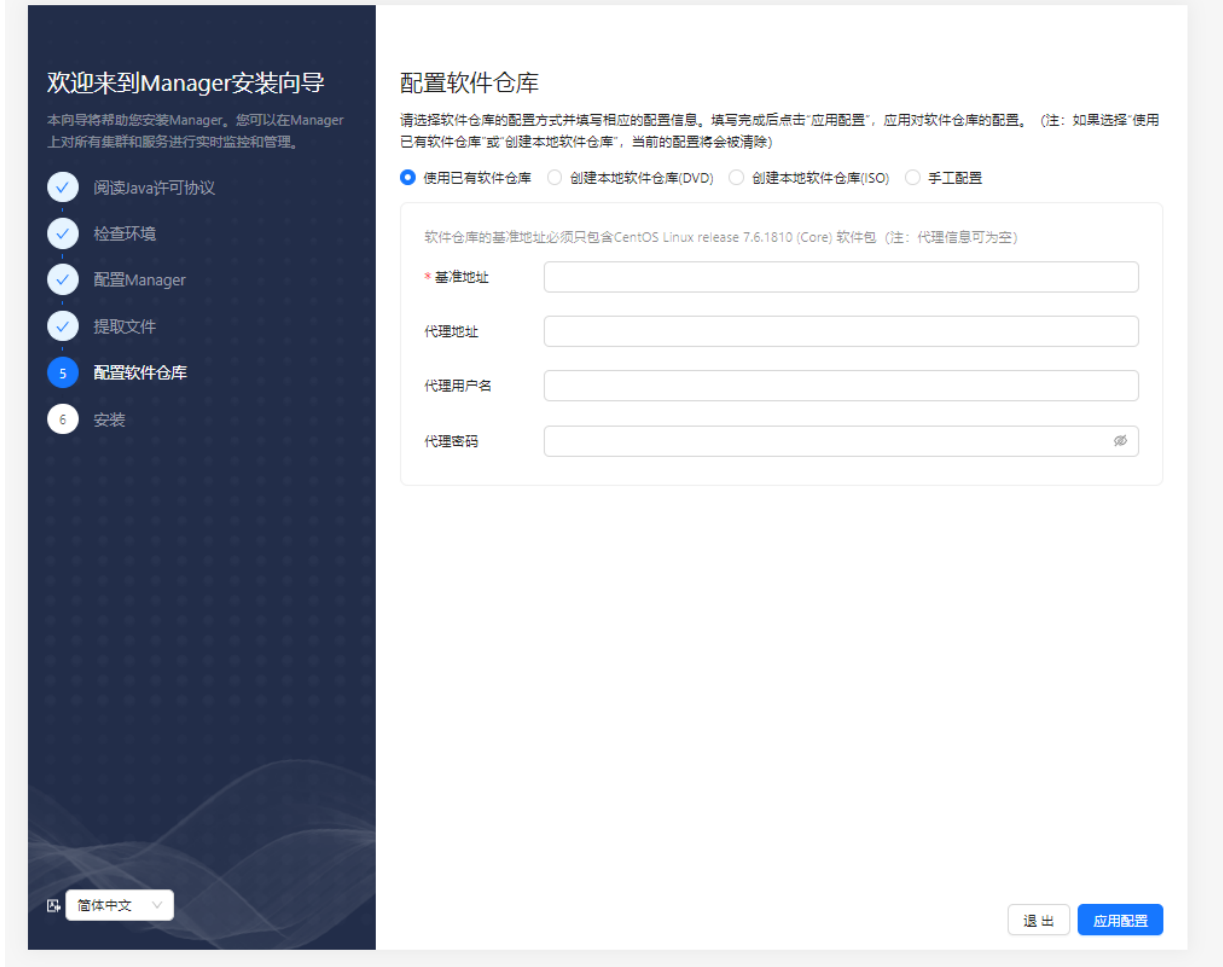

• 这一步中,您可以选择是否添加一个新的操作系统资源库。取决于您的选择,您需要进行下面的操作: 如果您选择"使用远程RPM库",您需要输入已经创建好的资源库的URL:

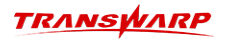

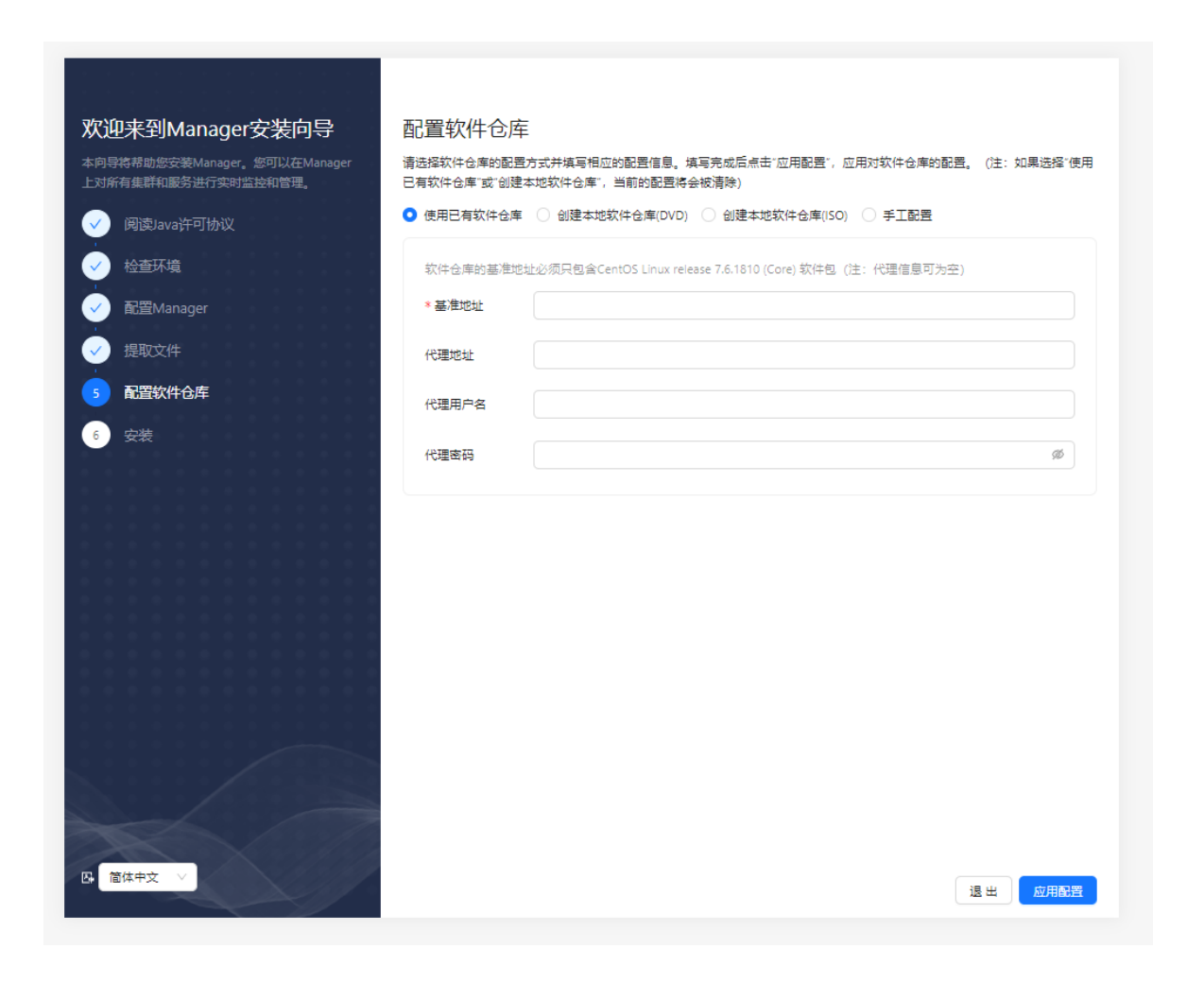

如果您选择"创建新的RPM库(DVD)",您需要准备好对应版本操作系统的光盘。

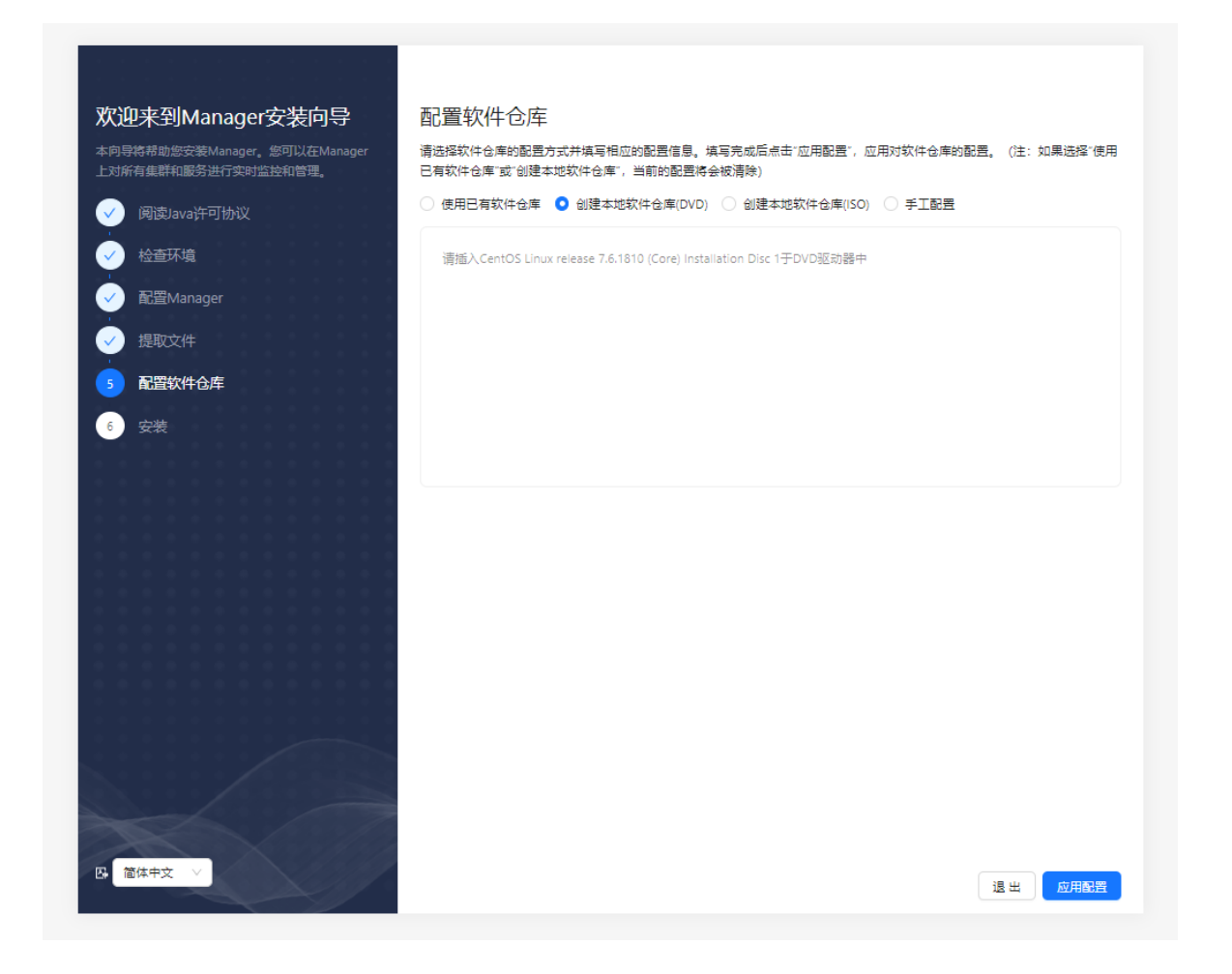

如果您选择"创建新的RPM库(ISO)",您需要准备好对应版本操作系统的ISO文件。我们 建议 您采 用ISO镜像方法生成资源库库包。

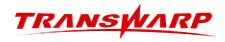

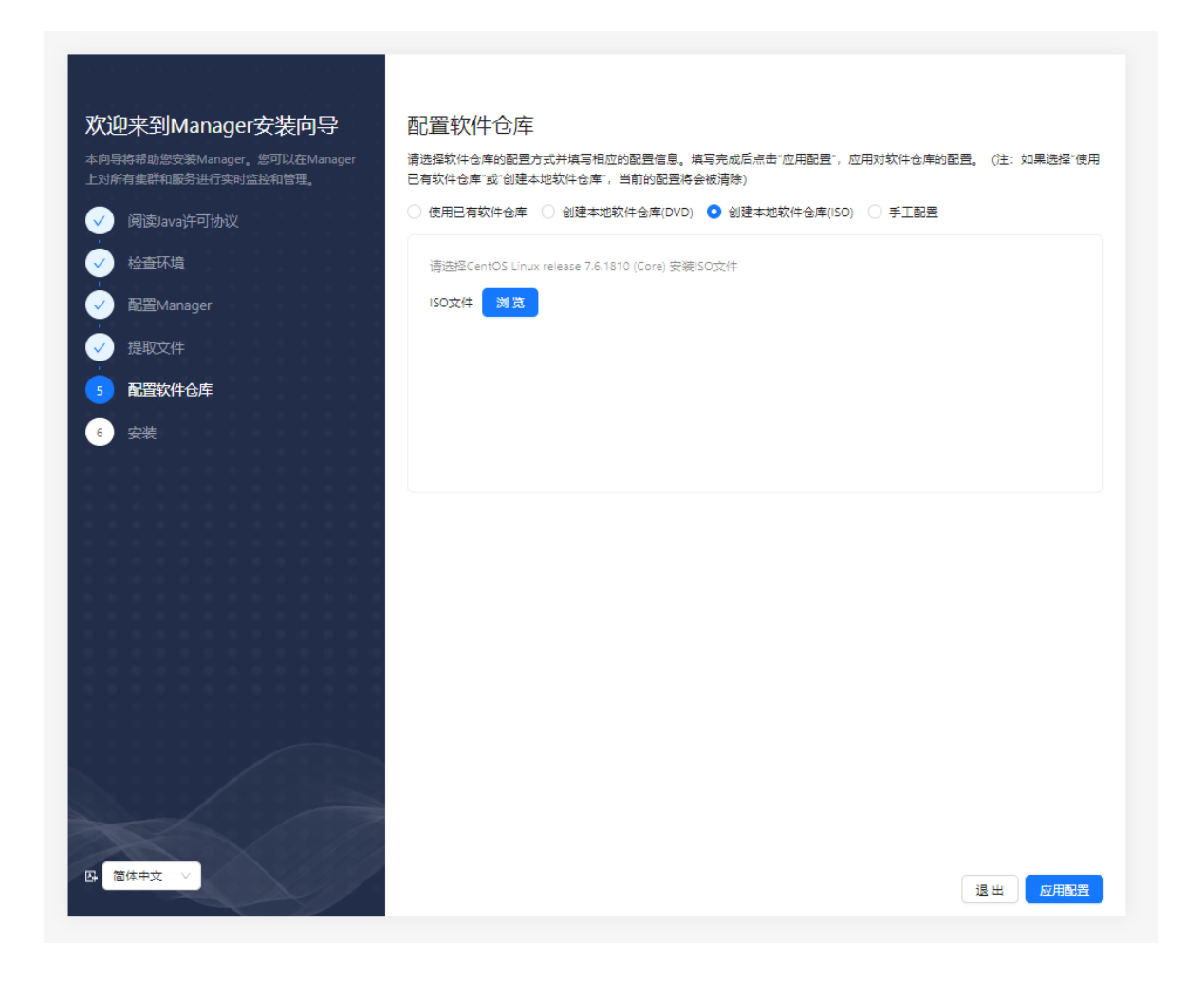

如果您选择"后台手工配置",您在该步骤无需进行其他操作。

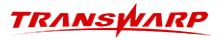

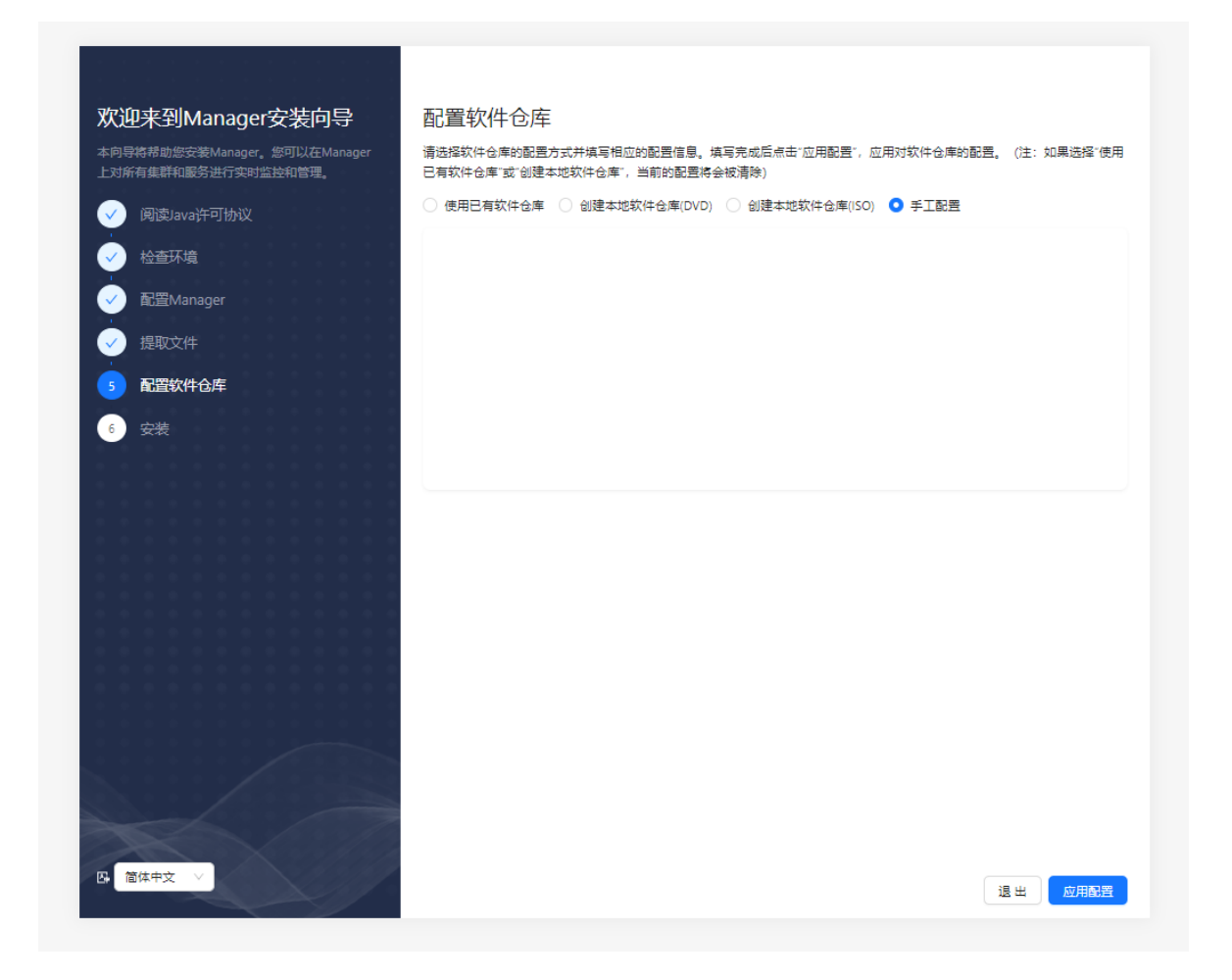

如果您不知如何获取yum源或配置iso教程,您可以查看以下链接:: [https://community.transwarp.cn/](https://community.transwarp.cn/question?questionId=73) [question?questionId=73](https://community.transwarp.cn/question?questionId=73)

• 您进行选择后,系统会清理资源库缓存:

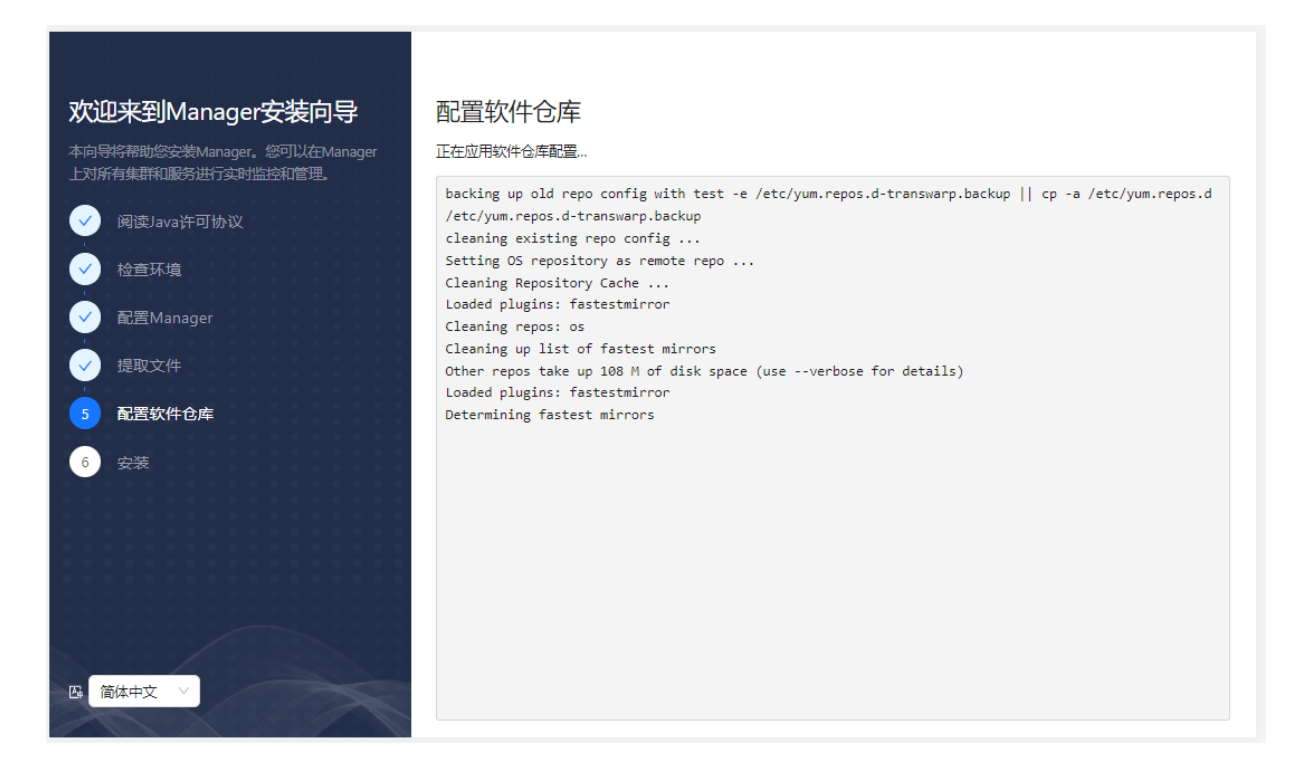

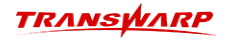

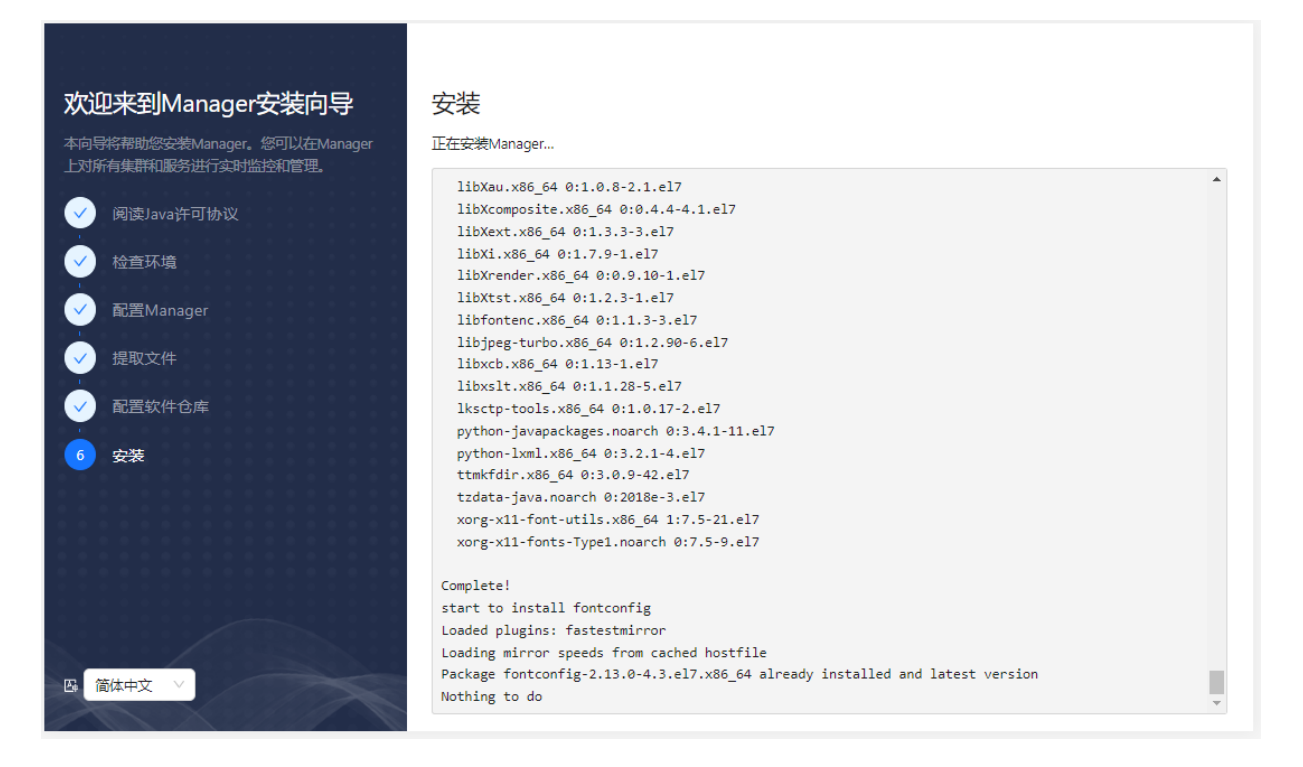

• 资源库缓存清理完毕后,系统会自动开始安装和配置Manager。安装程序会自动安装必需的软件包,全程 静默安装,安装配置完成后自动跳转到下一步。

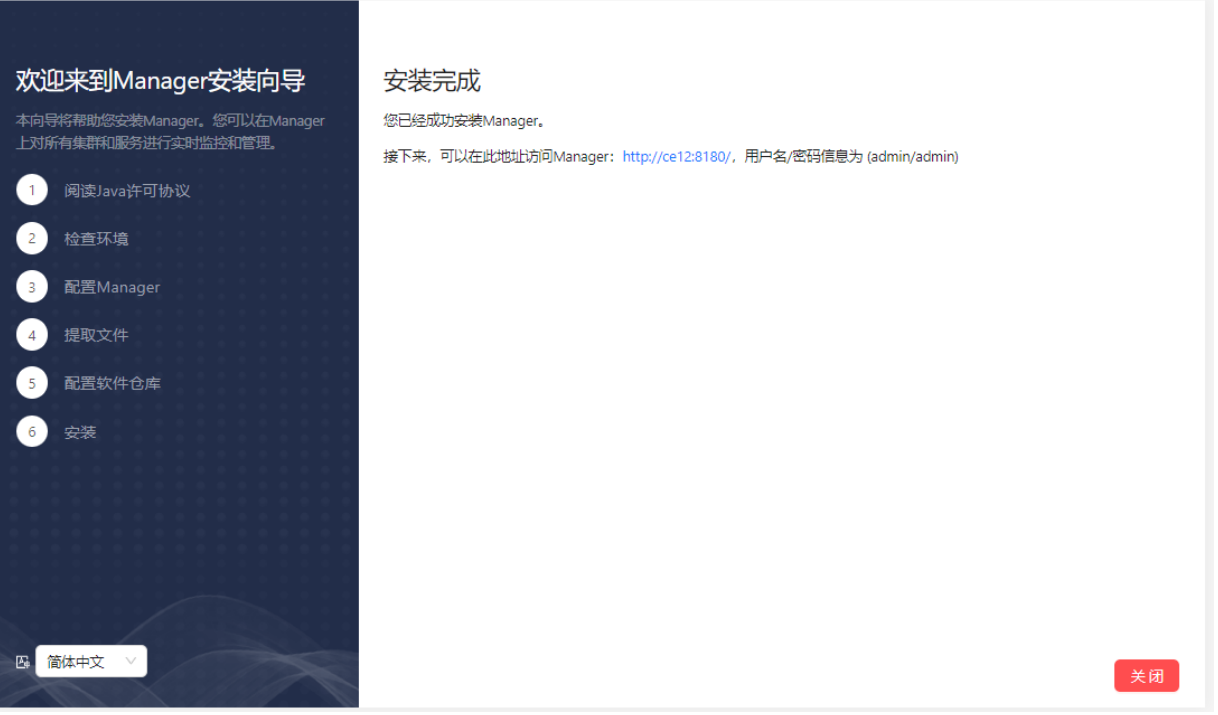

• Manager安装完成,可以访问提示的安装地址并使用默认的用户名/密码(admin/admin)去登录管理界面 继续接下来的配置。

注意: 如果发现访问不了,请先查看是否已修改本地hosts文件,如果修改后依然访问不了可以考虑 将hostname改为IP地址,比如http://172.xx.xx:8180/,如果还是访问不了,请查看第一章节如何联系 官方工作人员。

## 7. 配置集群

### <span id="page-32-1"></span><span id="page-32-0"></span>7.1. 配置集群

1. 打开客户端浏览器(推荐使用Google Chrome浏览器),输入安装好的管理节点IP或DNS地址 比 如http://172.xx.x.xxx:8180/(172.xx.x.xxx是管理节点的IP地址)。 访问这个地址,您会看到下面 的登录页面。Manager会试着根据您的系统判断您使用的语言,如果当前显示的语言和您想要使用的不 同,可以点击右上角的语言图标来选择不同语言。目前Manager支持中文和英文。

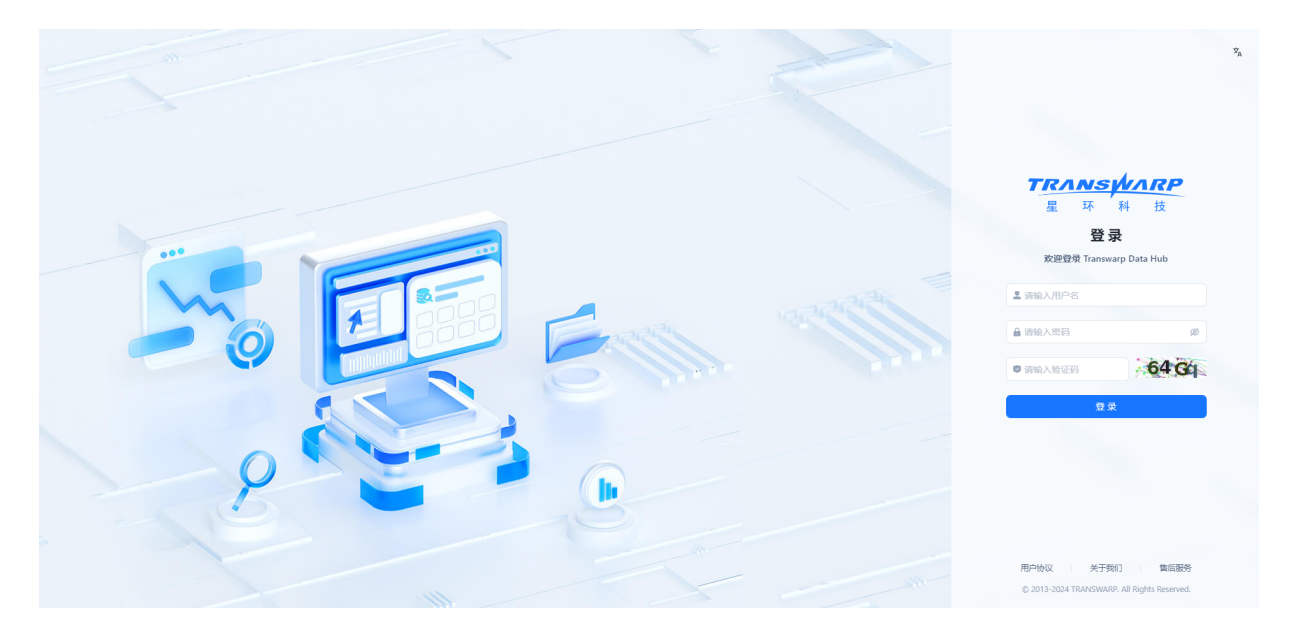

2. 初次登录以admin的身份登录,密码也是admin。

登录后,您需要先接受最终用户协议才可以进行进一步操作。

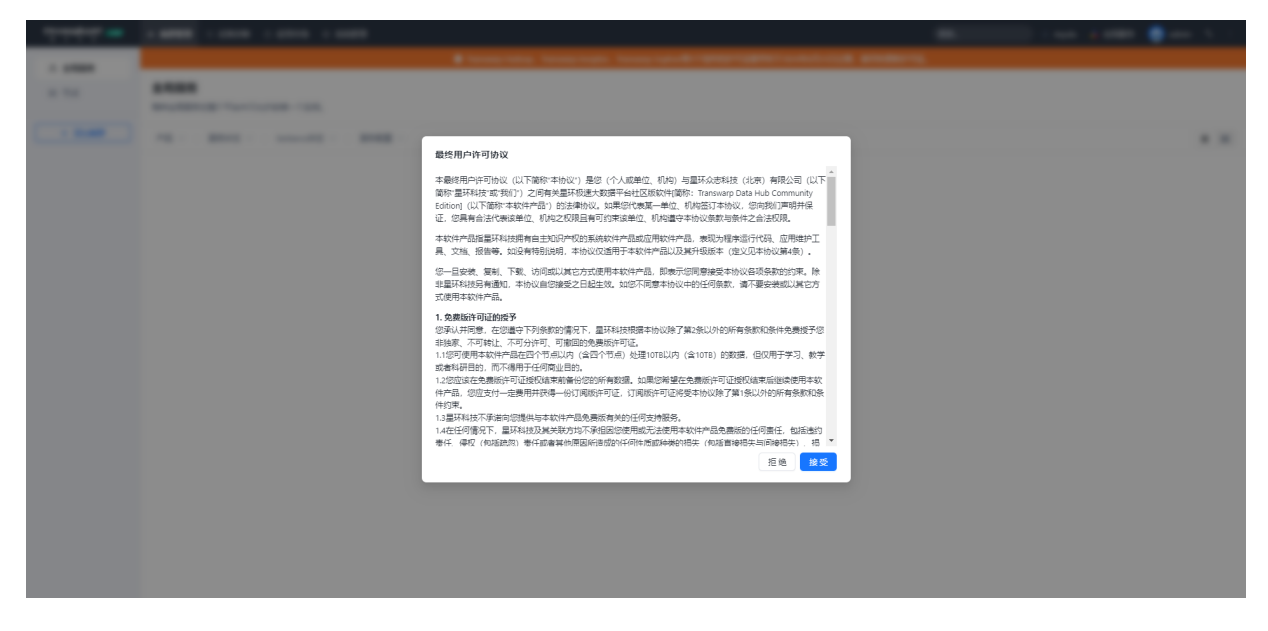

3. 您需要给您的集群设置一个名字。输入集群名字后点击"下一步":

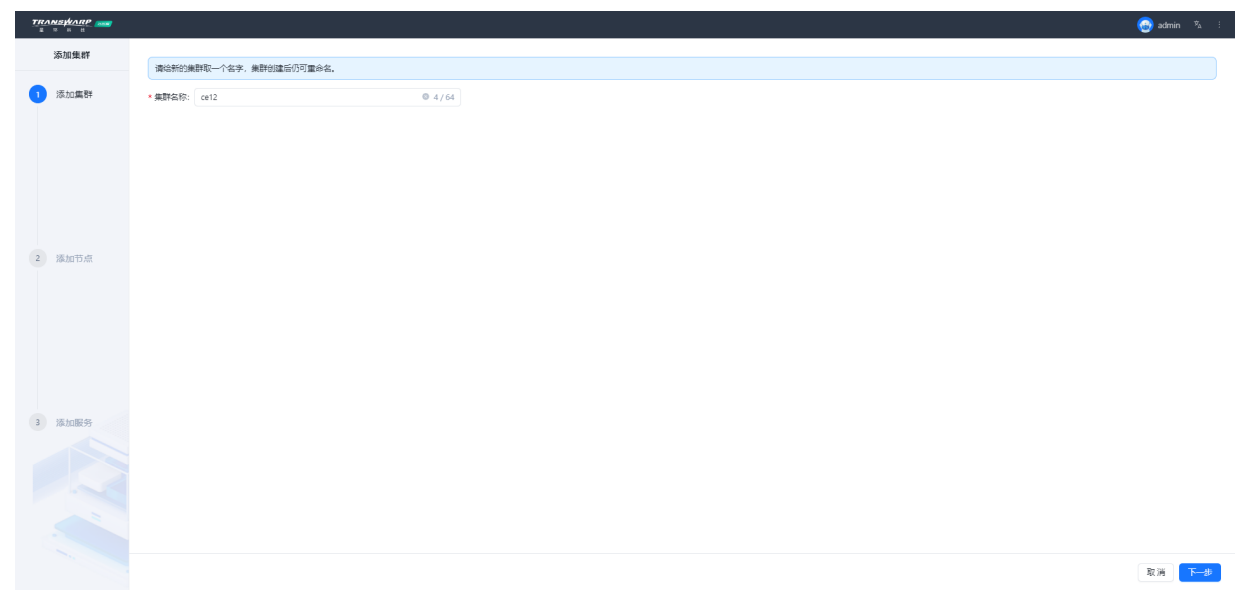

### <span id="page-33-0"></span>7.2. 全局设定

在这一步, Manager针对配置集群中的节点访问提供了两个选项:

#### • DNS配置

如果配置集群中的节点可以通过用主机名互相访问,用户必须配置有效的DNS服务器或/etc/hosts文件。 否则请选择需要管理工具配置/etc/hosts, Transwarp Manager会相应为您配置/etc/hosts文件, 然后添 加节点。

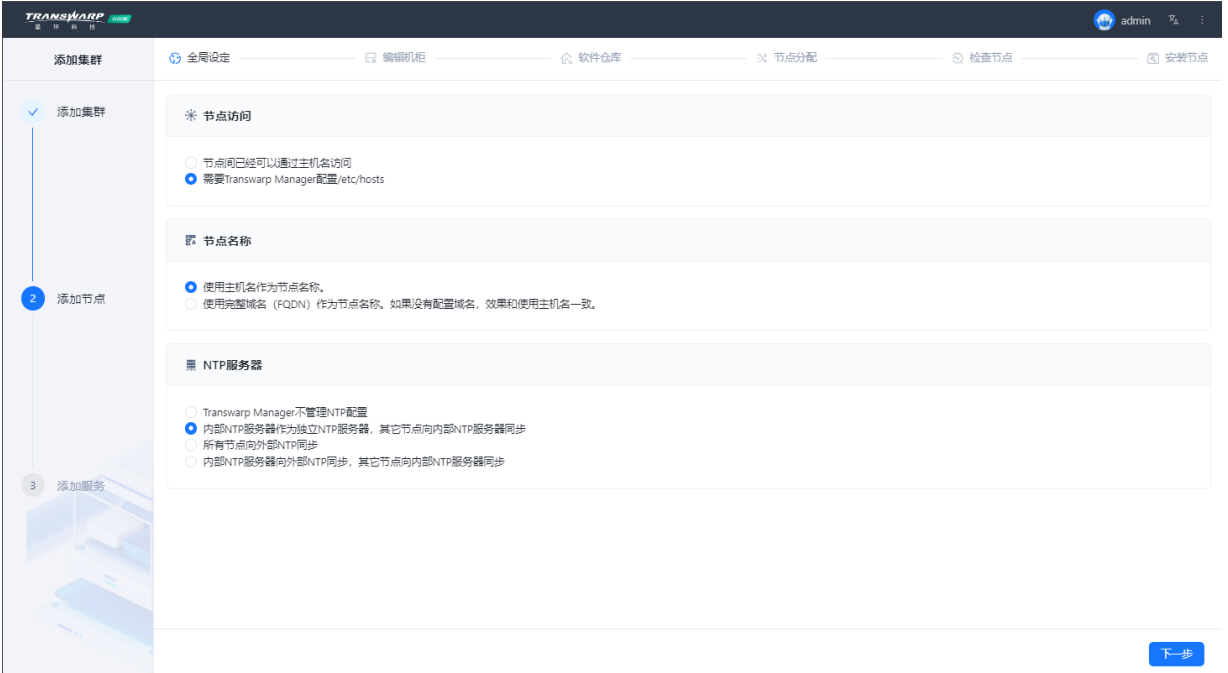

#### • NTP配置

NTP主要是用于对计算机的时间同步管理操作,使用NTP服务器可以确保集群中节点时钟同步, 您可以指 定外部的NTP服务器或者依赖Transwarp Manager自动选择一台节点作为内部NTP服务器,按需选择即可。

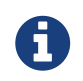

如果选择使用外部NTP服务器为您的集群保证时钟同步,您需要确保您的集群可以连接 到该外部NTP服务器。

全局设定完成后,点击"下一步"。

## <span id="page-34-0"></span>7.3. 添加/刪除集群服务器

您可以在此步骤添加/删除/修改机柜,以及在之后的步骤进行添加节点,以及配置RPM库的操作。

1. 点击机柜的名字和描述可以对它们进行编辑。节点数会随着您之后的配置自动改变。完成后点击"下一 步"。

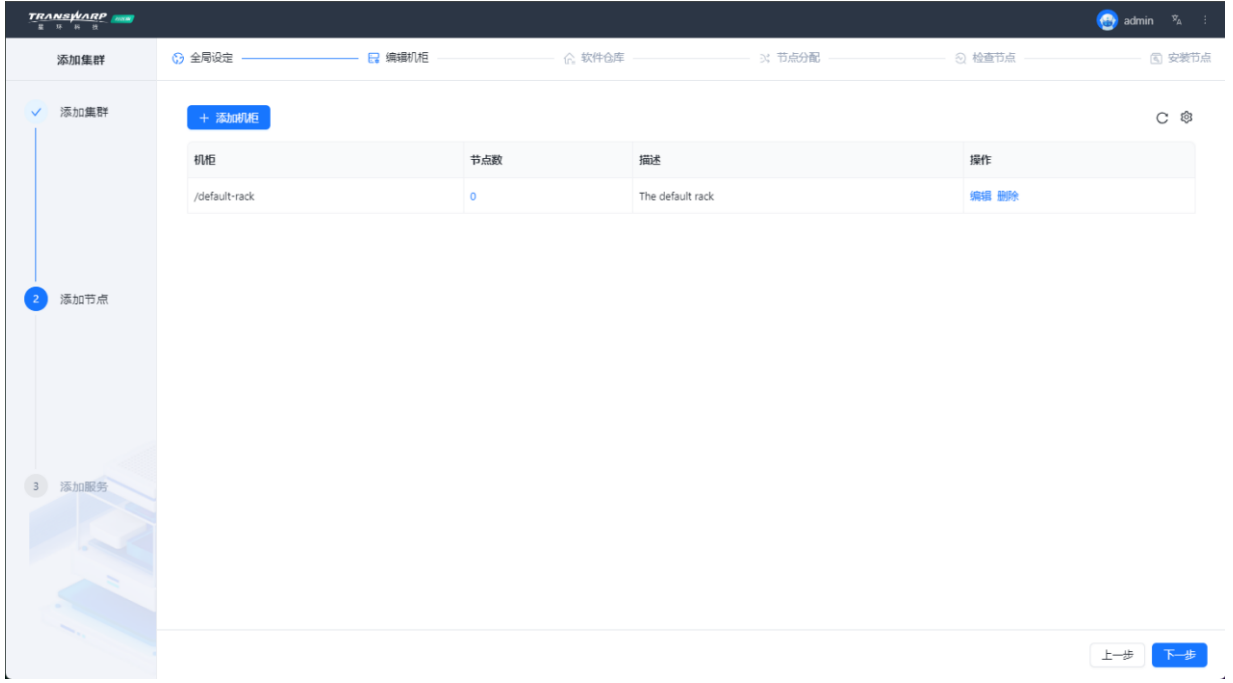

您可以直接点击下一步进行节点分配,您也可以在这一步添加新的RPM库。TDH社区版支持集群的节点运 行在不同的操作系统上,您只需要添加RPM库配置,并为节点配置相应的RPM库即可。

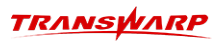

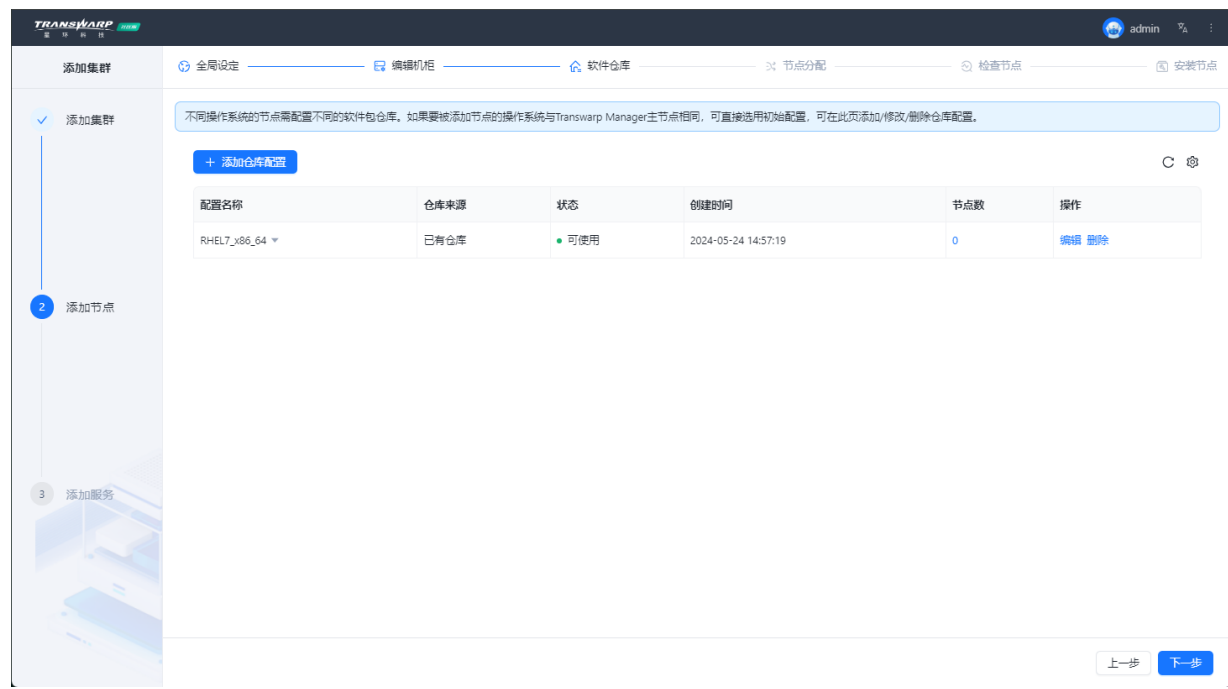

2. 点击"下一步"将为您的集群分配节点。

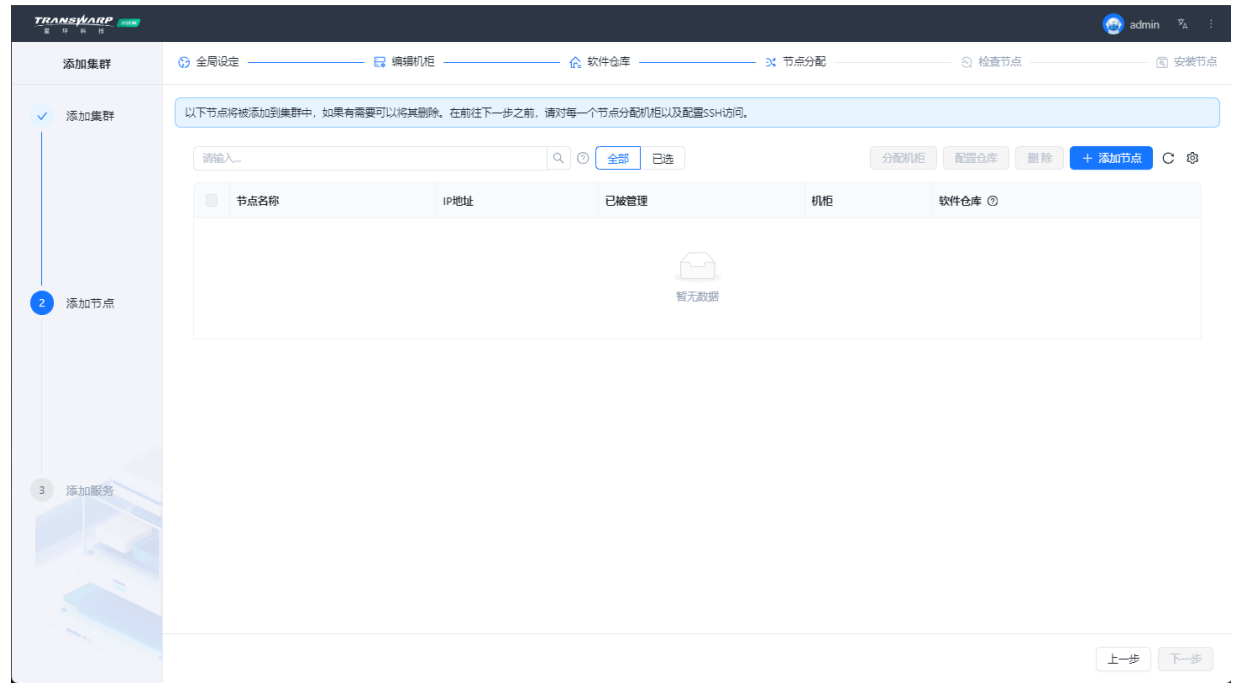

3. 点击"添加节点",在弹出窗口中按照提示输入符合格式的节点IP,然后点击"搜索", Manager会搜索 您输入的节点:

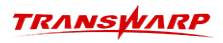

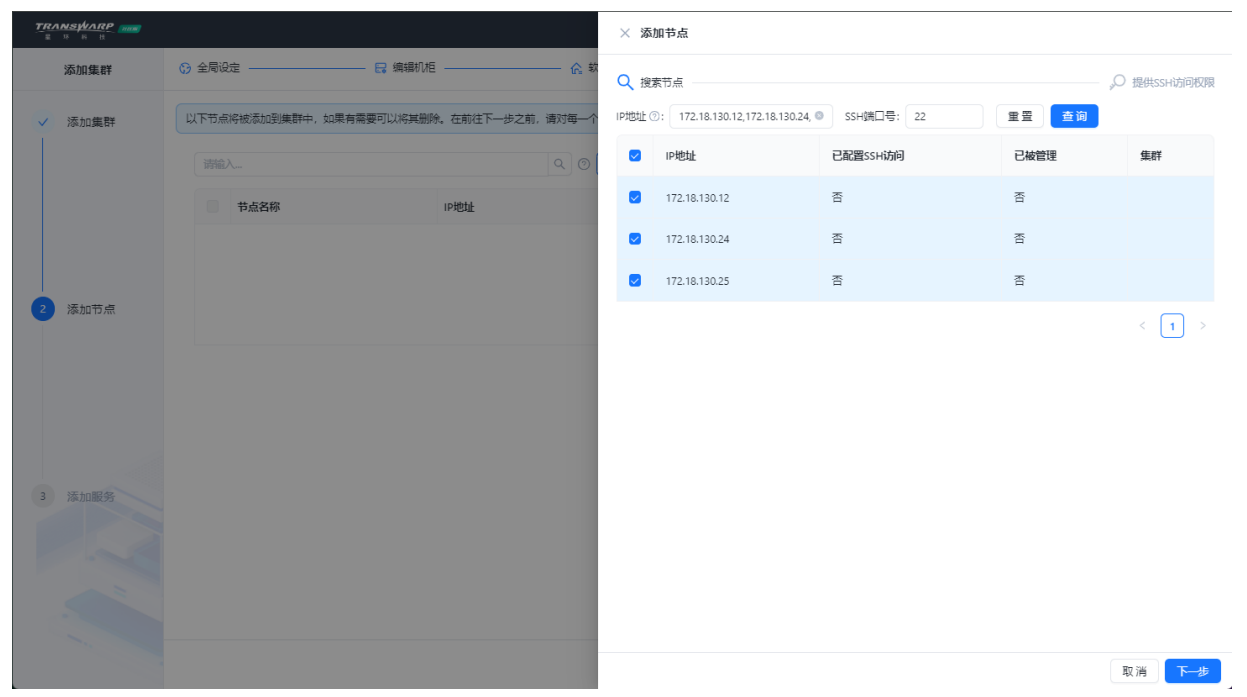

4. 点击"下一步",将出现进行SSH访问权限配置的界面,在该节点上您可以选择访问节点使用身份,并且 提供了两种认证方法:

所有节点使用同一密码

如果您选择此选项,请在对应的输入框中输入您管理节点的密码、确认密码、输入ssh端口号:

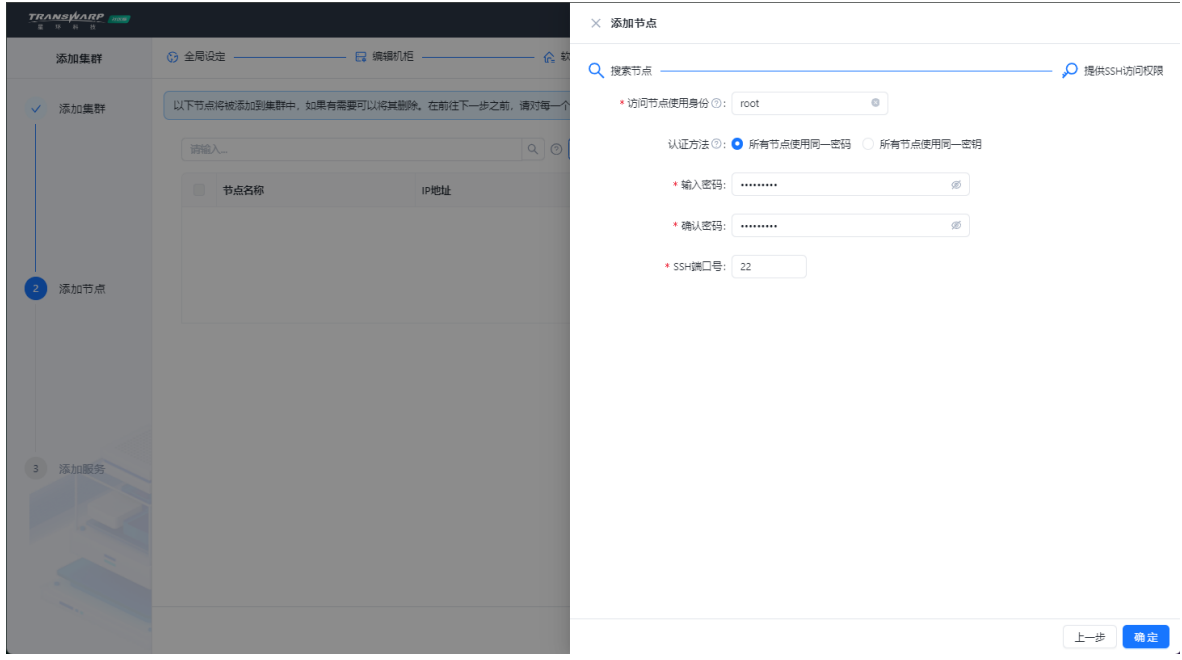

所有节点使用同一密钥

如果您选择此选项, 请点击 选择文件 按钮, 在目录窗口中选择待上传的密钥文件, 并输入ssh端口 号;也可以输入密钥口令(可选):

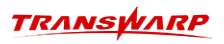

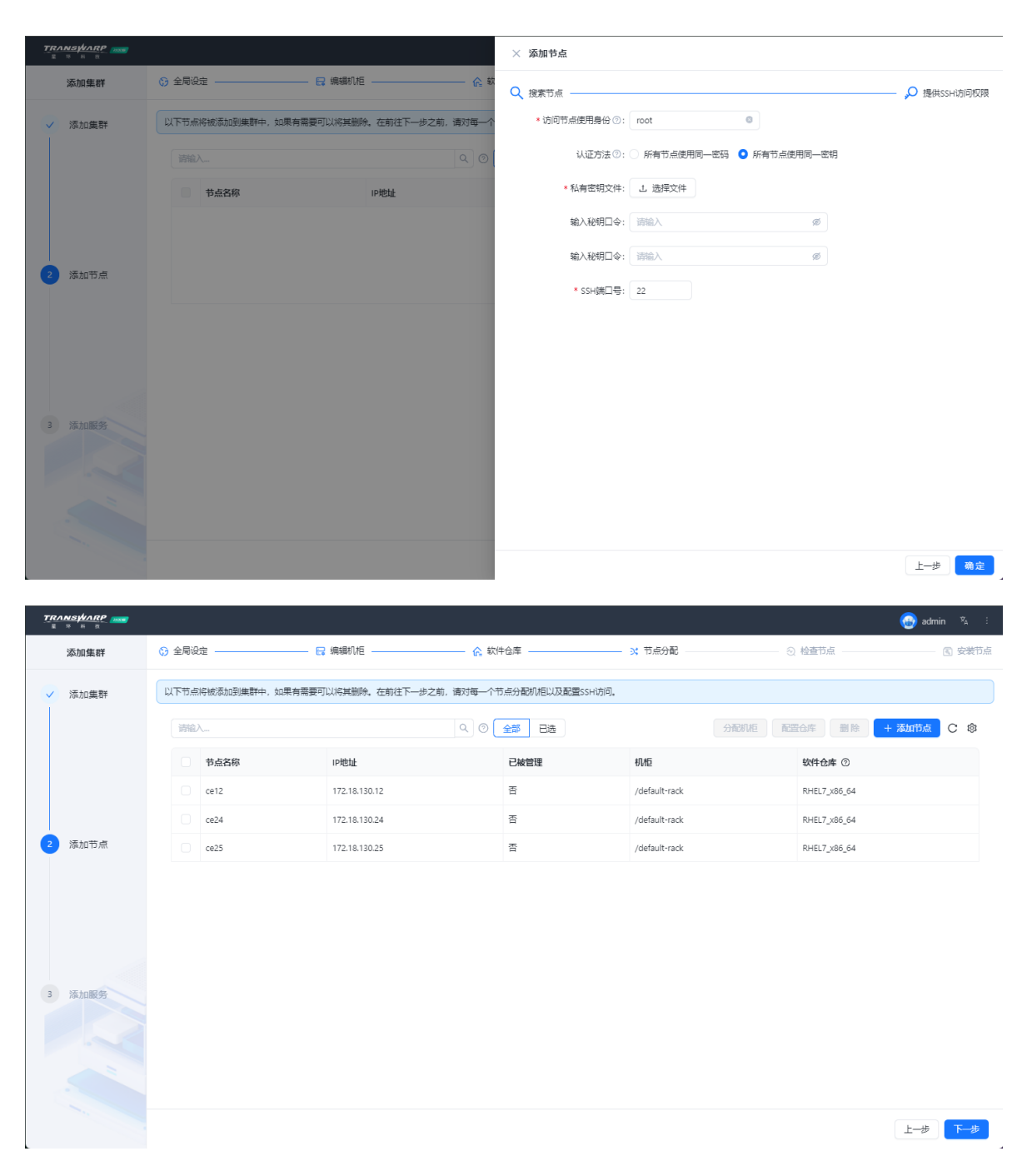

5. 上述配置完成后,点击"下一步"进行节点最终检查,系统将为您进行检查,如果有检查项出现告警, 请点击+号查看具体说明并进行对应项的处理。

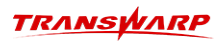

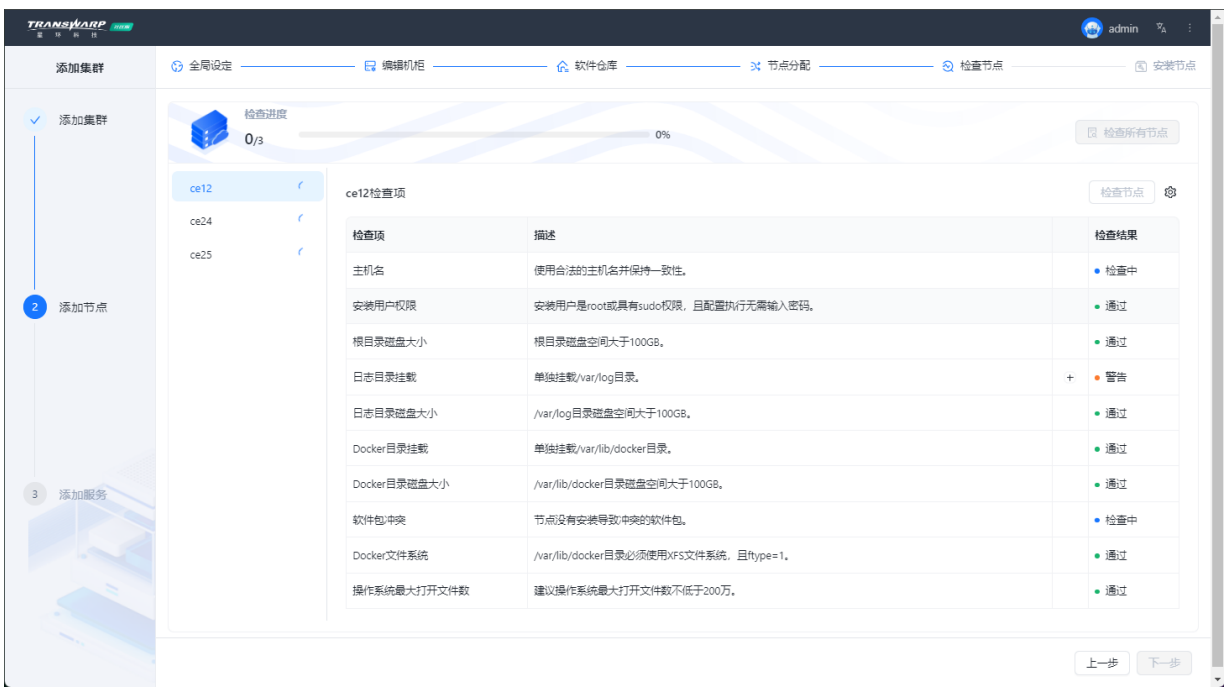

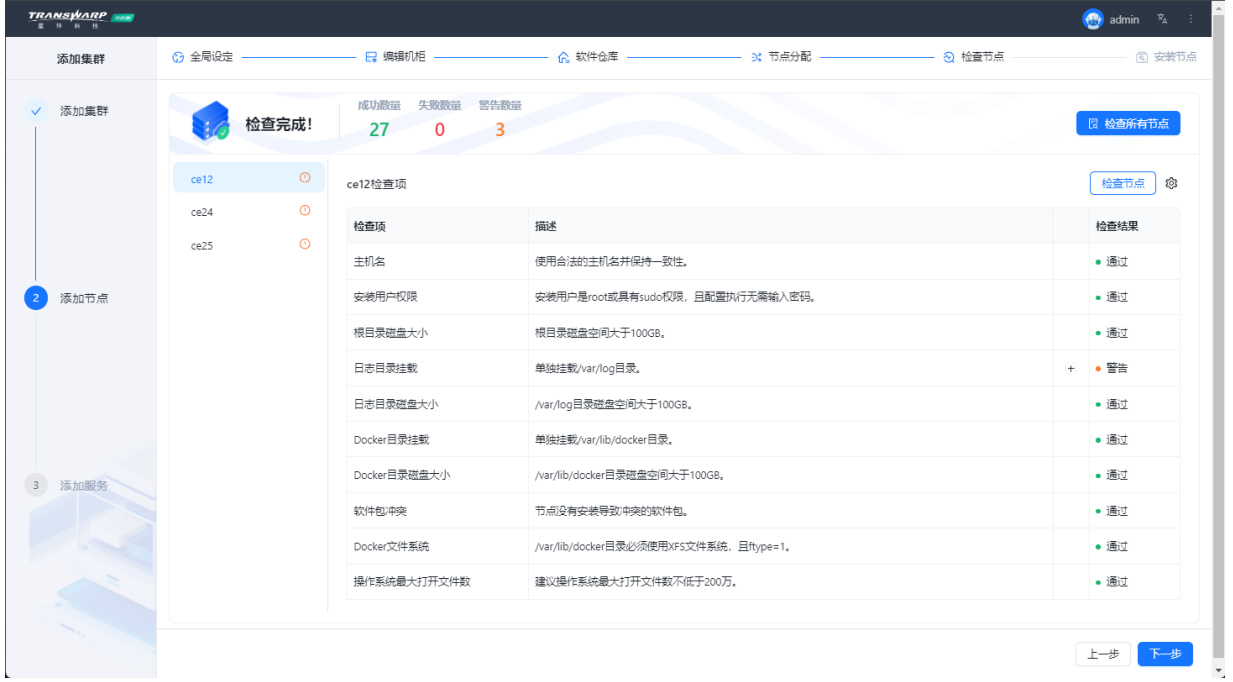

完成后点击下一步

6. 系统会开始自动添加节点,添加节点的过程会进行一段时间,成功后您会看到成功页面。

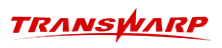

下步

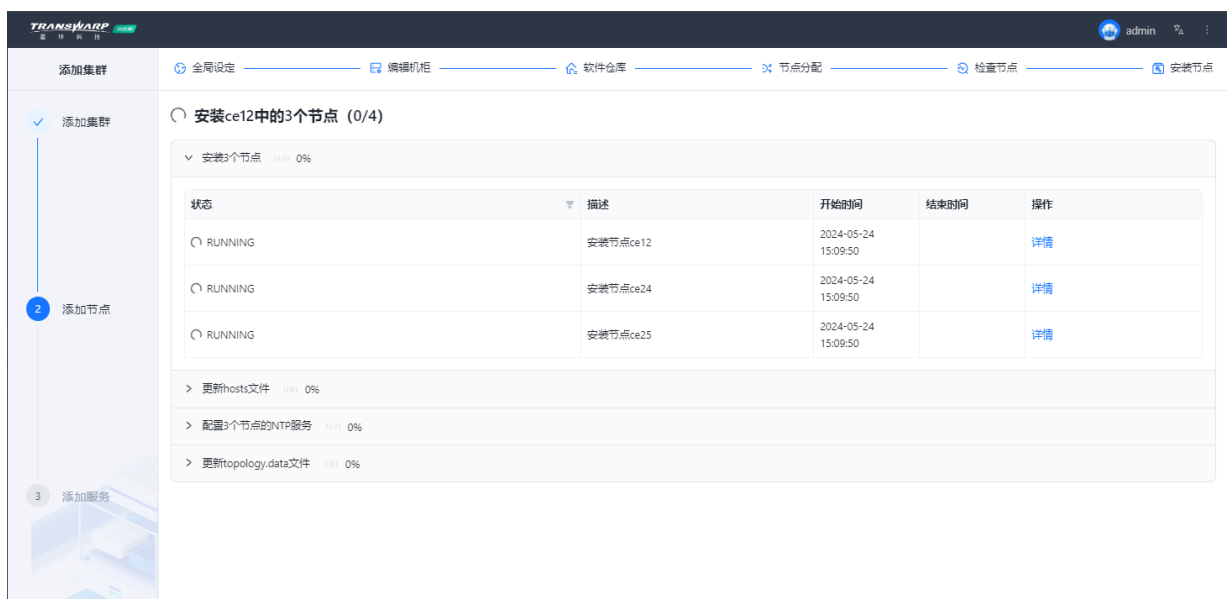

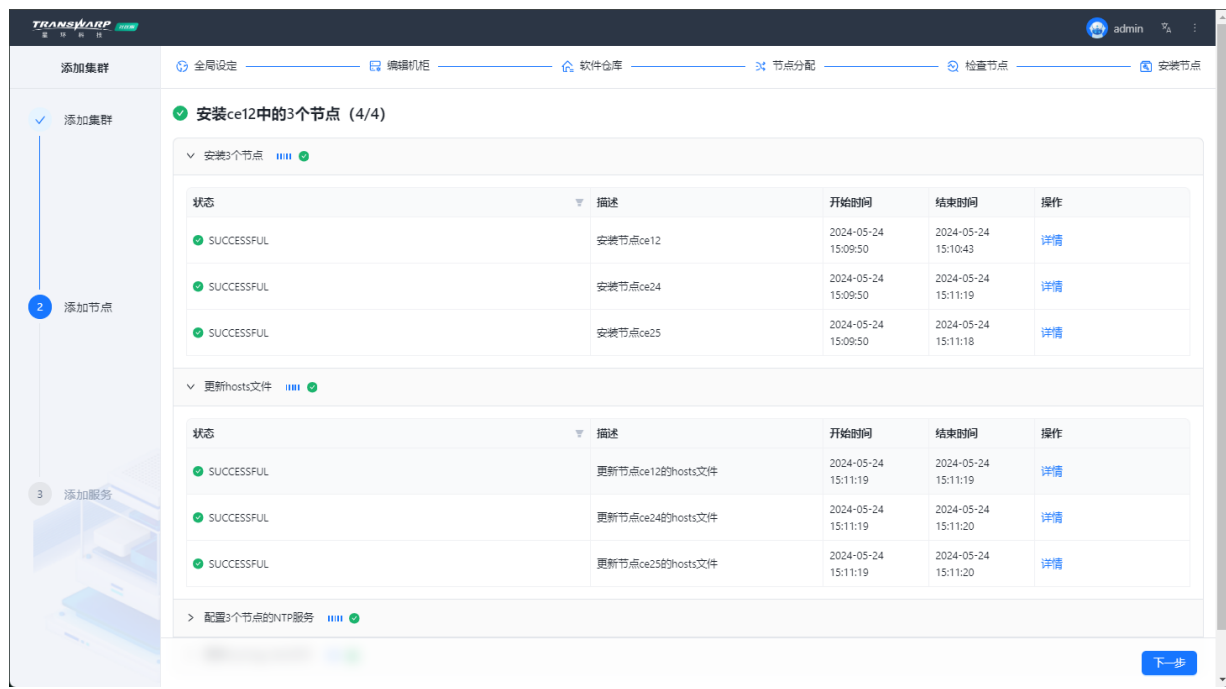

7. 点击"下一步"开始向集[群安装服务](#page-40-0)。

# 8. 安装服务

<span id="page-40-0"></span>接下来,我们介绍如何使用Transwarp Manager向集群安装TDH的服务。

除了下方的文字流程介绍之外,我们还为您准备了 安装演示视频, 方便您更加直观的了解安装流程。 相关视频链接如下:

• Manager与TOS/Quark/HDFS/Yarn/Zookeeper等基础服务安装演示视频:

[https://transwarp-ce-1253207870.cos.ap-shanghai.myqcloud.com/TDH-CE-2024-5/](https://transwarp-ce-1253207870.cos.ap-shanghai.myqcloud.com/TDH-CE-2024-5/%E8%A7%86%E9%A2%91/TDH%E7%A4%BE%E5%8C%BA%E7%89%88V24-5%E5%AE%89%E8%A3%85%E6%BC%94%E7%A4%BA%E8%A7%86%E9%A2%91.mp4) [%E8%A7%86%E9%A2%91/TDH%E7%A4%BE%E5%8C%BA%E7%89%88V24-](https://transwarp-ce-1253207870.cos.ap-shanghai.myqcloud.com/TDH-CE-2024-5/%E8%A7%86%E9%A2%91/TDH%E7%A4%BE%E5%8C%BA%E7%89%88V24-5%E5%AE%89%E8%A3%85%E6%BC%94%E7%A4%BA%E8%A7%86%E9%A2%91.mp4) [5%E5%AE%89%E8%A3%85%E6%BC%94%E7%A4%BA%E8%A7%86%E9%A2%91.mp4](https://transwarp-ce-1253207870.cos.ap-shanghai.myqcloud.com/TDH-CE-2024-5/%E8%A7%86%E9%A2%91/TDH%E7%A4%BE%E5%8C%BA%E7%89%88V24-5%E5%AE%89%E8%A3%85%E6%BC%94%E7%A4%BA%E8%A7%86%E9%A2%91.mp4)

• Guardian服务安装演示视频:

[https://transwarp-ce-1253207870.cos.ap-shanghai.myqcloud.com/TDH-CE-2024-5/](https://transwarp-ce-1253207870.cos.ap-shanghai.myqcloud.com/TDH-CE-2024-5/%E8%A7%86%E9%A2%91/TDH%E7%A4%BE%E5%8C%BA%E7%89%88V24-5%20Guardian%E5%AE%89%E8%A3%85%E6%95%99%E7%A8%8B%E8%A7%86%E9%A2%91.mp4) [%E8%A7%86%E9%A2%91/TDH%E7%A4%BE%E5%8C%BA%E7%89%88V24-](https://transwarp-ce-1253207870.cos.ap-shanghai.myqcloud.com/TDH-CE-2024-5/%E8%A7%86%E9%A2%91/TDH%E7%A4%BE%E5%8C%BA%E7%89%88V24-5%20Guardian%E5%AE%89%E8%A3%85%E6%95%99%E7%A8%8B%E8%A7%86%E9%A2%91.mp4) [5%20Guardian%E5%AE%89%E8%A3%85%E6%95%99%E7%A8%8B%E8%A7%86%E9%A2%91.mp4](https://transwarp-ce-1253207870.cos.ap-shanghai.myqcloud.com/TDH-CE-2024-5/%E8%A7%86%E9%A2%91/TDH%E7%A4%BE%E5%8C%BA%E7%89%88V24-5%20Guardian%E5%AE%89%E8%A3%85%E6%95%99%E7%A8%8B%E8%A7%86%E9%A2%91.mp4)

• Hyperbase安装演示视频:

[https://transwarp-ce-1253207870.cos.ap-shanghai.myqcloud.com/TDH-CE-2024-5/](https://transwarp-ce-1253207870.cos.ap-shanghai.myqcloud.com/TDH-CE-2024-5/%E8%A7%86%E9%A2%91/TDH%E7%A4%BE%E5%8C%BA%E7%89%88V24-5Hyperbase%E5%AE%89%E8%A3%85%E6%95%99%E7%A8%8B%E8%A7%86%E9%A2%91.mp4) [%E8%A7%86%E9%A2%91/TDH%E7%A4%BE%E5%8C%BA%E7%89%88V24-](https://transwarp-ce-1253207870.cos.ap-shanghai.myqcloud.com/TDH-CE-2024-5/%E8%A7%86%E9%A2%91/TDH%E7%A4%BE%E5%8C%BA%E7%89%88V24-5Hyperbase%E5%AE%89%E8%A3%85%E6%95%99%E7%A8%8B%E8%A7%86%E9%A2%91.mp4) [5Hyperbase%E5%AE%89%E8%A3%85%E6%95%99%E7%A8%8B%E8%A7%86%E9%A2%91.mp4](https://transwarp-ce-1253207870.cos.ap-shanghai.myqcloud.com/TDH-CE-2024-5/%E8%A7%86%E9%A2%91/TDH%E7%A4%BE%E5%8C%BA%E7%89%88V24-5Hyperbase%E5%AE%89%E8%A3%85%E6%95%99%E7%A8%8B%E8%A7%86%E9%A2%91.mp4)

#### 安装服务时的注意事项

1. aquila的dbaservice角色和被监控服务不要在同一个节点,否则有可能出现自环的可能; 若已经相同, 则两种方法解决(以quark为例):

修改aquila dbaservice节点, quark-配置服务, quark-重启

修改quark服务的节点+重启quark

- 2. 安装quark时需要与Kundb一起安装(不是Global KunDB),因为quark依赖kundb;
- 3. 安装Guardian后,开启安全时需要一键开启集群安全(不建议一个组件一个组件的开,容易出现问 题),并且,TDH 有统一的认证管理,不建议用开源查到的参数配置Krb5。

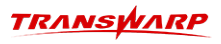

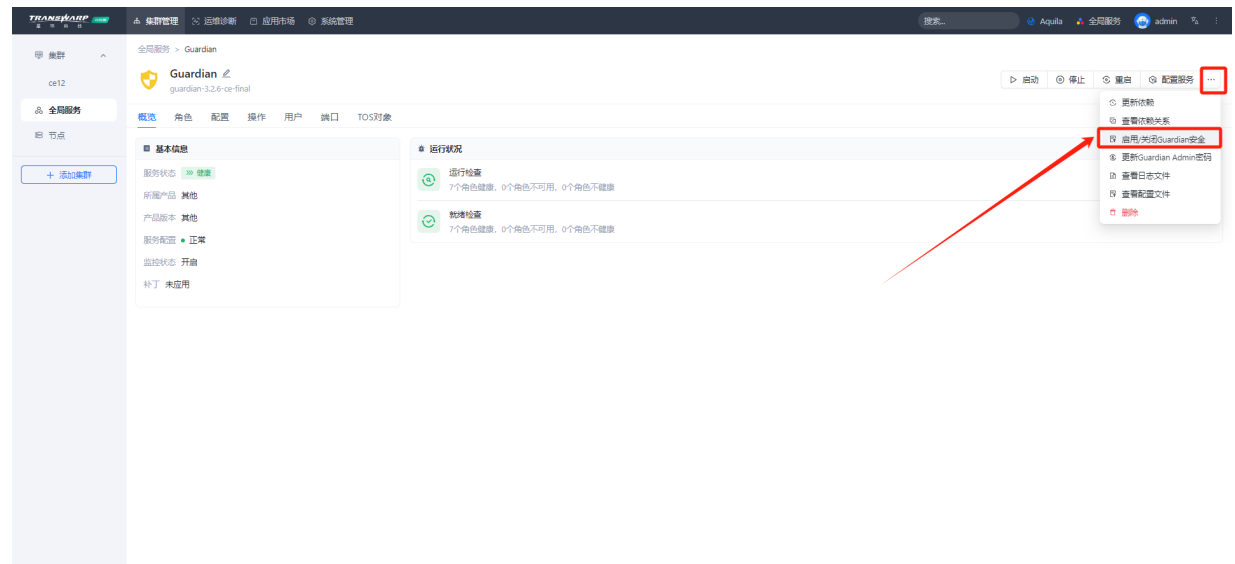

- 4. 开启安全或关闭安全均需要重新下载TDH-Client才可以包含开启安全的配置
- 5. Insights告警功能配置:dbaservice.insights.alarm.enabled为true;

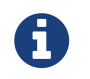

其他安装服务以及使用上的问题可参考此链 接: https://community.transwarp.cn/thread?topicId=248

### <span id="page-41-0"></span>8.1. 上传产品包

需要在Transwarp Manager的应用市场里先上传产品包,而后Transwarp Manager会自动完成解压,取代了之 前版本的手动解压步骤,使安装服务更加便捷,并且更加灵活,例如,您可以上传不同版本的产品包,来安 装不同版本的服务。

具体的产品包名称请参考[5.1安装包小](​安​装​前​的​准​备.pdf#get-install-packages)节。

 $\frac{TRANSWARP}{\frac{2}{3} + \frac{1}{3} + \frac{1}{3}}$  $\left(\frac{\mathbf{Q}}{A}\right)$  admin  $\mathbb{Z}_A$ 添加集群 1 上传产品包 2 选择服务 3 配置安全 4 分配角色 5 配置服务 6 服务总览  $7 \frac{1}{20000}$ 添加集群 添加节点 可上传一个或多个产品包,在"操作"界面可查看上传产品包的任务详情 山上传 添加服务 3) 取消下一步

如果您刚刚完成第一个集群的节点安装,您可能会进入以下界面:

在此界面您可以直接点击上传来选择产品包上传。您也可以点击取消,回到Manager主界面,稍后点击左侧应 用市场产品包界面再按照以下步骤上传产品包。

1. 点击上传,并在以下弹出窗口中选择之前上传的产品包保存的位置

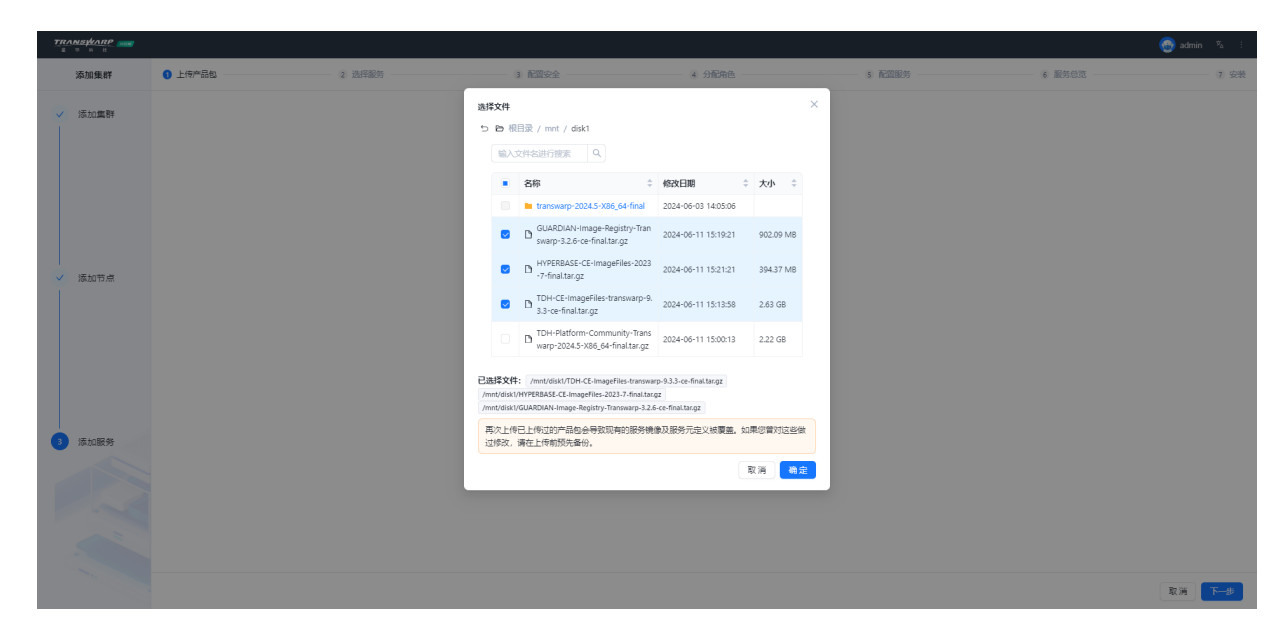

2. 上传需要一段时间,完成后可以看到状态图标。您也可以点击产品包右侧的 详情 来查看上传进程

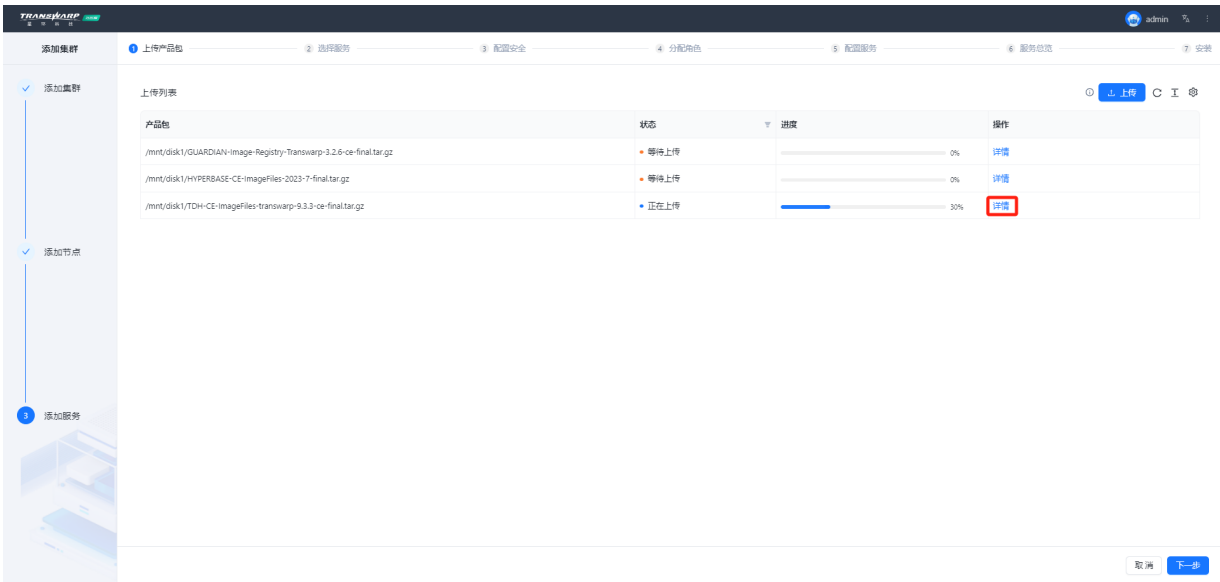

3. 上传成功后,相应的服务将会出现在 添加服务 时的选择服务列表中

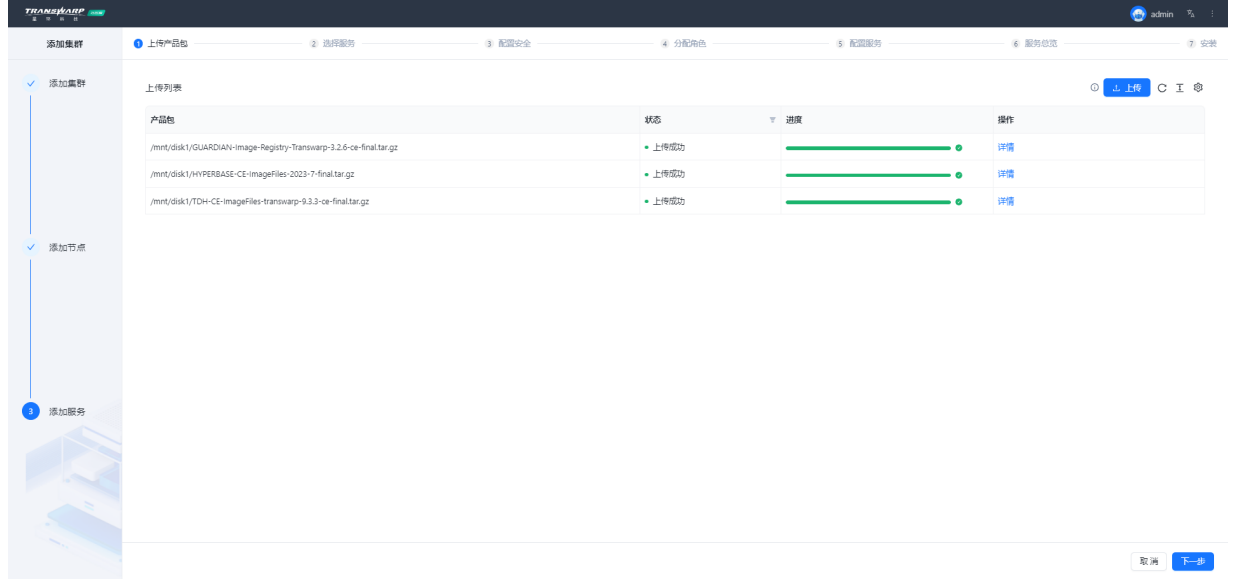

### <span id="page-43-0"></span>8.1.1. 添加服务

在安装服务之前请再次确认已按照[安装前的检查的](#page-9-0)要求分配资源,并已成功[上传产品包](​上​传​产​品​包.pdf#install-upload-pkg-section)。只有产品包上传成 功的产品才会出现在添加服务页面。

TDH中,各个服务将被包装为容器,安装在TOS上。TOS是基于Docker和Kubernetes的云操作系统,在部署安 装TDH服务时不会显示在服务列表中,默认安装,无需您手动添加。但您可以在后续步[骤服务角色的分配](​服​务​角​色​的​分​配.pdf#assign-role-section) 和 [配置服务](​配​置​服​务.pdf#configure-service-section)页面为TCOS服务分配角色和配置参数、属性等。

• 左侧为服务所属产品与版本选择,右侧为具体的服务。当某个产品被上传时,属于该产品的所有服务以 及目前所提供的版本都将在左侧被列举出来。(第一次安装服务时, Manager将默认安装TOS/License Service/Global KunDB/Aquila服务)

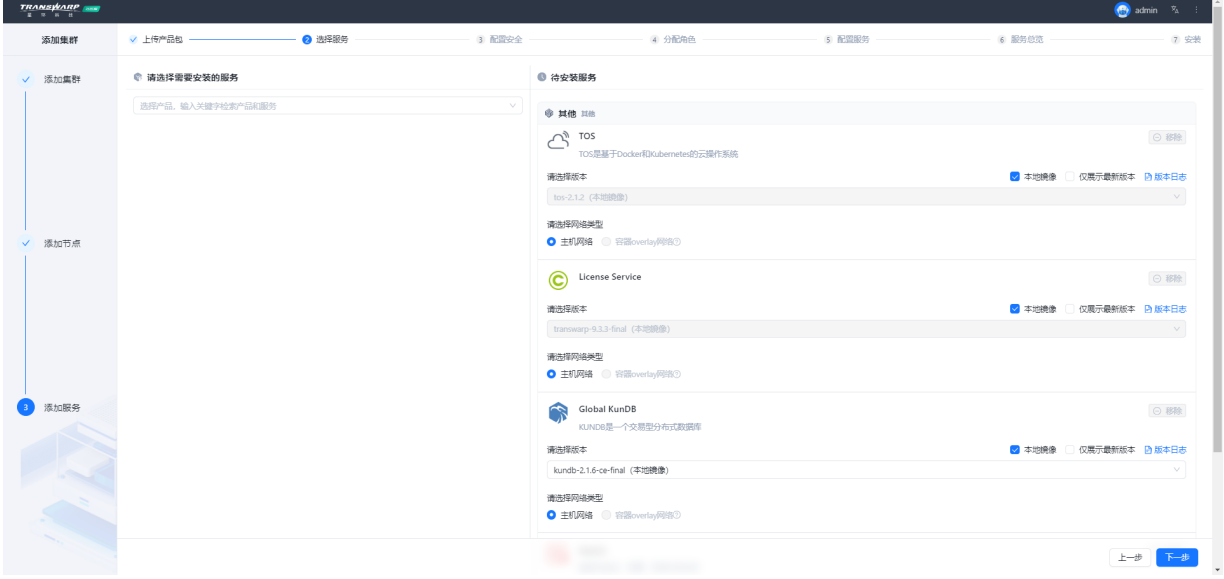

• 在选择不同产品所提供的的服务时,会显示有版本信息,版本选择建议如下:

TDH Basic选择 transwarp-9.3.3-ce版本,安装HDFS、YARN、Zookeeper服务; 选择 kundb-2.1.6-ce版本, 安装KunDB服务; Transwarp Inceptor选择inceptor-9.3.3-ce版本,安装Quark服务。 Hyperbase需要申请许可证后进行安装。

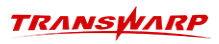

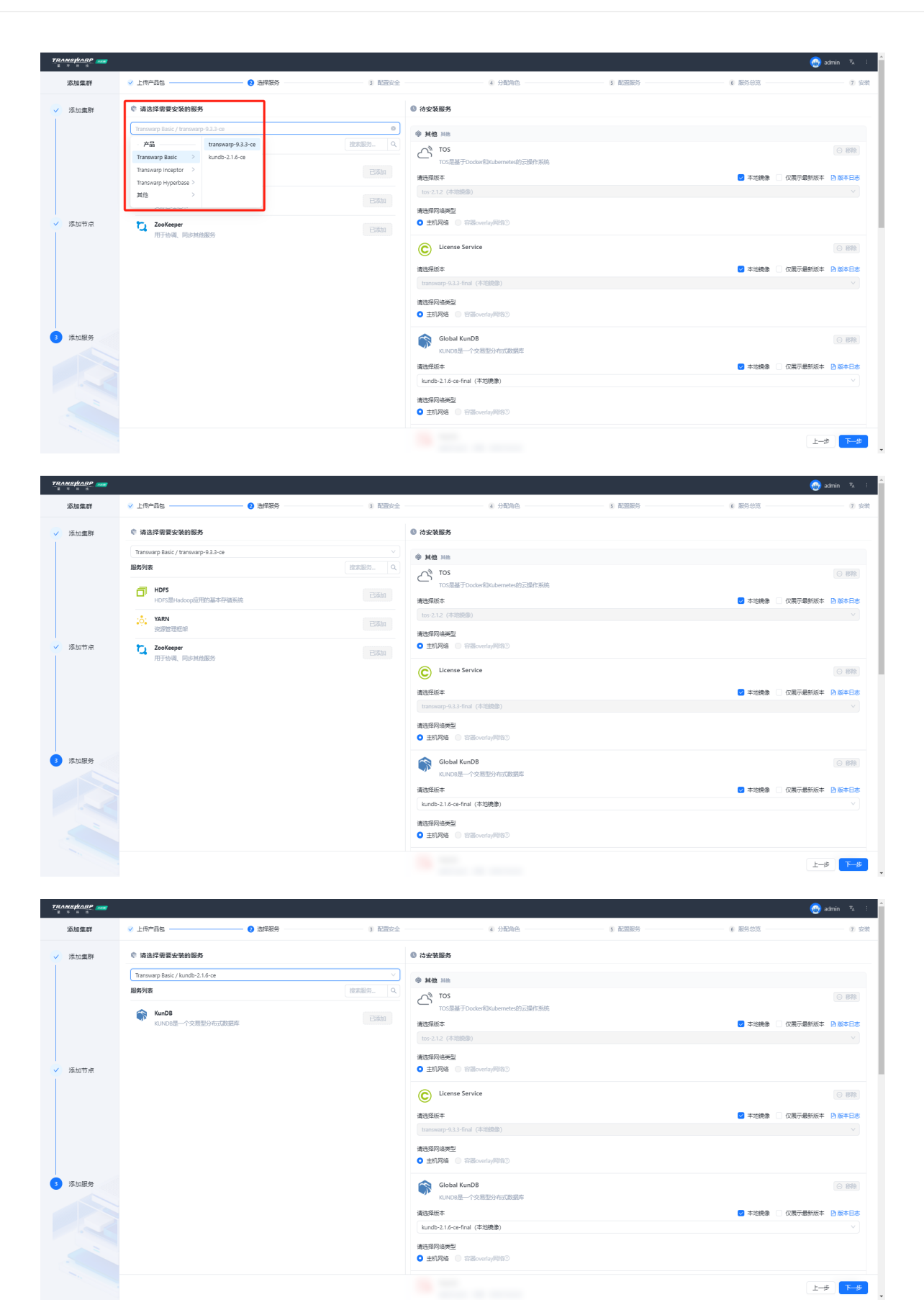

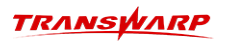

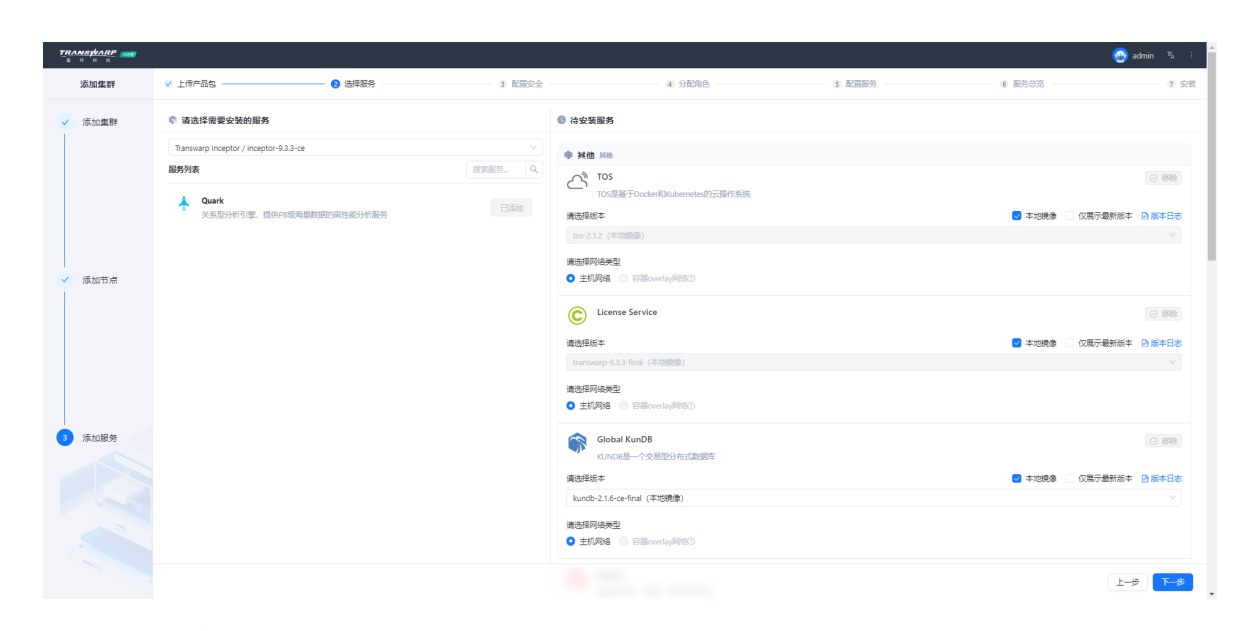

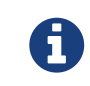

下图圈出的两个服务可选,非必选服务

Guardian服务可按需进行安装,安装时需要单独上传其产品包。

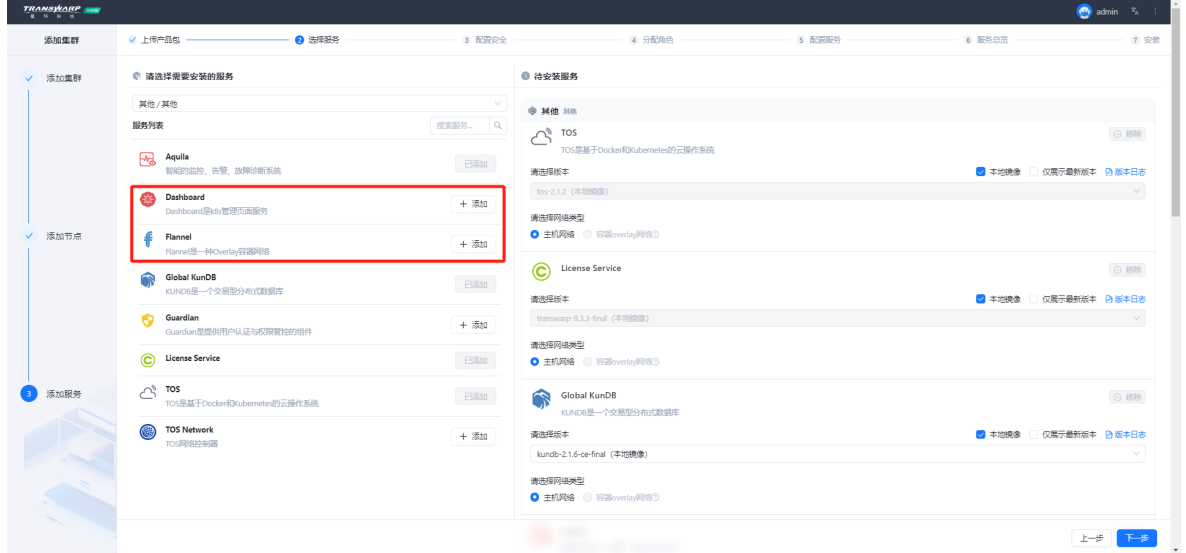

• 点击 下一步 安装所选择的服务。

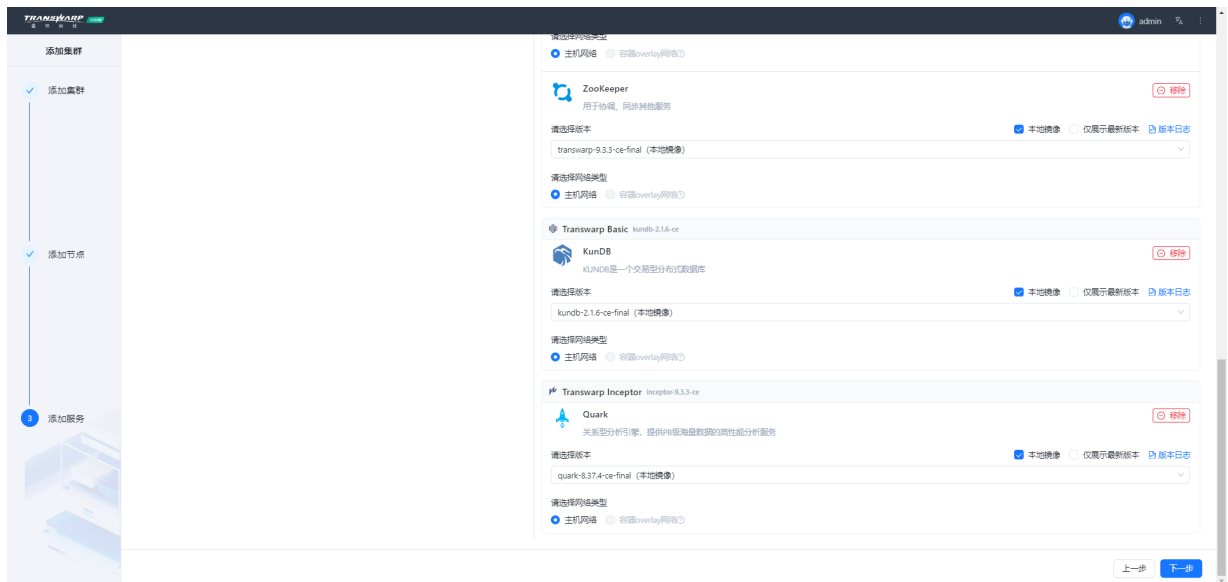

• 无需配置安全,继续点击下一步进行角色分配。

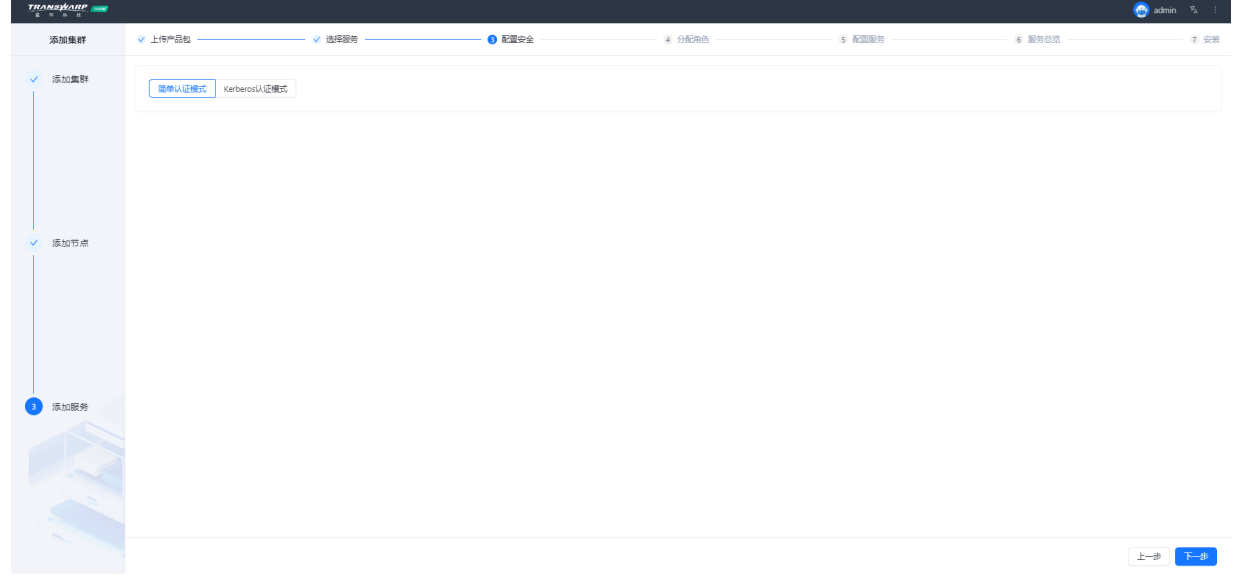

### <span id="page-46-0"></span>8.1.2. 服务角色的分配

选择想要安装的服务之后,接下来分配各项服务的角色。各服务角色都对应若干个勾选框,每个勾选框代表 集群中的一个节点。分配角色的方法为勾选或取消勾选服务右侧对应的节点,被选中的节点将承担该服务角 色。

• Transwarp Manager对服务的角色提供默认分配, 如果您想要使用默认的分配, 直接点击"下一步"即可 直接进行配置。(截图仅限参考,以个人实际安装的服务为主)

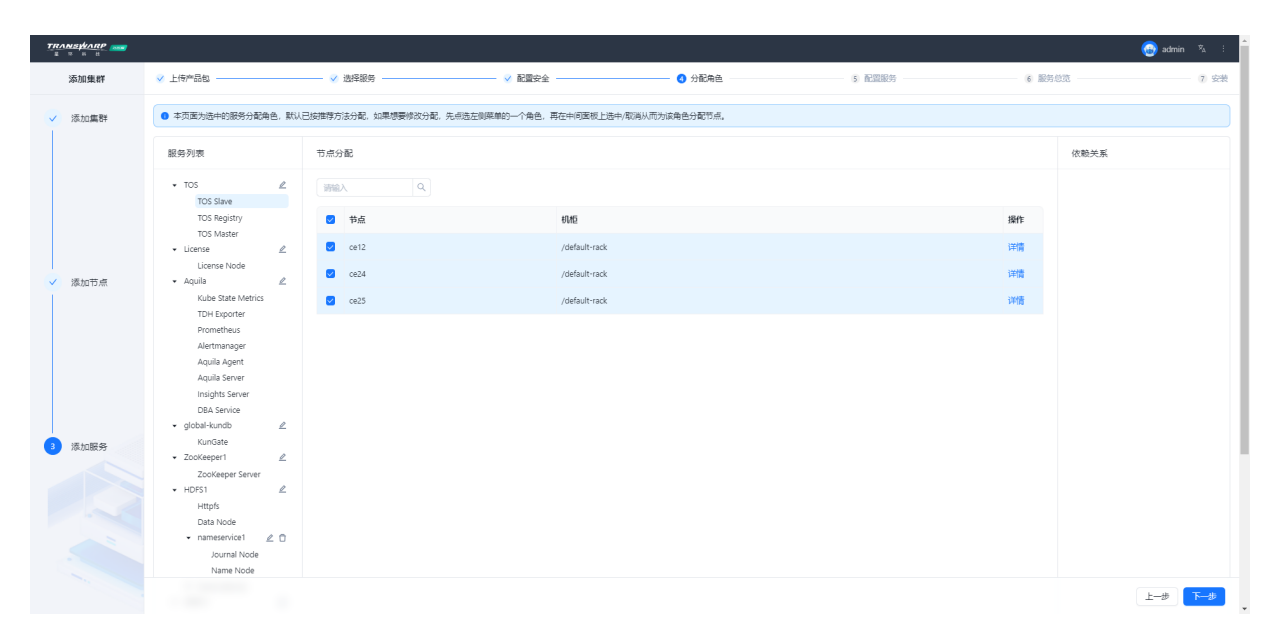

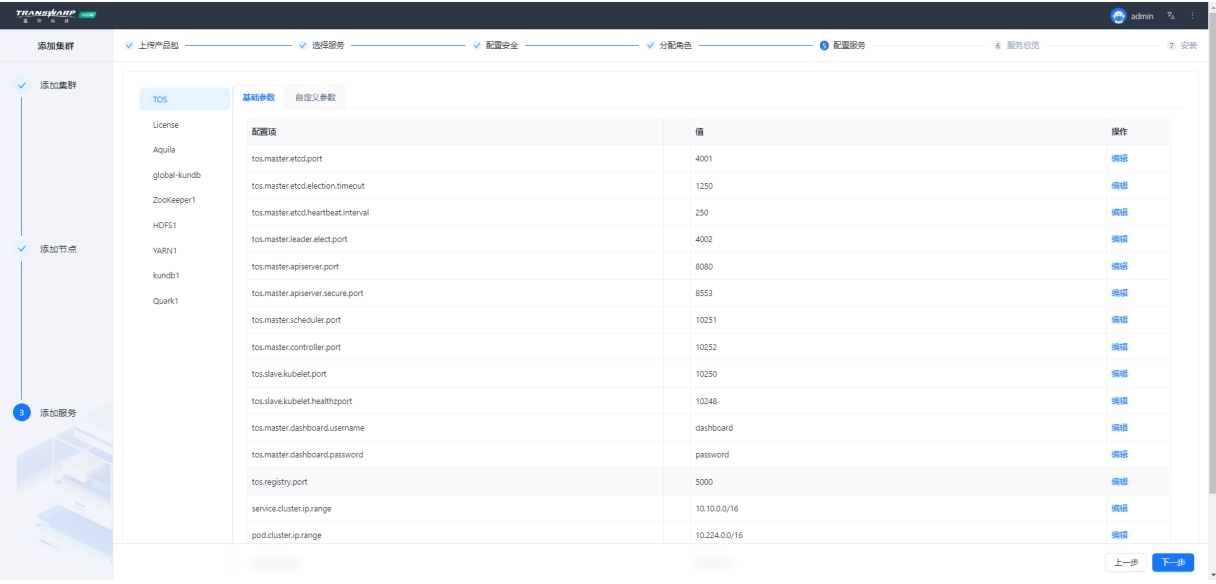

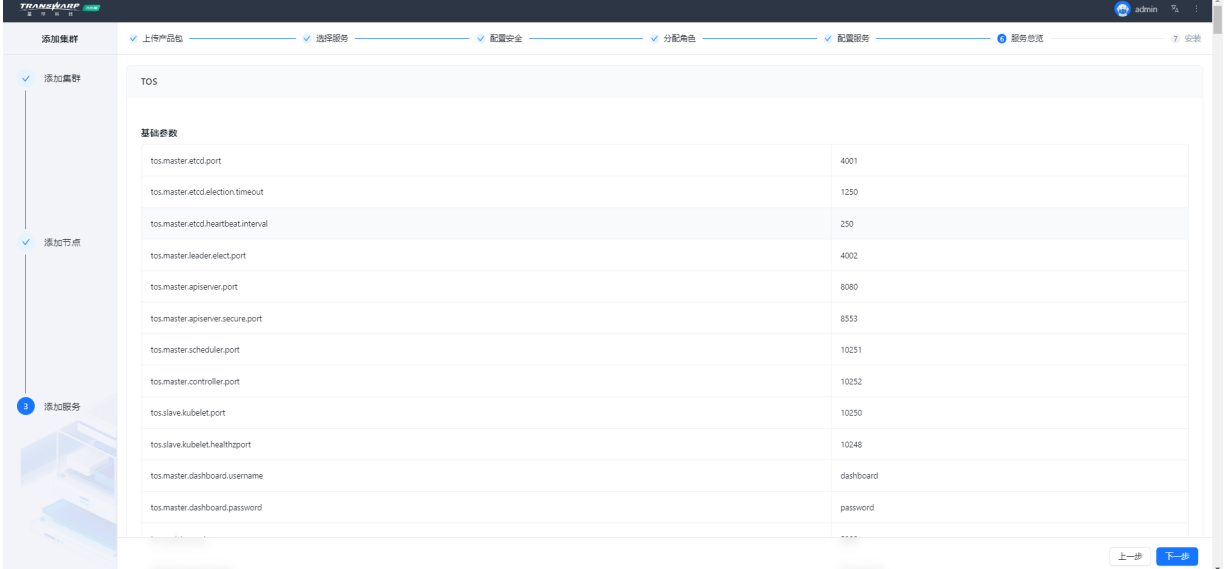

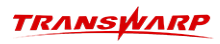

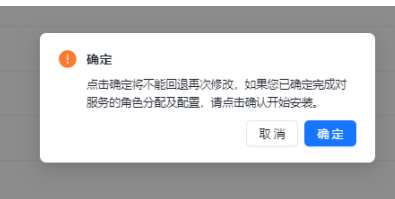

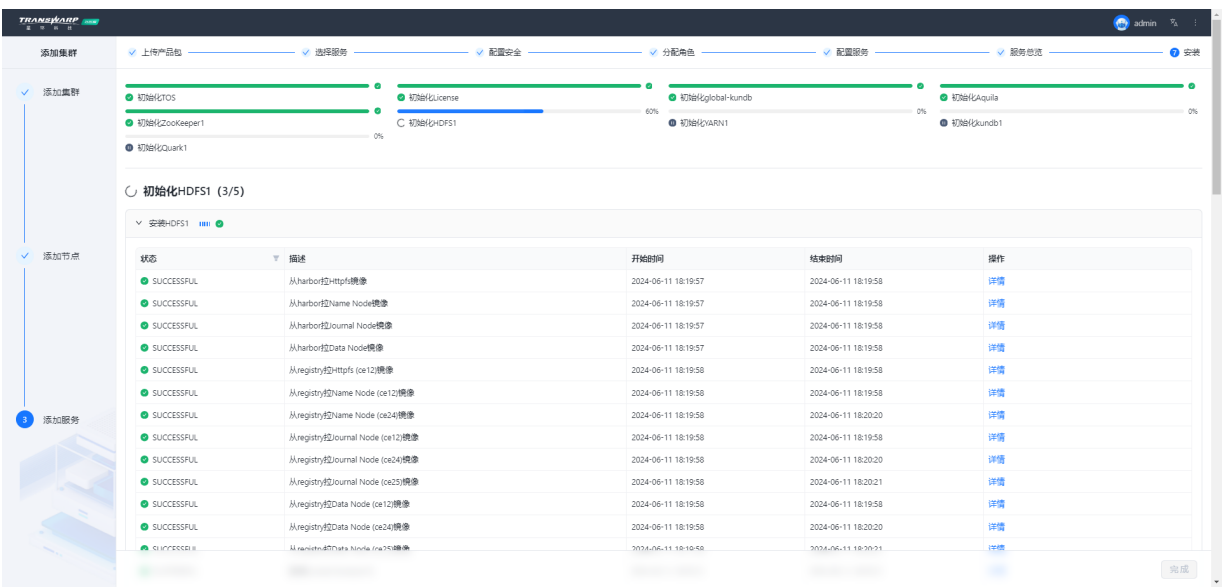

• 安装完成后,点击"完成"进入Transwarp Manager的控制面板。

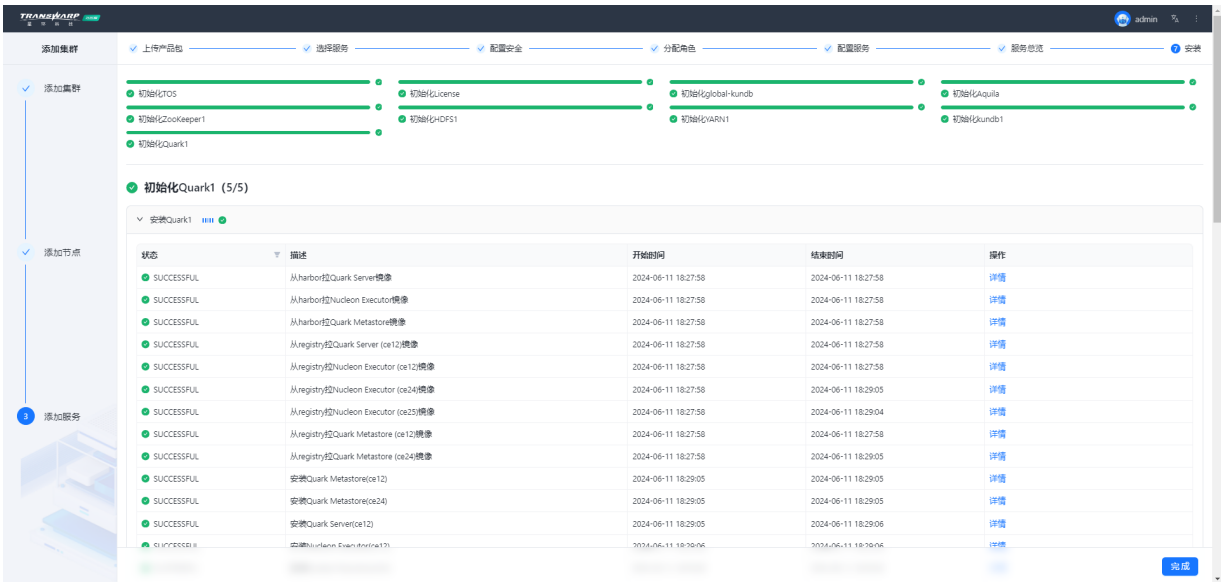

• 进入控制面板后,您需要按照提示申请许可证方可使用,具体申请步骤请查看下一小章。

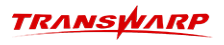

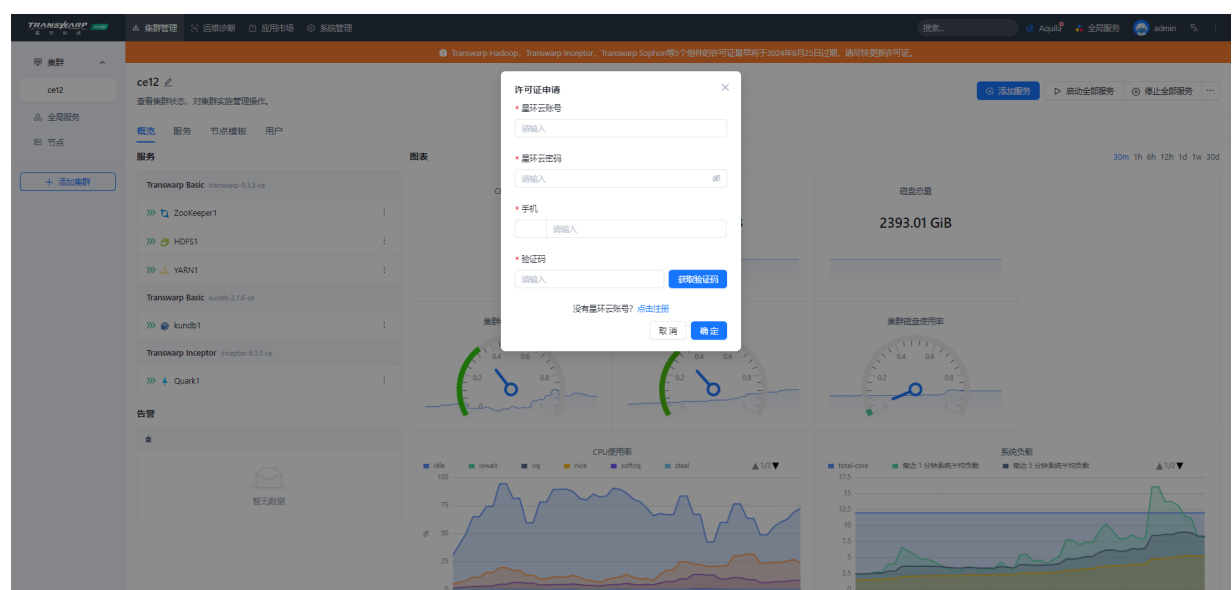

## <span id="page-49-0"></span>8.2. 许可证自助申请

1. 访问星环云官网,注册账号或登录已有账号

星环云网址: https://cloud.transwarp.cn/home

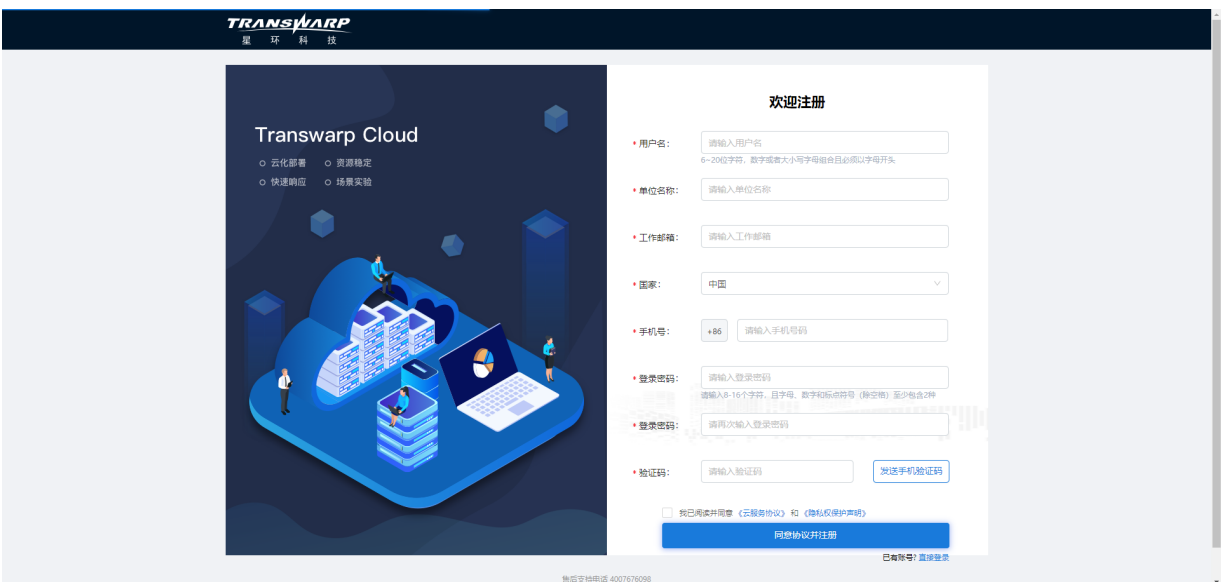

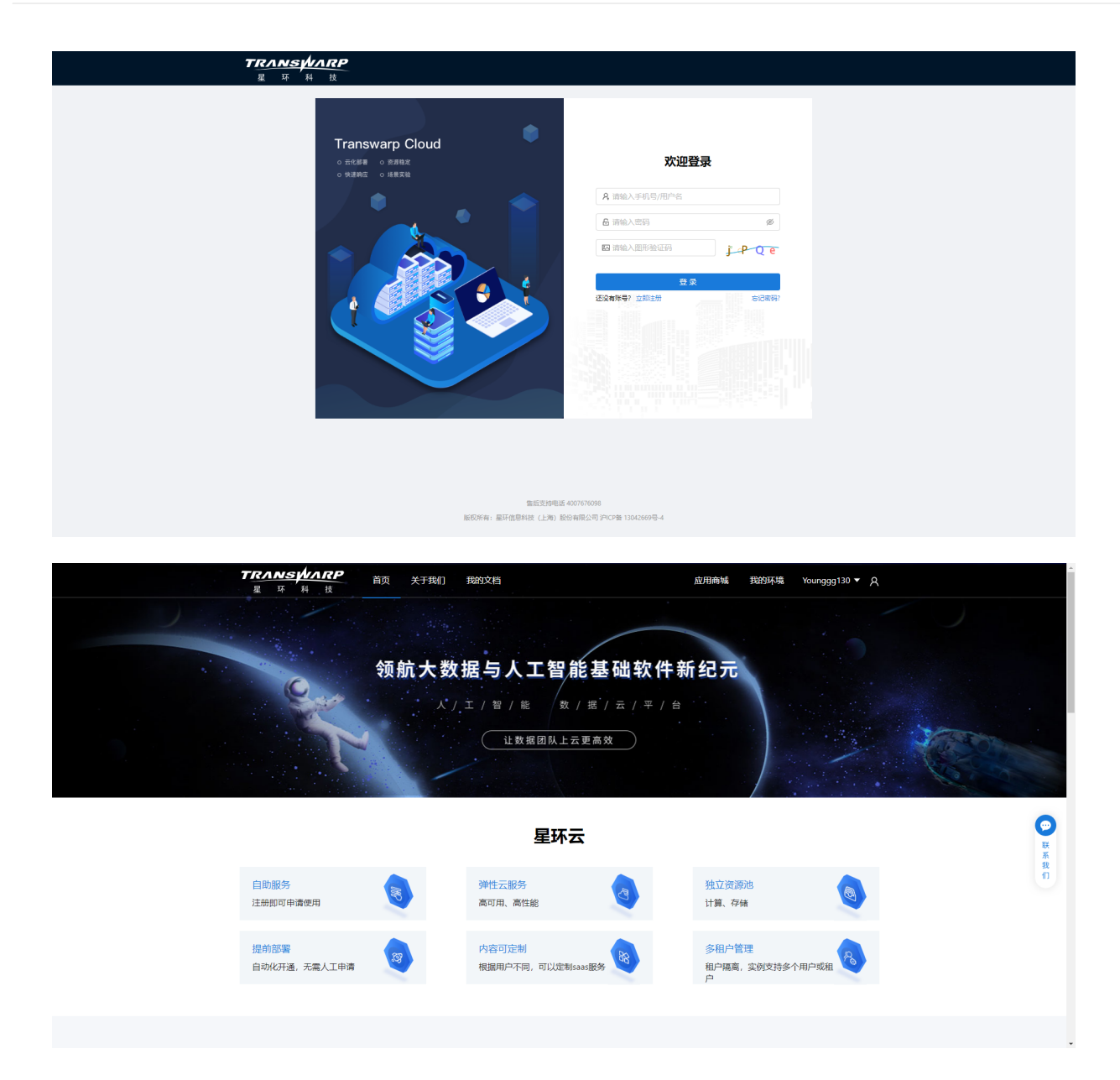

2. 登录后点击右上角图标,选择 创建组织,填写自定义组织名称后,点击保存。

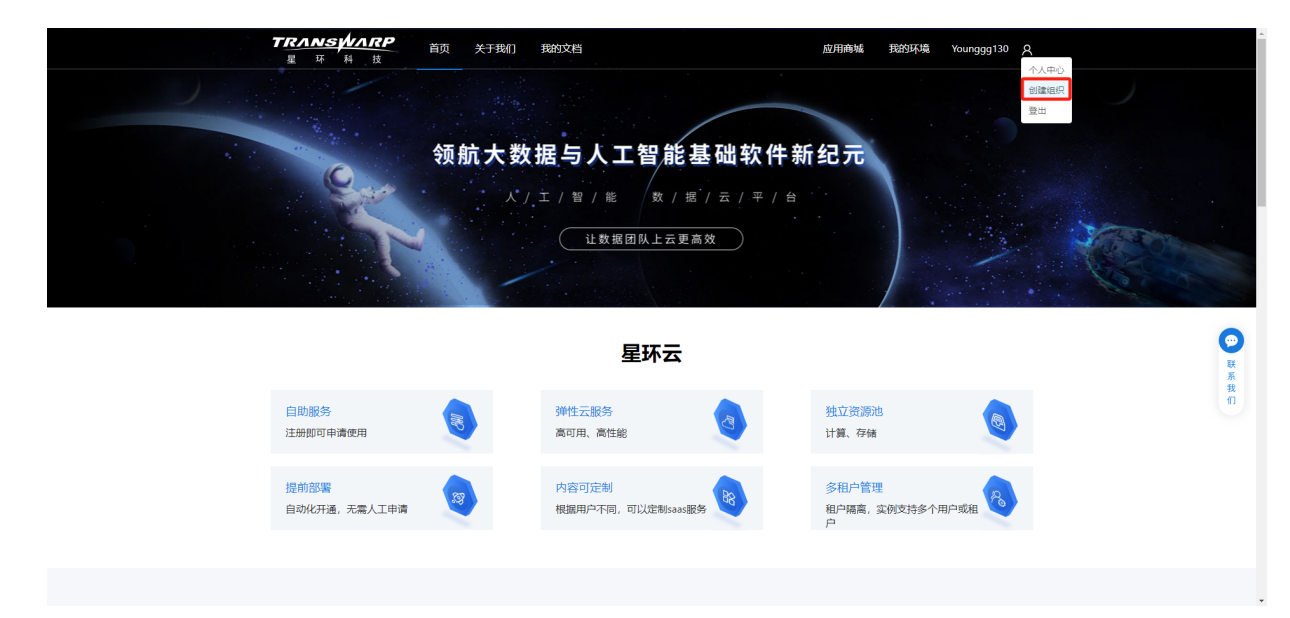

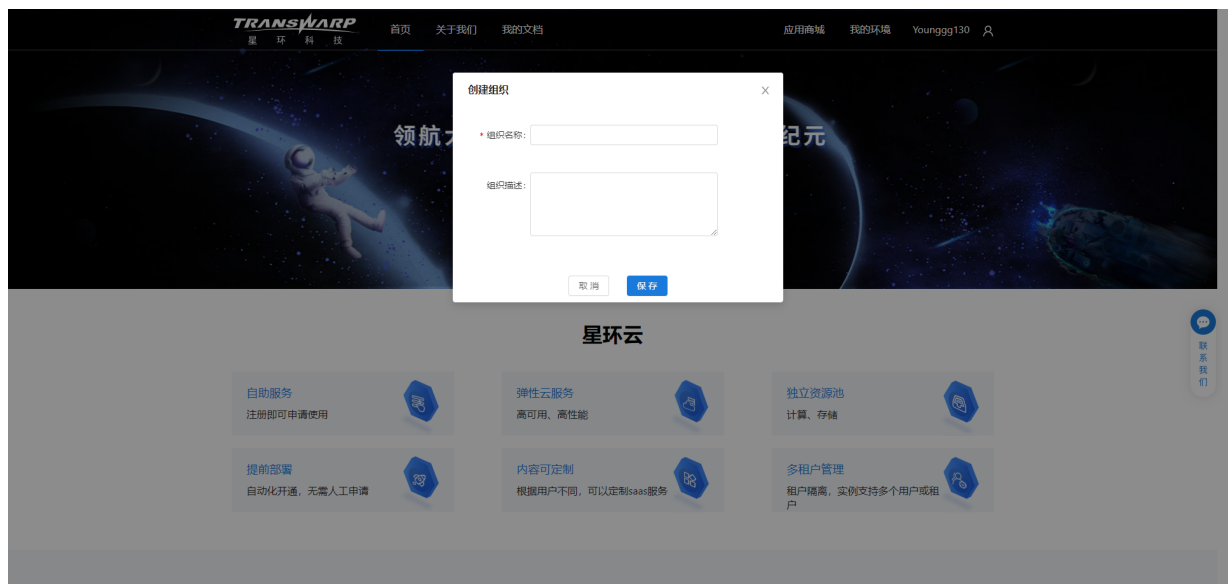

3. 组织创建成功,可返回Manager页面进行许可证申请。

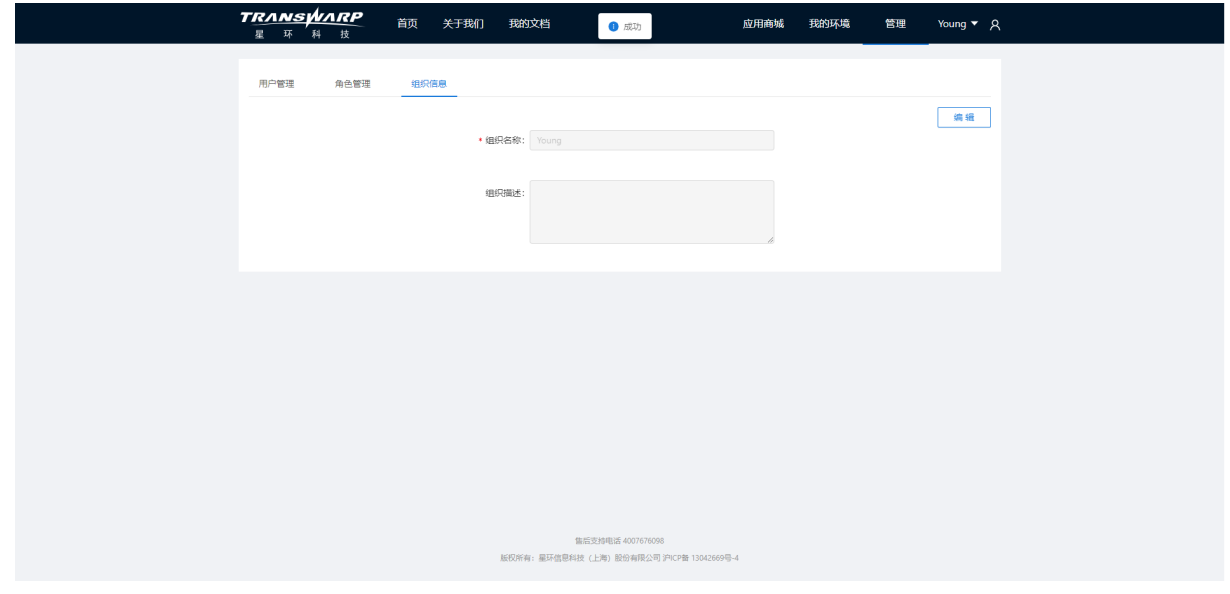

4. 回到TDH Manager页面,输入对应信息后点击申请许可证。注意:输入星环云账号,而不是组织名称。

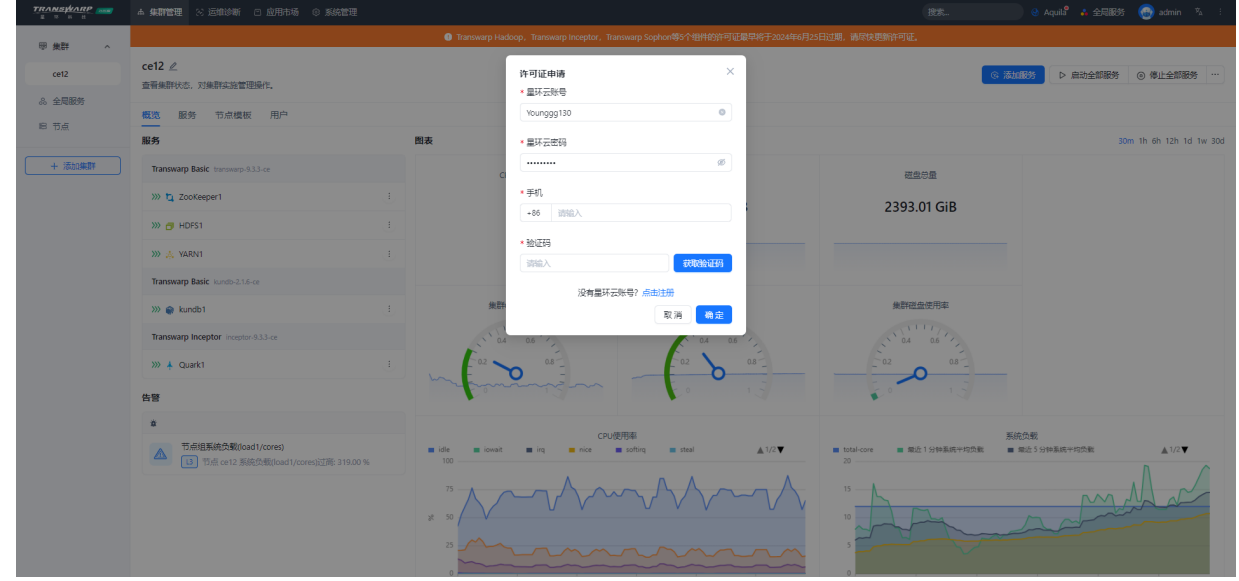

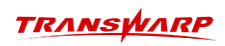

5. 申请成功

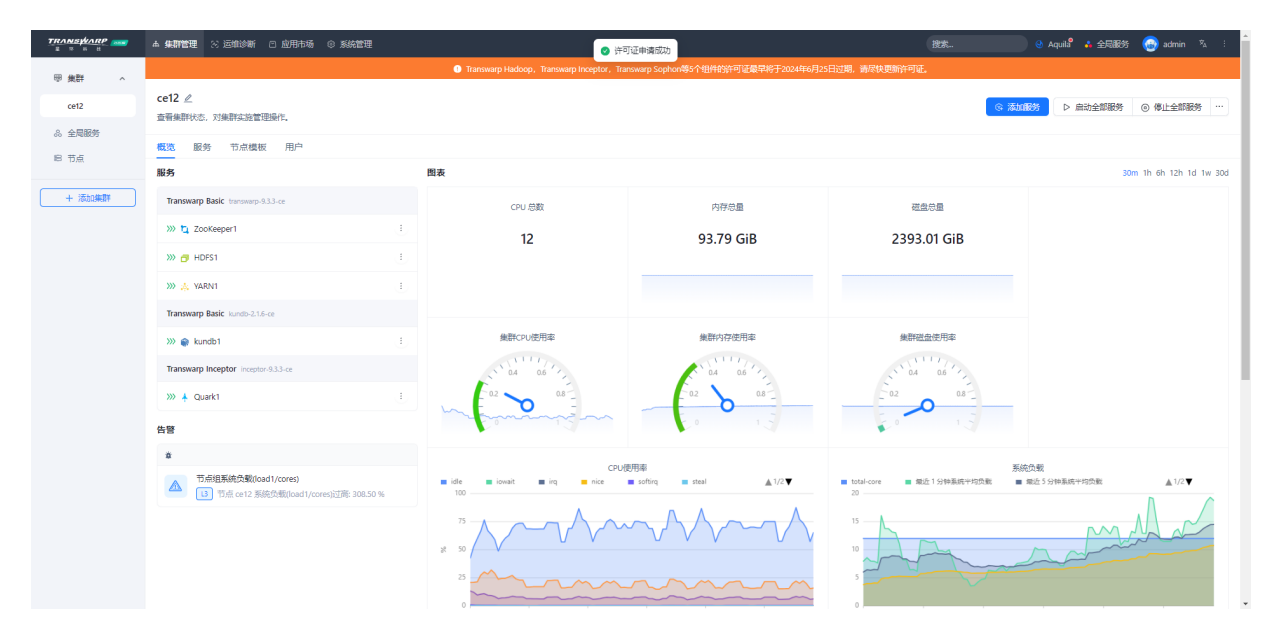

9. 安装Guardian

<span id="page-53-0"></span>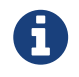

Guardian作为TDH集群的基础安全服务,需要通过Transwarp Manager进行安装,并且必须 提前将Guardian产品包上传Manager所在的集群服务器上才能进行后续的安装操作。

除了下方的文字流程介绍之外,我们还为您准备了 安装演示视频, 方便您更加直观的了解安装流程。 相关视频链接如下:

• Guardian服务安装演示视频:

[https://transwarp-ce-1253207870.cos.ap-shanghai.myqcloud.com/TDH-CE-2024-5/](https://transwarp-ce-1253207870.cos.ap-shanghai.myqcloud.com/TDH-CE-2024-5/%E8%A7%86%E9%A2%91/TDH%E7%A4%BE%E5%8C%BA%E7%89%88V24-5%20Guardian%E5%AE%89%E8%A3%85%E6%95%99%E7%A8%8B%E8%A7%86%E9%A2%91.mp4) [%E8%A7%86%E9%A2%91/TDH%E7%A4%BE%E5%8C%BA%E7%89%88V24-](https://transwarp-ce-1253207870.cos.ap-shanghai.myqcloud.com/TDH-CE-2024-5/%E8%A7%86%E9%A2%91/TDH%E7%A4%BE%E5%8C%BA%E7%89%88V24-5%20Guardian%E5%AE%89%E8%A3%85%E6%95%99%E7%A8%8B%E8%A7%86%E9%A2%91.mp4) [5%20Guardian%E5%AE%89%E8%A3%85%E6%95%99%E7%A8%8B%E8%A7%86%E9%A2%91.mp4](https://transwarp-ce-1253207870.cos.ap-shanghai.myqcloud.com/TDH-CE-2024-5/%E8%A7%86%E9%A2%91/TDH%E7%A4%BE%E5%8C%BA%E7%89%88V24-5%20Guardian%E5%AE%89%E8%A3%85%E6%95%99%E7%A8%8B%E8%A7%86%E9%A2%91.mp4)

步骤一 访问Manager页面 应用市场-产品包, 您可以在这里看到您之前上传的所有产品包。

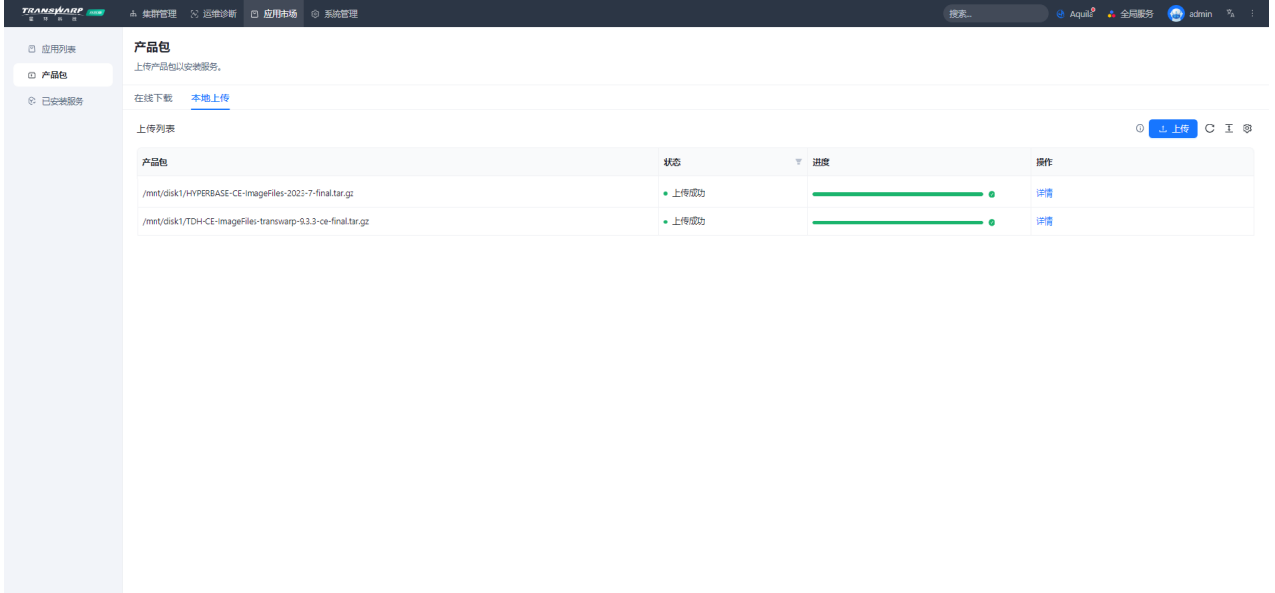

步骤二 进行产品包的上传

• 在弹出窗口中选择产品包保存的位置

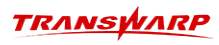

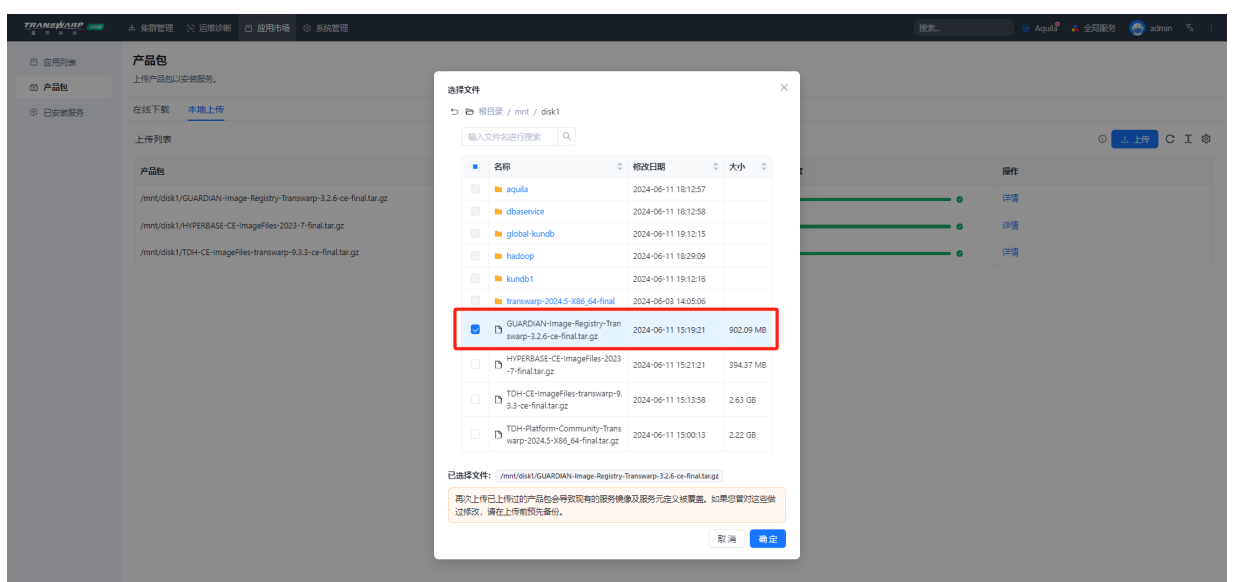

• 上传完成后将显示下方界面

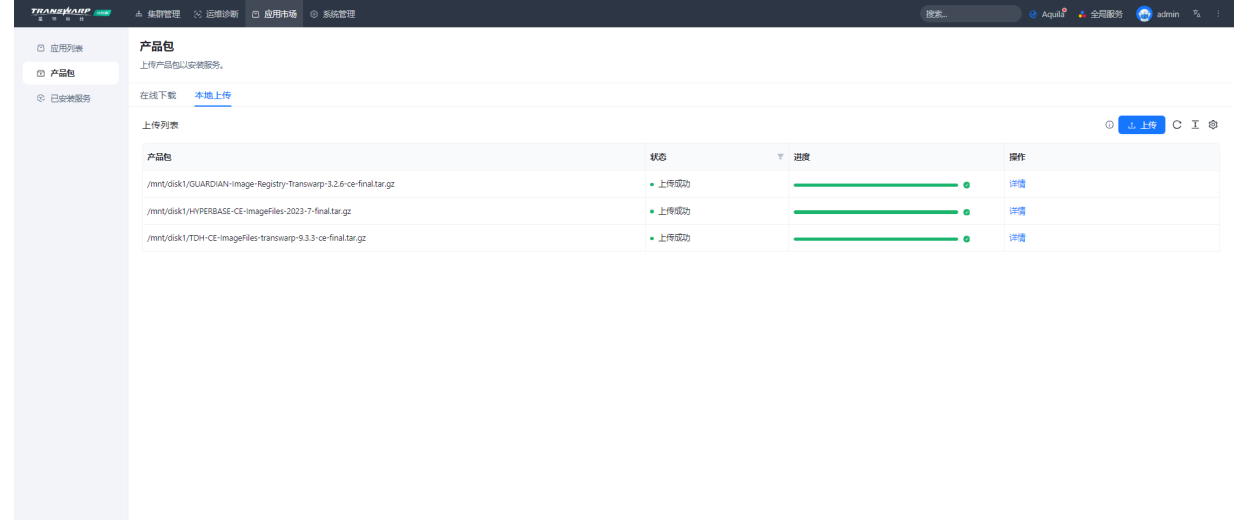

步骤三 进行服务安装

• 点击右上角全局服务下的Guardian服务,进行安装

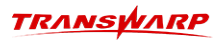

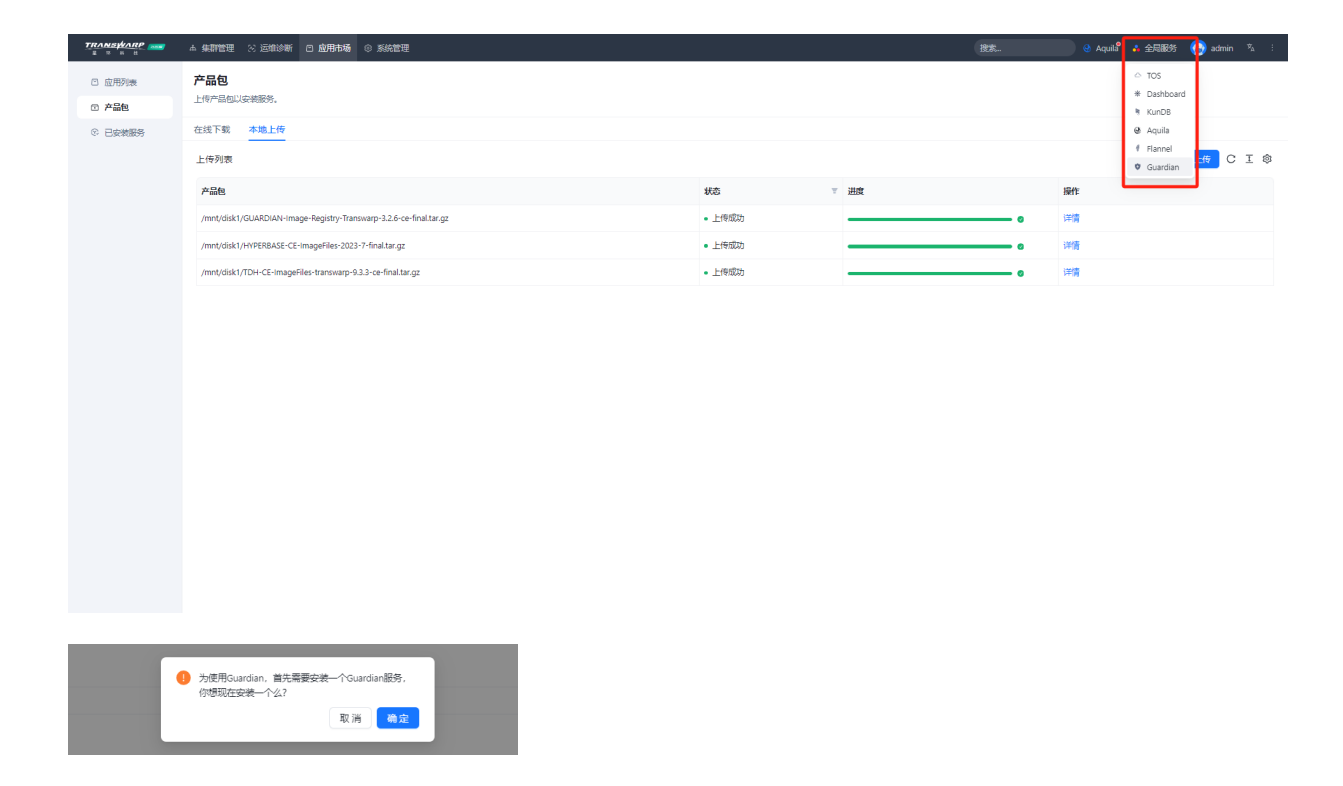

#### 步骤四 按照界面提示进入安装流程

• 选择需要安装的Guardian服务的版本,并点击 下一步

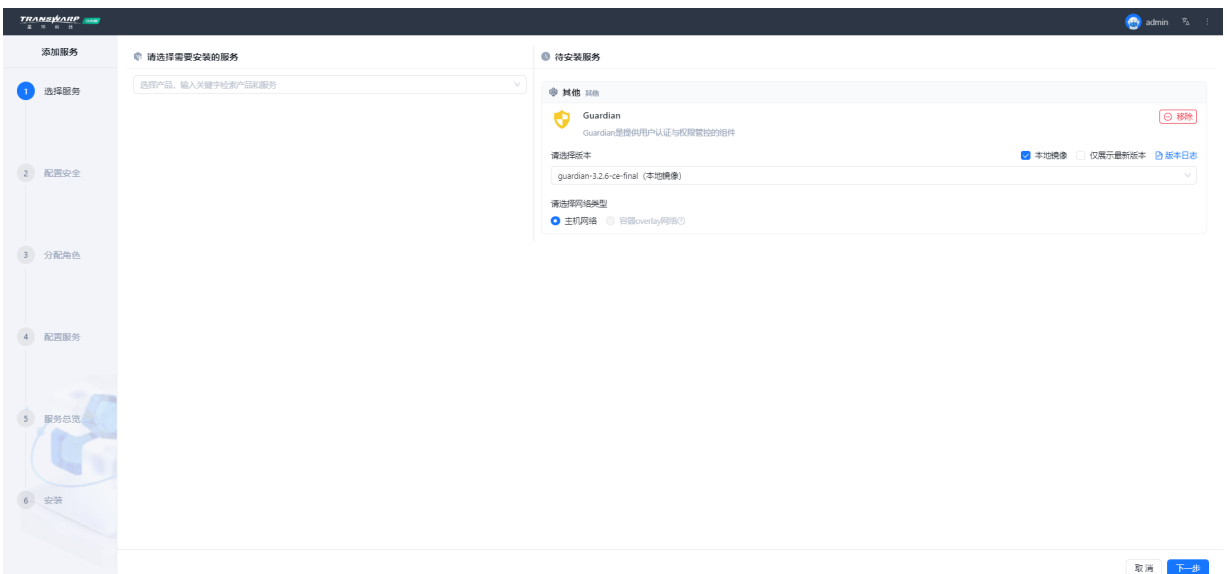

• 此处无需配置安全,点击 下一步 即可

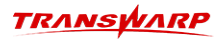

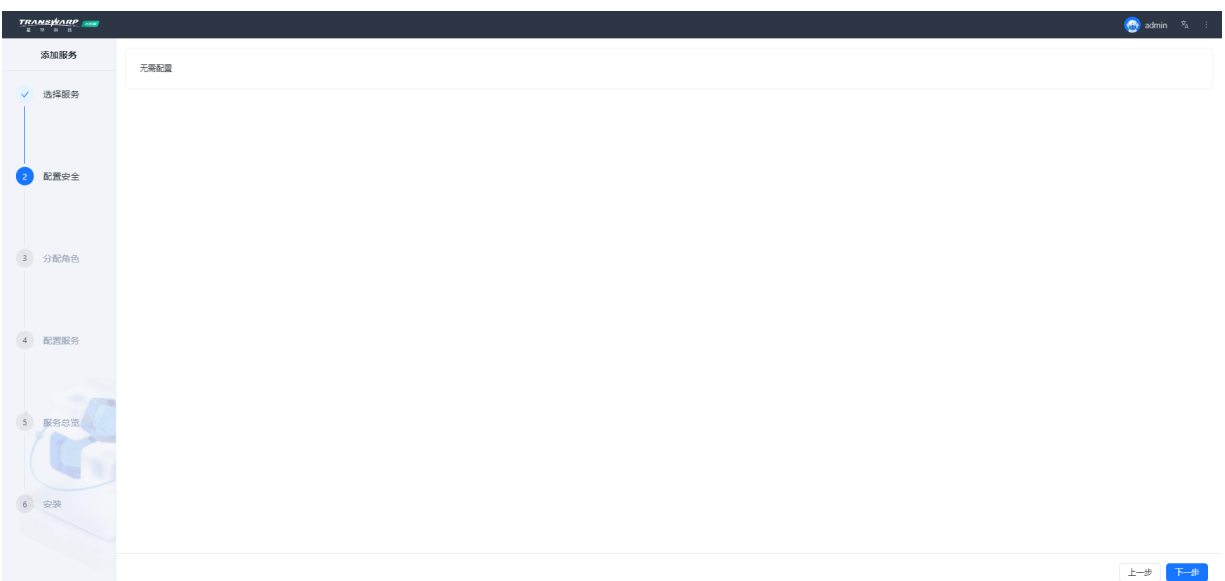

• 为Guardian服务分配角色。Guardian服务支持高可用性(HA), 所以您可以选择启用多台节点作 为Guardian Server。配置完成后点击 下一步 继续。

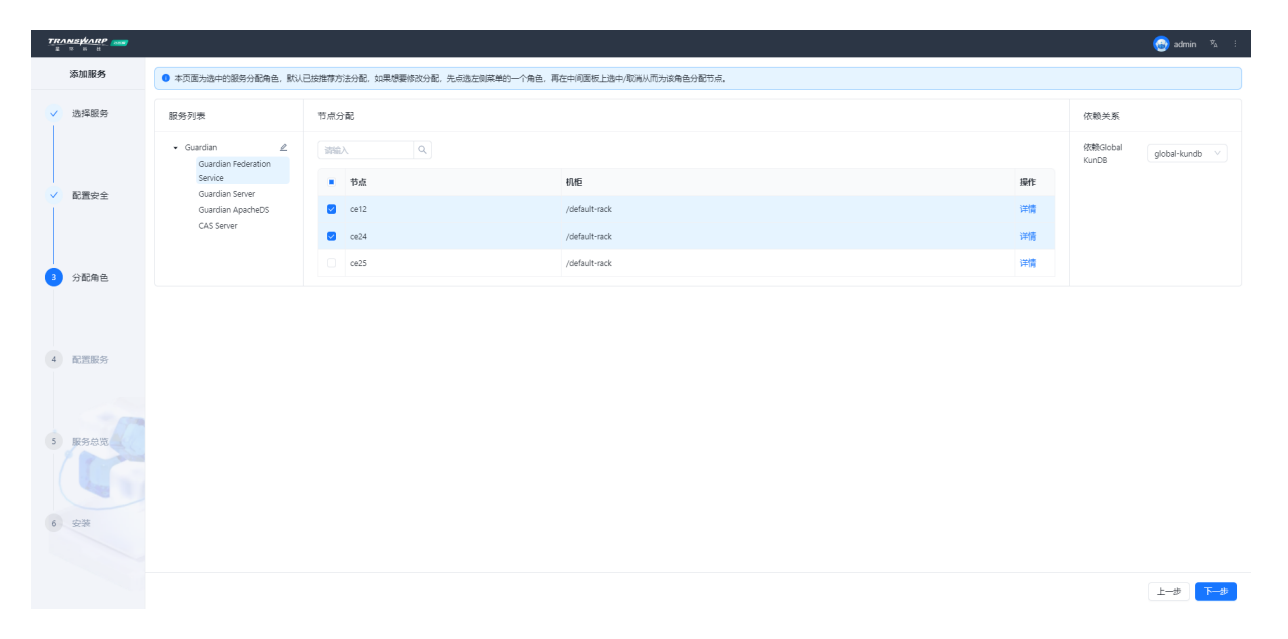

• 设置Guardian服务所需要用到的密码,您后续可以从Guardian服务界面访问不同的界面,均需要用到这 些密码,请务必记得。包括:

Guardian管理员密码。Guardian管理员用于管理集群上所有用户在Guardian中的用户名和密码。

ApacheDS管理员密码。ApacheDS管理员用于管理ApacheDS自身。

Federation管理员密码。Guardian Federation管理员可对Guardian Federation中的租户、用户等进 行管理。

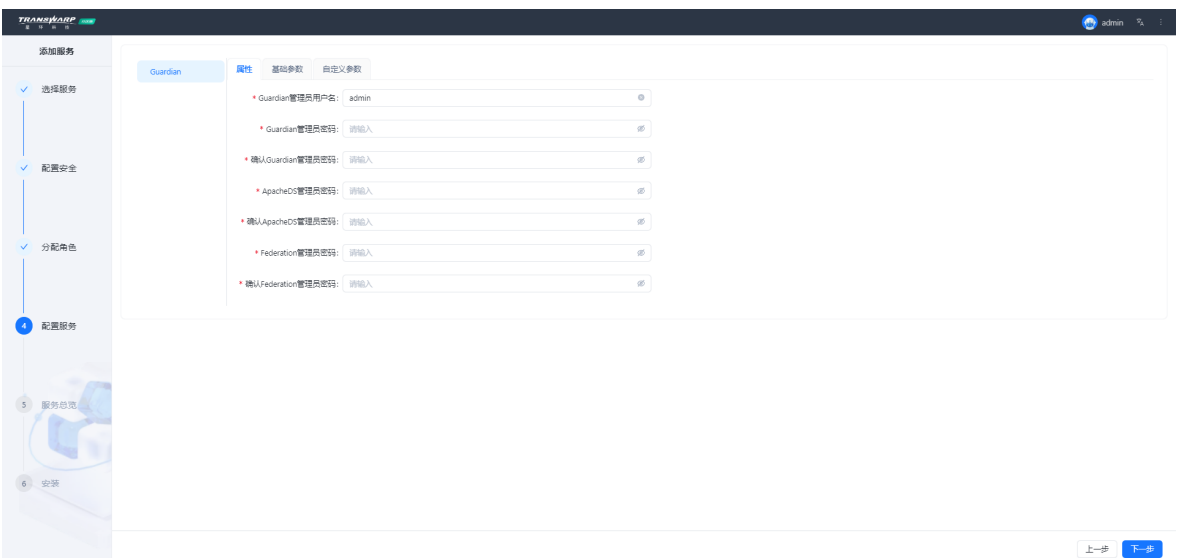

- 设置完成后点击"下一步"继续。
- 进入服务总览页面,检查您的配置,确认无误后点击"下一步",系统会弹出确认窗口,点击"确认" 开始安装Guardian。安装完成后您会看到成功页面,点击"完成" 回到Transwarp Manager主页面

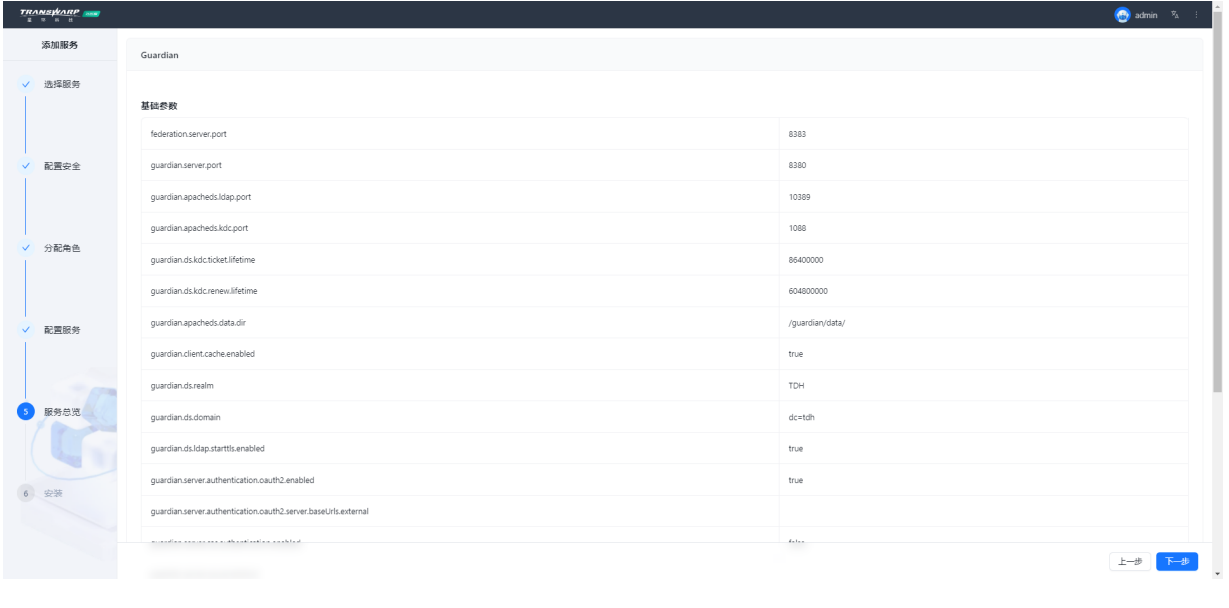

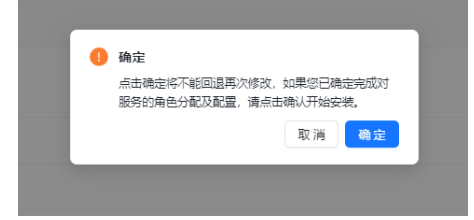

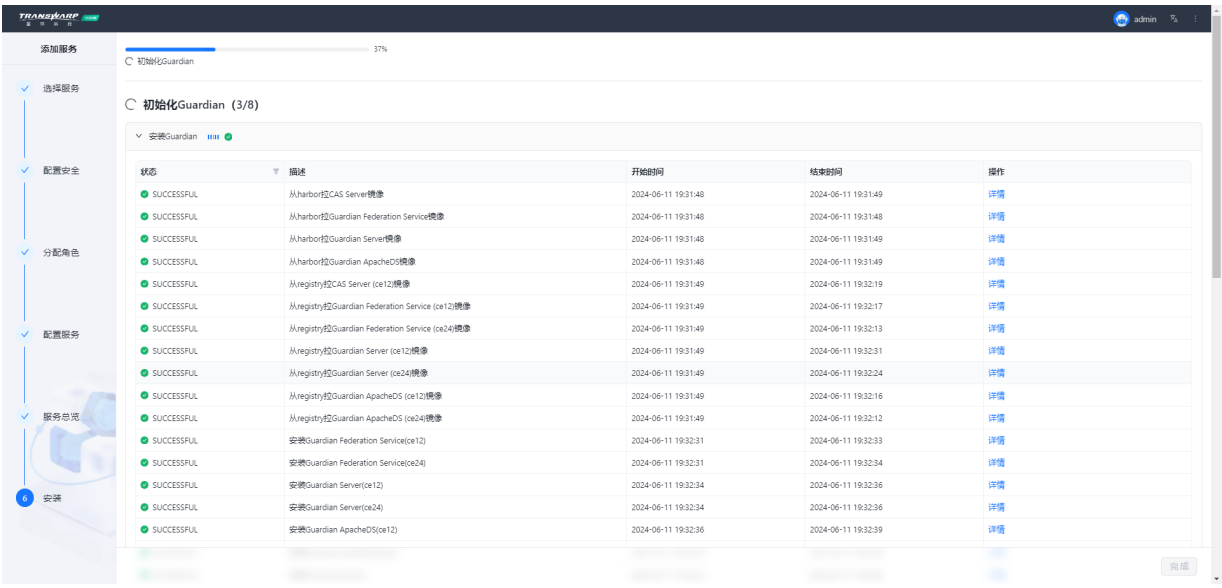

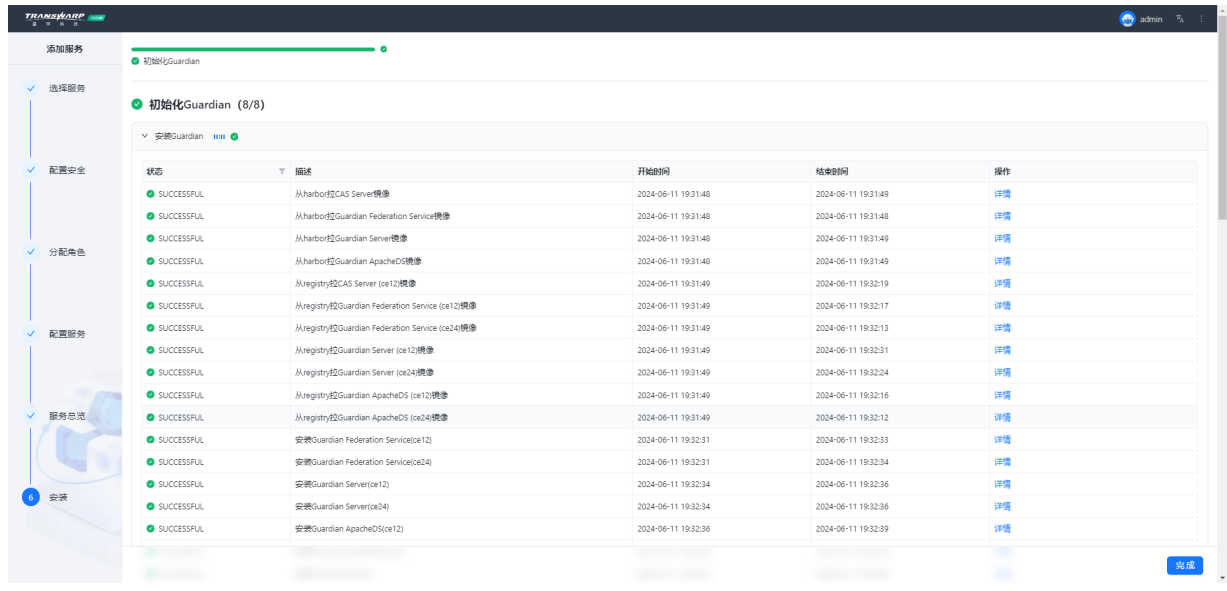

#### 安装完成

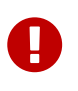

Guardian使用注意事项:安装Guardian后,开启安全时需要一键开启集群安全(不建议一 个组件一个组件的开,容易出现问题),并且,TDH 有统一的认证管理,不建议用开源查 到的参数配置Krb5。

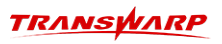

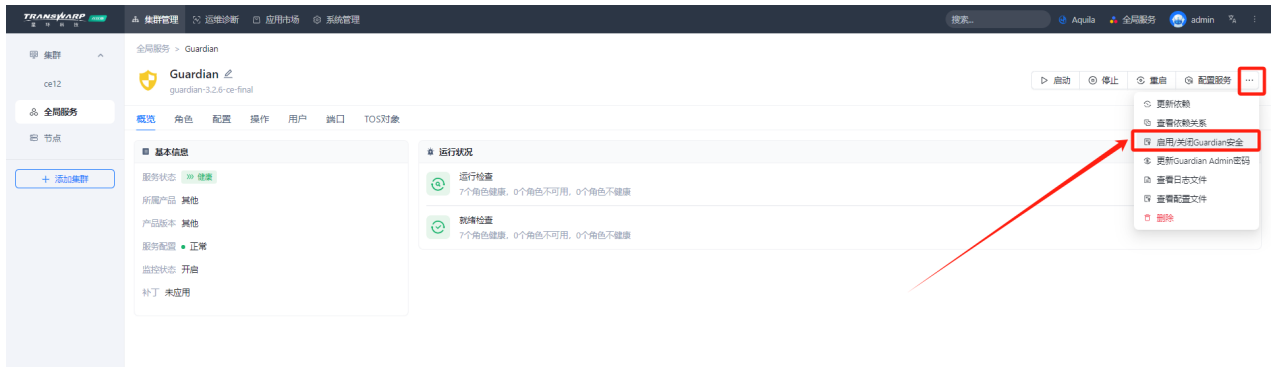

## 10. 安装TDH客户端

<span id="page-60-0"></span>服务安装完成后,用户必须安装TDH客户端,才可以在交互界面上执行各个服务的命令行,如 beeline 、hdfs dfs 等。

### <span id="page-60-1"></span>10.1. 安裝步驟

安装过程如下。

1. 获取安装包

在Transwarp Manager界面上点击 → 下载客户端 ,下载TDH客户端。

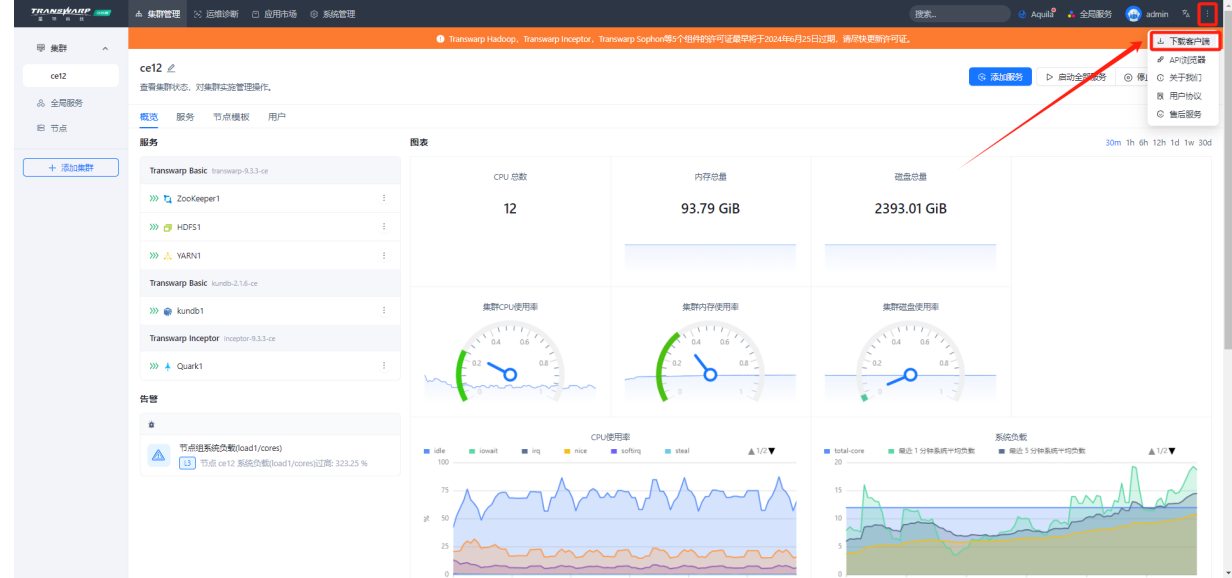

2. 选择客户端需要访问的服务

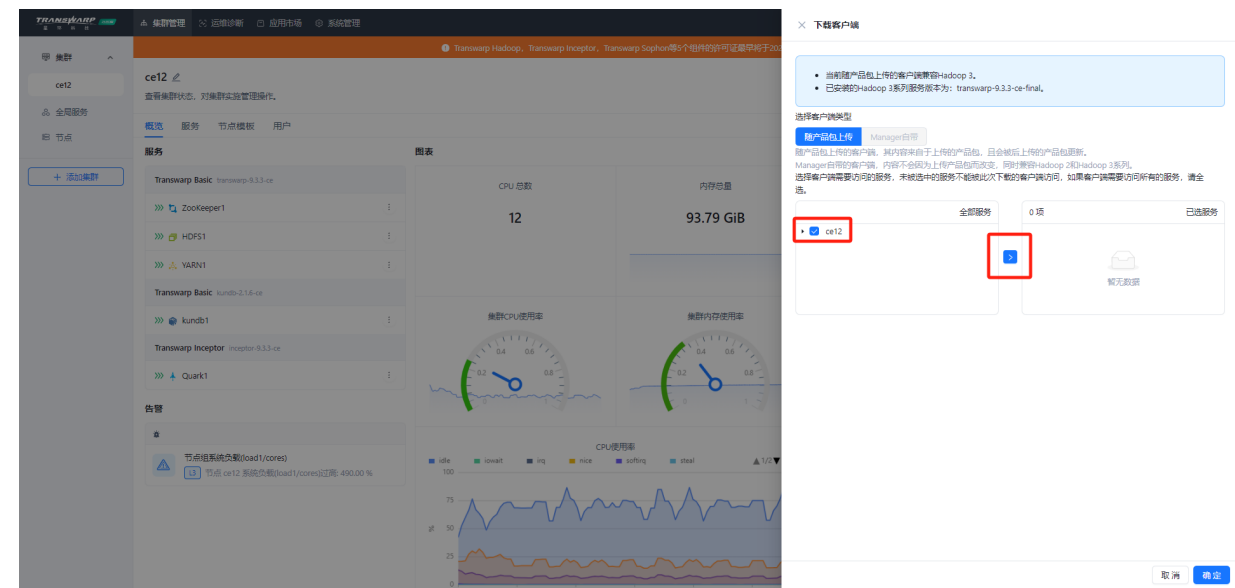

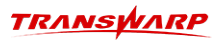

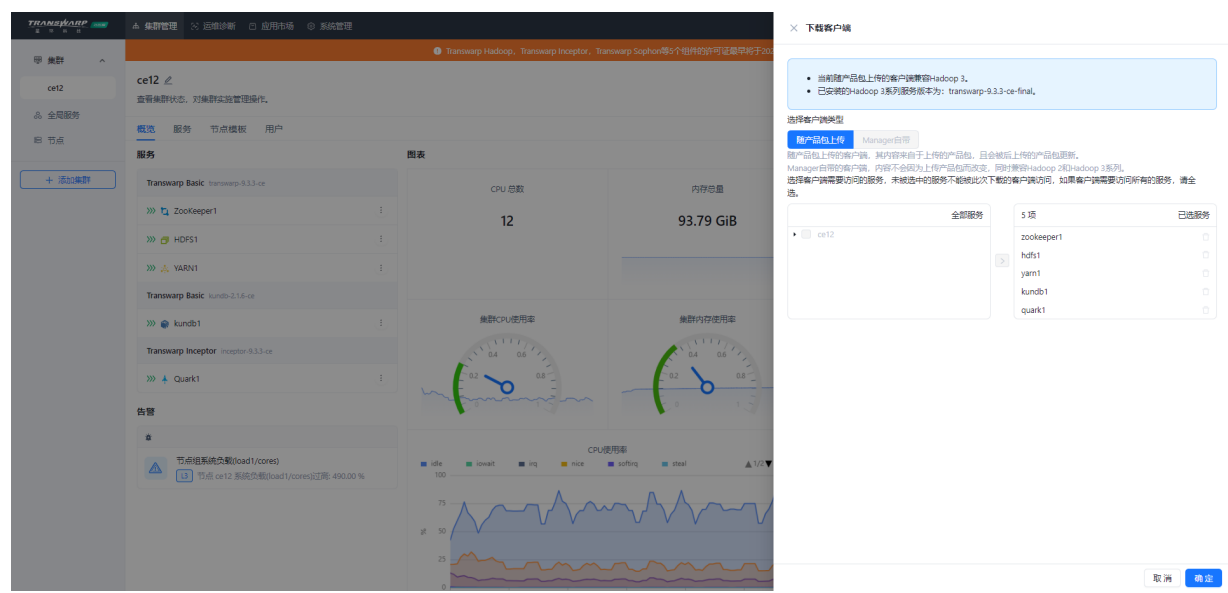

3. 解压文件

将下载的tdh-client.tar文件放在集群中的任意机器上,然后于该机器上执行如下命令解压文件:

tar -xvf tdh-client.tar

执行成功后文件会被解压至目录TDH-Client中。

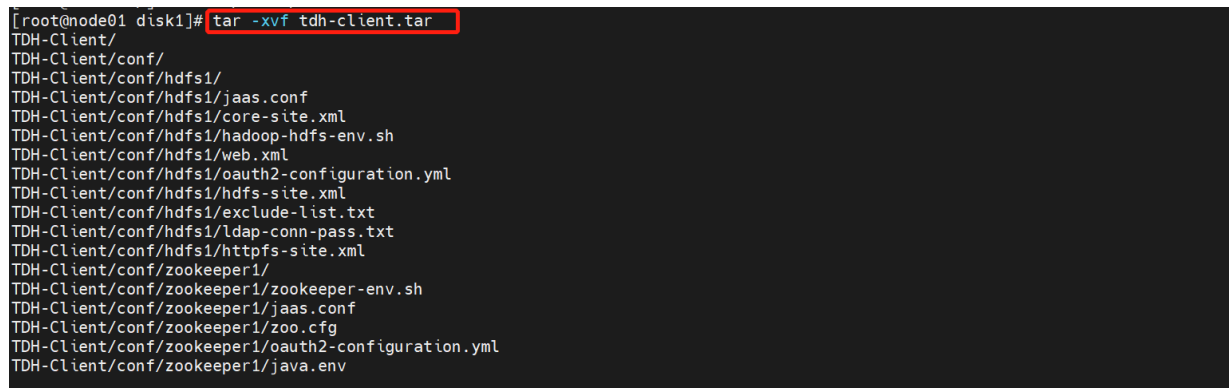

4. 执行脚本

请执行位于目录TDH-Client内的脚本init.sh。

source TDH-Client/init.sh

您可以以任何用户执行该脚本,但是我们建议以root用户身份执行。当以其他用户身份执行时,需要输 入root密码。

注意, 用户必须使用source命令执行该脚本。当新建一个连接到服务的终端session时, 都需要重新执 行source init.sh,bash init.sh 和 ./init.sh 都不起作用。

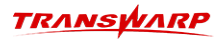

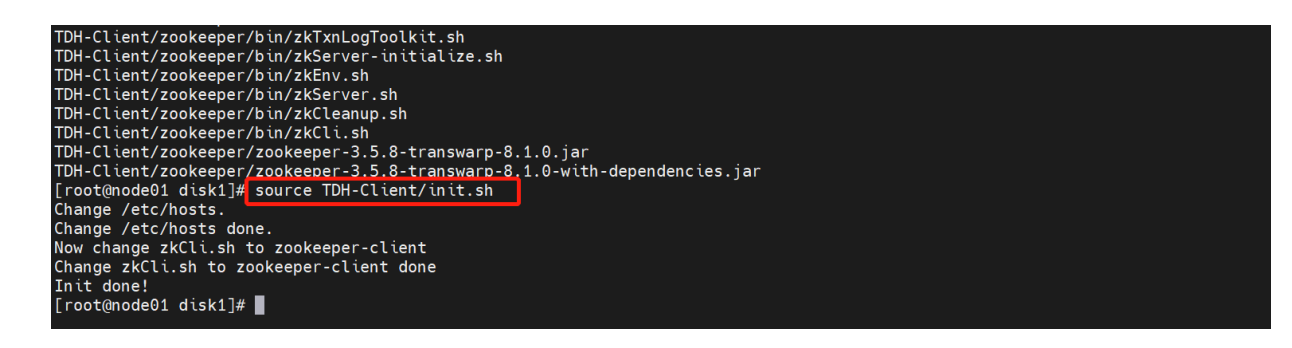

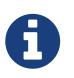

TDH社区版客户端既可以在集群內也可以在集群外的任意机器上使用。目前只支持Linux环 境(CentOS, Ubuntu等),不支持Windows环境。

## 11. 常见问题

### <span id="page-63-1"></span><span id="page-63-0"></span>11.1. 问题定位攻略

当在8180页面上发现服务不健康(红色或者黄色)或者未启动(灰色)时,常见的办法是去启动(或者重 启)问题服务,服务启动失败时需要检查两个方面:

- 1. 容器相关的服务是否正常
- 2. 服务本身的进程启动情况

### <span id="page-63-2"></span>11.1.1. 步骤一 检查集群基础的服务是否健康

TDH服务的健康依赖于许多的基础组件,当发现启动服务失败时候,请首先检查这些基础服务的健康状态,一 般包括transwarp-manager-agent/tos/guardian/许可证等服务.

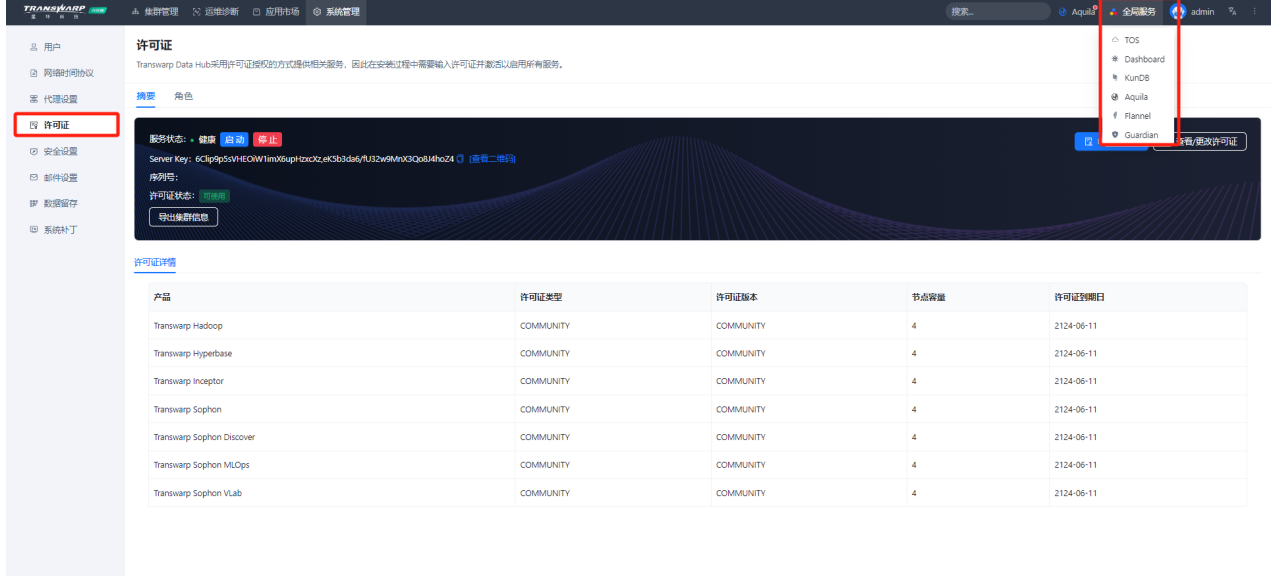

如果有不健康的可以首先通过页面来启动它,需要注意的是节点页面上必须要能显示硬件信息才证明是健康 的,如下图所示

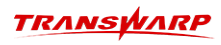

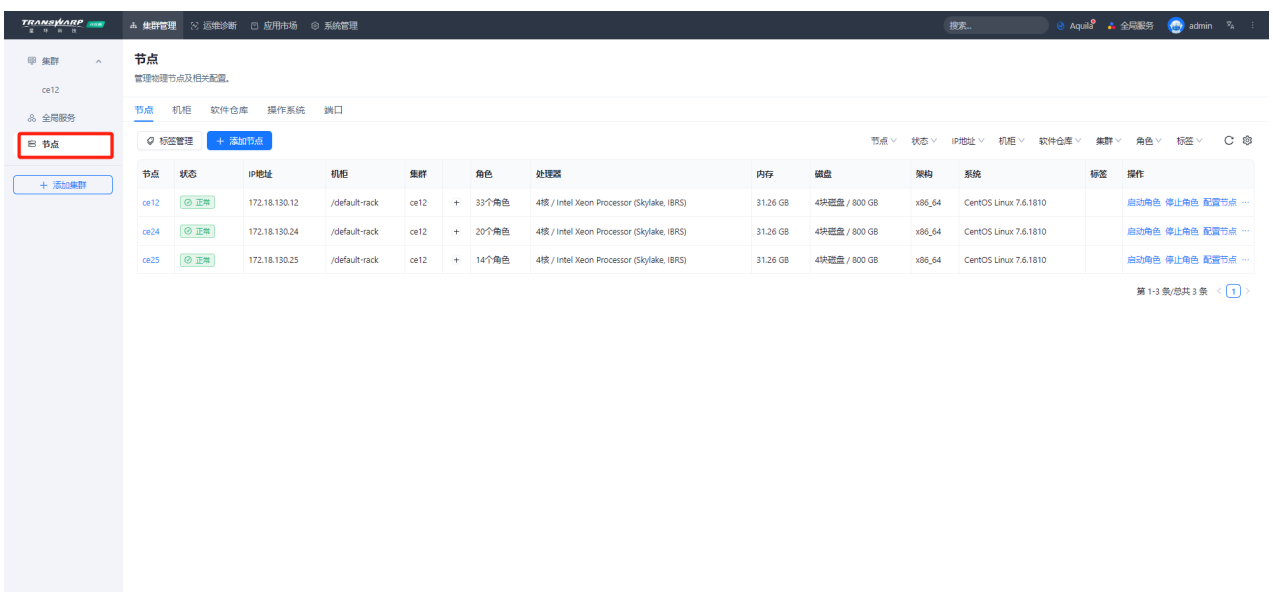

如果没有显示硬件信息的话则需要ssh登录到对应的服务器上,手动启动一下agent进程:

systemctl restart transwarp-manager-agent

### <span id="page-64-0"></span>11.1.2. 步骤二 查看页面上报错的原因

任何一个操作失败的时候,在页面上都会给出对应的输出,所以排查的第一步就是点击"查看"这些输出中 的报错:

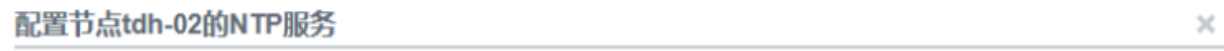

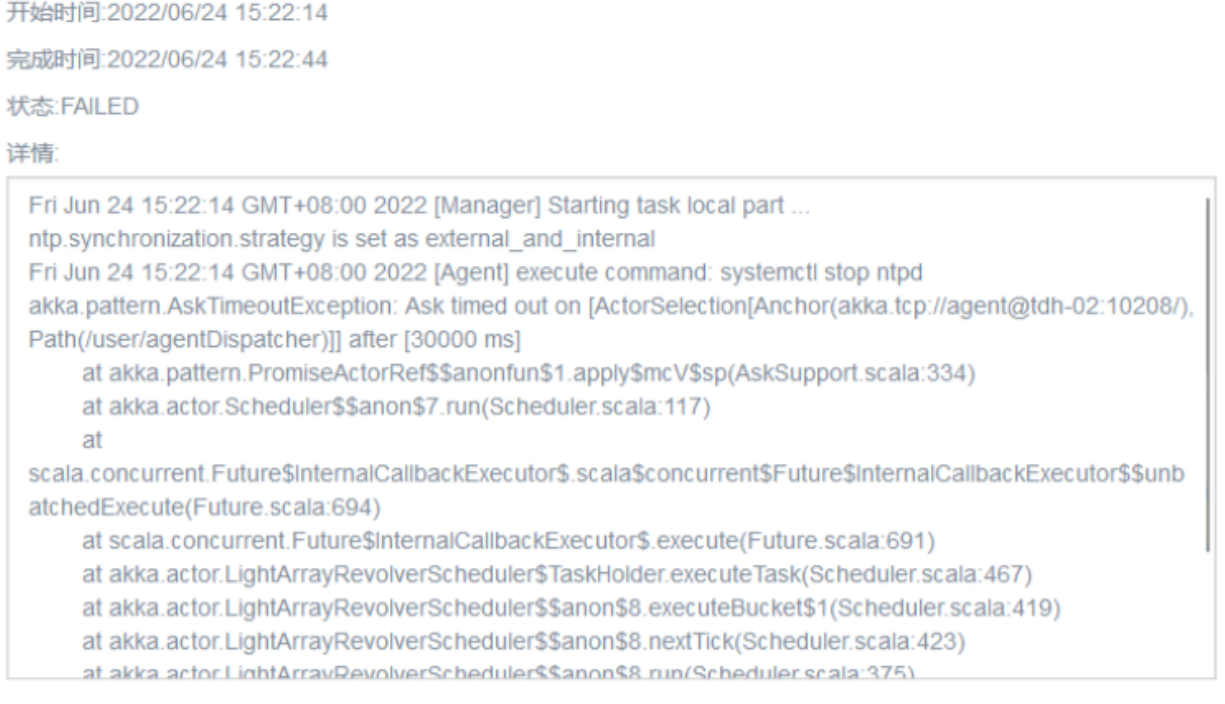

比如上图中的输出就是在提示连接对应节点的10208端口失败了,接下来只要找到这个端口对应的进程把它启 动即可。

当然现实往往不会很完美,当遇到的是启动服务失败的情况时,页面上的输出往往不会如此直接指向错误的

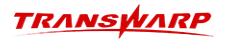

根源:

#### 通过TOS启动server

开始时间:2022/06/03 12:03:22

宗成时间:2022/06/03 12:06:24

状态:FAILED

#### 详情:

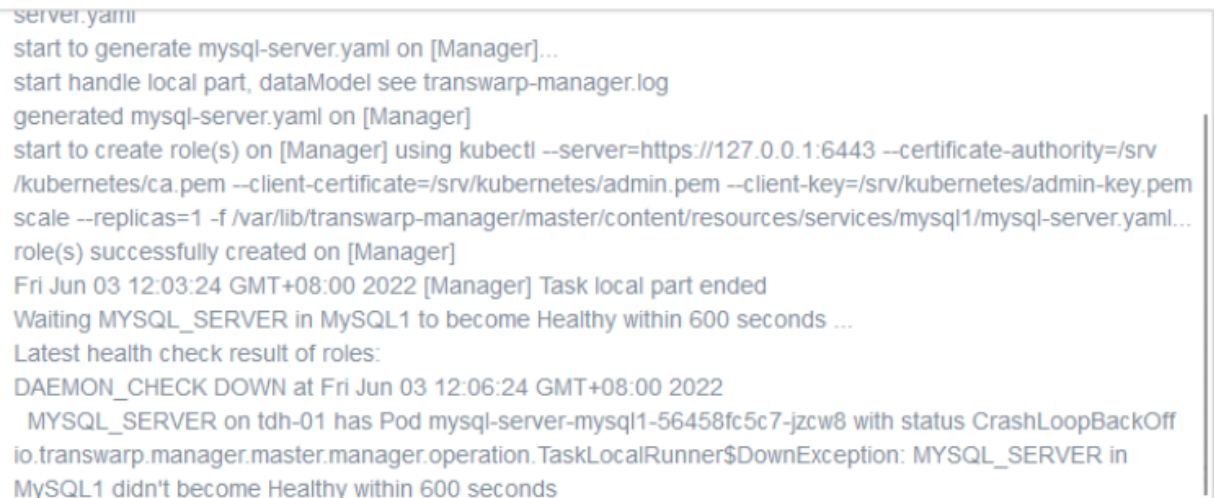

### <span id="page-65-0"></span>11.1.3. 步骤三 查看服务的后台pod状态及日志

自TDH发布5.x版本以后,所有服务都是容器化的,所以当服务启动失败时候,先检查它的容器pod状态是否正 常,比如如果是inceptor服务启动失败,那么可以在后台执行:

kubectl get pod -owide | grep quark1

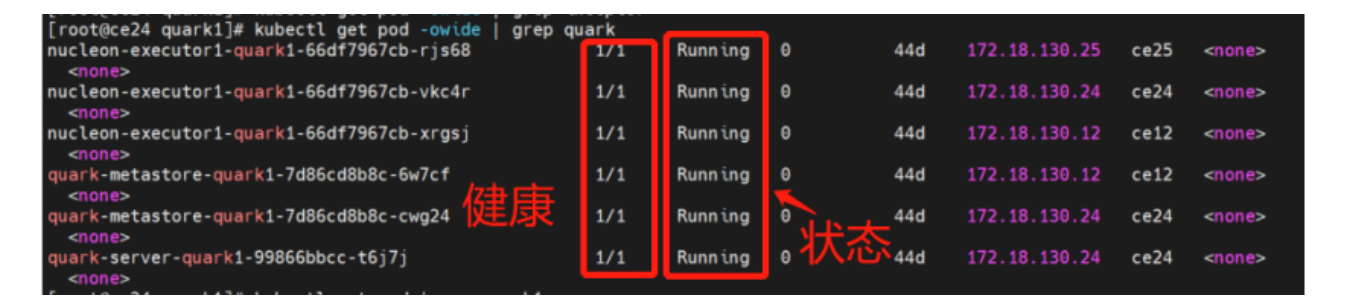

结果中的状态必须是running、健康探针必须是1/1时这个pod才是健康的,否则就需要去查看这个pod的日 志,命令一般是两条:

kubectl logs <podid> kubectl describe pod <podid>  $\times$ 

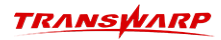

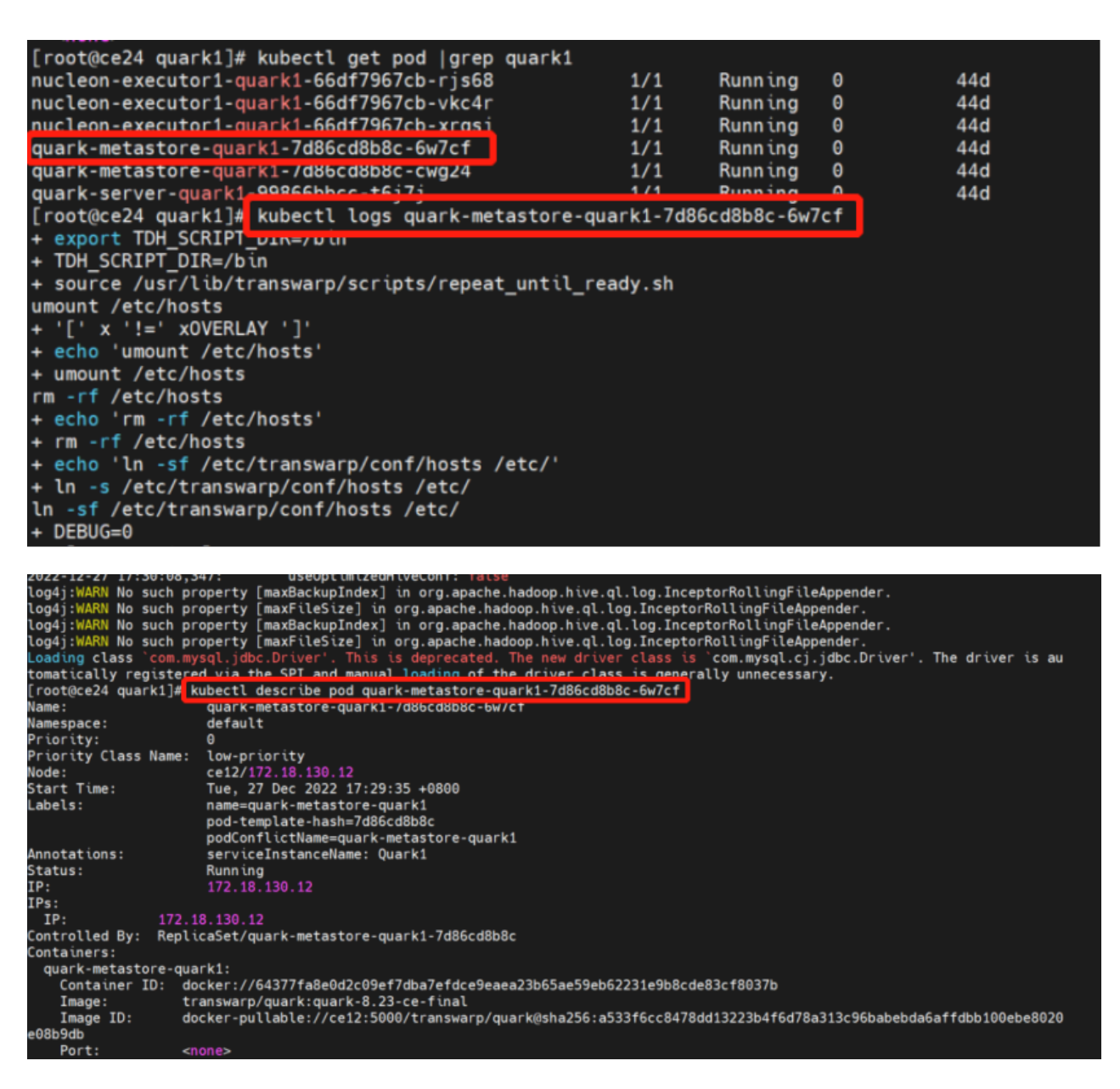

两条命令输出的日志侧重点并不相同,根据结果中的错误信息往往能够对服务启动的原因可以有初步的判 定。

### <span id="page-66-0"></span>11.1.4. 步骤四 查看服务的日志

如果从pod的日志里还是无法找到错误,可以直接去检查服务的日志。分为以下两种情况:

• 第一种情况:Pod没有起来,显示0/1,那么首先应该根据上一步的输出结果查到问题pod所在的节点

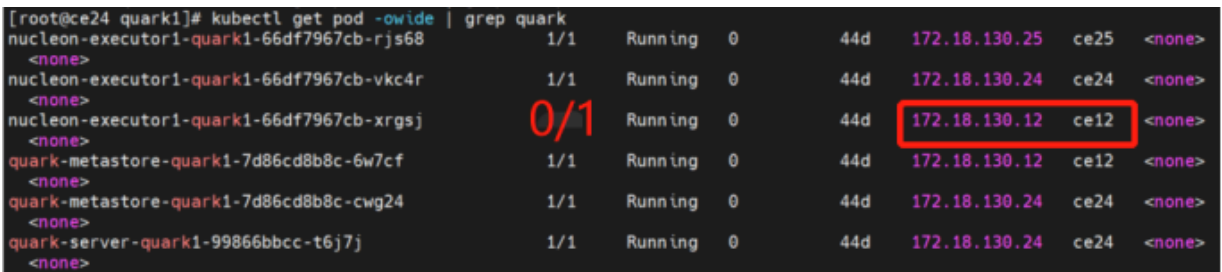

登录到对应的服务器之后,可以到这个路径下查找日志:/var/log/服务名。例如quark服务的路径一般 都是/var/log/quark1/ (服务名称最后数字是安装的时候决定的)

• 第二种情况:如果pod起来了显示的是1/1那么则没有节点的限制(进入pod内就会切换到server所在节 点),同样是到对应路径下查找日志:/var/log/服务名。

一般来说,该目录下往往会有多个角色的日志,具体需要查看哪一个文件呢? 一个角色的名字往往都是 有一致性的,从pod名跟文件名就可以得出其关联,比如:

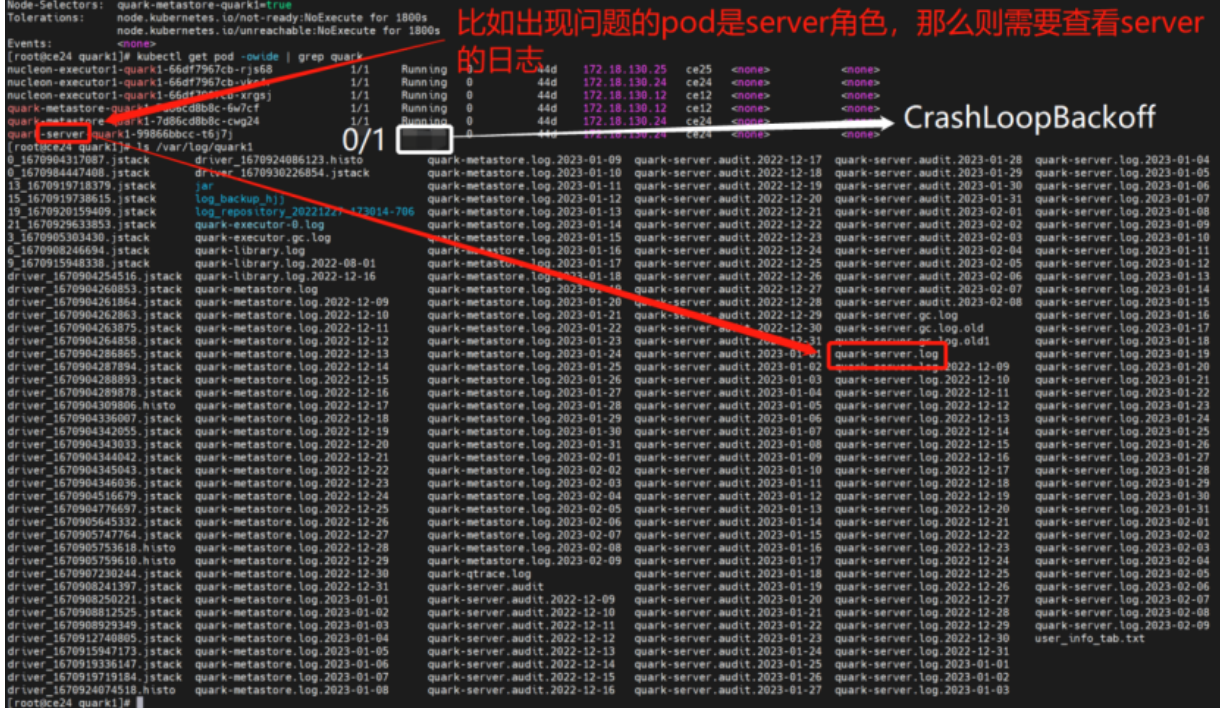

另外TDH服务保留日志的时间比较久、日志文件数往往是有多个,因此需要注意日志文件中的时间。

更多常见问题以及常见的错误排查思路可到星环开发者社区中查看,访问地址: <https://community.transwarp.cn/question/592>

### <span id="page-67-0"></span>11.2. 安装和设置问题及回答

1. 问题: 如何修改CentOS和Redat 操作系统中的hostname?

使用 hostnamectl set-hostname <hostname> 命令。

注意: 安装完成之后尽量不要修改hostname, 很多参数和配置都与hostname挂钩; 在/etc/hostname文件 中localhost 必须在127.0.0.1的第一个, 例如:

127.0.0.1 localhost localhost.localdomain localhost4 localhost4.localdomain4 ::1 localhost localhost.localdomain localhost6 localhost6.localdomain6

2. 问题: 在安装第一步hostname检查中就失败退出TDH Manager安装,如何解决?

登入到管理节点上执行hostname指令和/etc/hosts里的IP 后面的名字比较,看名字是否匹配。如不匹 配,修改/etc/hosts文件,确保集群中的所有节点的hostname都正确。

3. 问题: 为Docker创建逻辑卷组时,在执行pvcreate /dev/xxx后出现"Can't open /dev/vdb exclusively.Mounted filesystem?" 如何解决?

该情况表示分区被占用,需要查看是否挂载文件系统。如果已挂载需要umount掉。

4. 问题: 为Docker创建逻辑卷组时,在执行pvcreate /dev/xxx后出现"Can't initialize physical volume "/dev/vdb" of volume group "docker" without -ff" 如何解决?

该情况表示物理卷已经创建,不需要再重复创建。可以直接执行后面步骤。

5. 问题: 安装后访问http://hostname:8180出错可能有哪些原因?

可能是安装出现问题:请仔细按照安装文档进行安装。

确保访问方式是http。

确保http的8180端口没有被防火墙阻止。

6. 问题:节点断开可能有哪些原因?

可能是硬件原因(网线,网口,交换机等问题)。

可能是机器防火墙屏蔽了ssh。

7. 问题: 如何检查防火墙是否开启?

在命令行状态下执行setup命令,按菜单指引防火墙配置→不选防火墙开启,然后保存设置。

在命令行下面执行service iptables stop关闭防火墙服务。

8. 问题: Transwarp Data Hub对Hostname是否有要求?

Transwarp Data Hub对需要添加或安装的节点名有一定的要求,必须是数字,字母或符号组成的,不支 持使用\_(下划线)和.(点)的hostname,比如TDH1.cluster.com, TDH\_2.cluster.com等。 用户需要编 辑/etc/sysconfig/network文件里的hostname名字。

9. 问题: Transwarp manager对网络延迟是否有要求?

Manager对节点和服务添加中对网络的延迟有一定要求,如果客户端浏览器到manager的延迟过长会导致 添加失败,在客户端使用ping程序ping一下安装manager服务器的延迟,如果超过2ms, 可能会发生安装 失败的问题。

10. 问题: HDFS Format NameNode失败怎么办?

该问题表现为安装服务进行到HDFS的安装时出现。

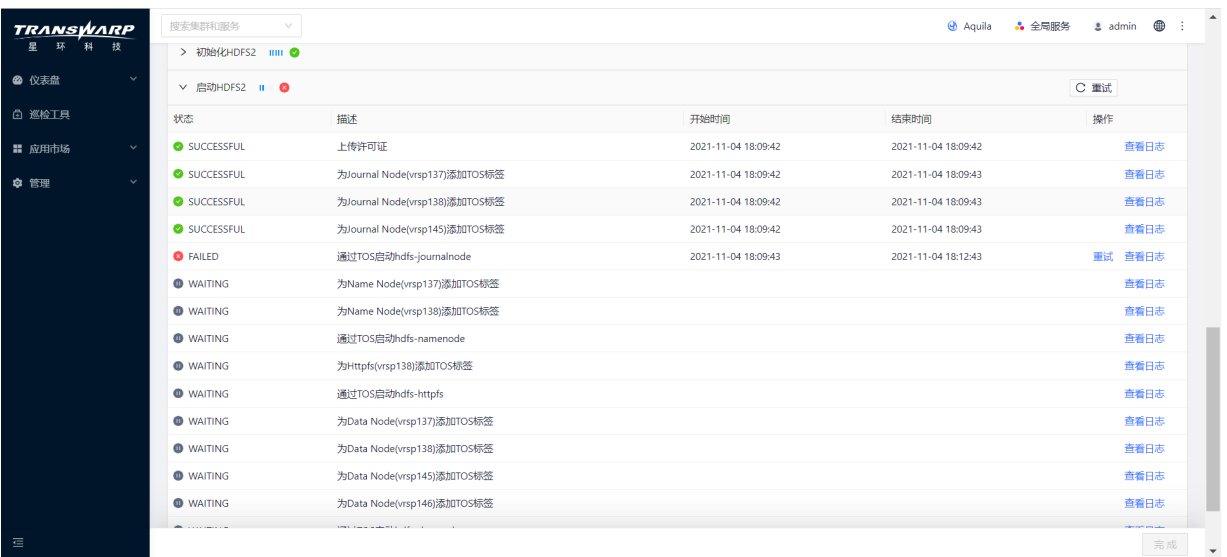

解决方法为:确定该集群上是否安装过HDFS。如果安装过HDFS,且需要保留其中的数据,请不要继续下 面的步骤,而应进行备份或升级操作。如果该集群上的没有需要保留数据的HDFS,可继续下面的步骤, 清空HDFS中的残存数据。

a. 在所有Journal Node上,清空(清空指删除目录中的所有内容,但保留目录,下 同)/hadoop/journal 中的所有内容,然后执行:

```
service hadoop-hdfs-journalnode-hdfs1 restart
```
- b. 在所有Name Node上,清空dfs.namenode.name.dir配置的相应目录的所有内 容, dfs.namenode.name.dir参数值在/etc/<hdfs-service-name>/conf/hdfs-site.xml文件中 (<hdfs-service-name>为集群上之前安装的HDFS服务的服务名,下同。)
- c. 在所有Data Node上,清空dfs.datanode.data.dir配置的相应目录的所有内 容, dfs.datanode.data.dir参数值在/etc/<hdfs-service-name>/conf/hdfs-site.xml文件中。

# 客户服务

#### <span id="page-70-0"></span>技术支持

感谢你使用星环信息科技(上海)股份有限公司的产品和服务。如您在产品使用或服务中有任何技术问题, 可以通过以下途径找到我们的技术人员给予解答。

Email: support@transwarp.io

技术支持热线电话:4008 079 976

技术支持QQ专线:3221723229, 3344341586

官方网址: <http://www.transwarp.cn/>

论坛支持: <http://community.transwarp.cn/>

#### 意见反馈

如果你在系统安装,配置和使用中发现任何产品问题,可以通过以下方式反馈:

Email: support@transwarp.io

感谢你的支持和反馈,我们一直在努力!